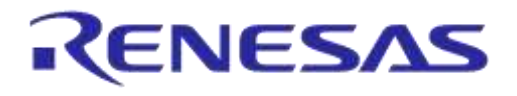

# **User Manual**

# **DA14531 Development Kit Pro Hardware User Manual**

# **UM-B-114**

# <span id="page-0-0"></span>**Abstract**

*Dialog Semiconductor's DA14531 development kit PRO consists of one DA145xx DEVKT-P PRO-Motherboard, FCGQNFN daughterboard and a WLCSP daughterboard (the WLCSP daughterboard must be purchased separately). This user manual describes the system functions of the hardware as well as the guidelines of how to enable or disable features of the DA14531 development kit PRO.*

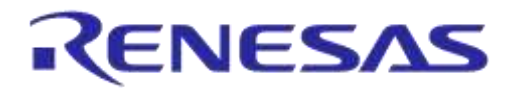

# **DA14531 Development Kit Pro Hardware User Manual**

# <span id="page-1-0"></span>**Contents**

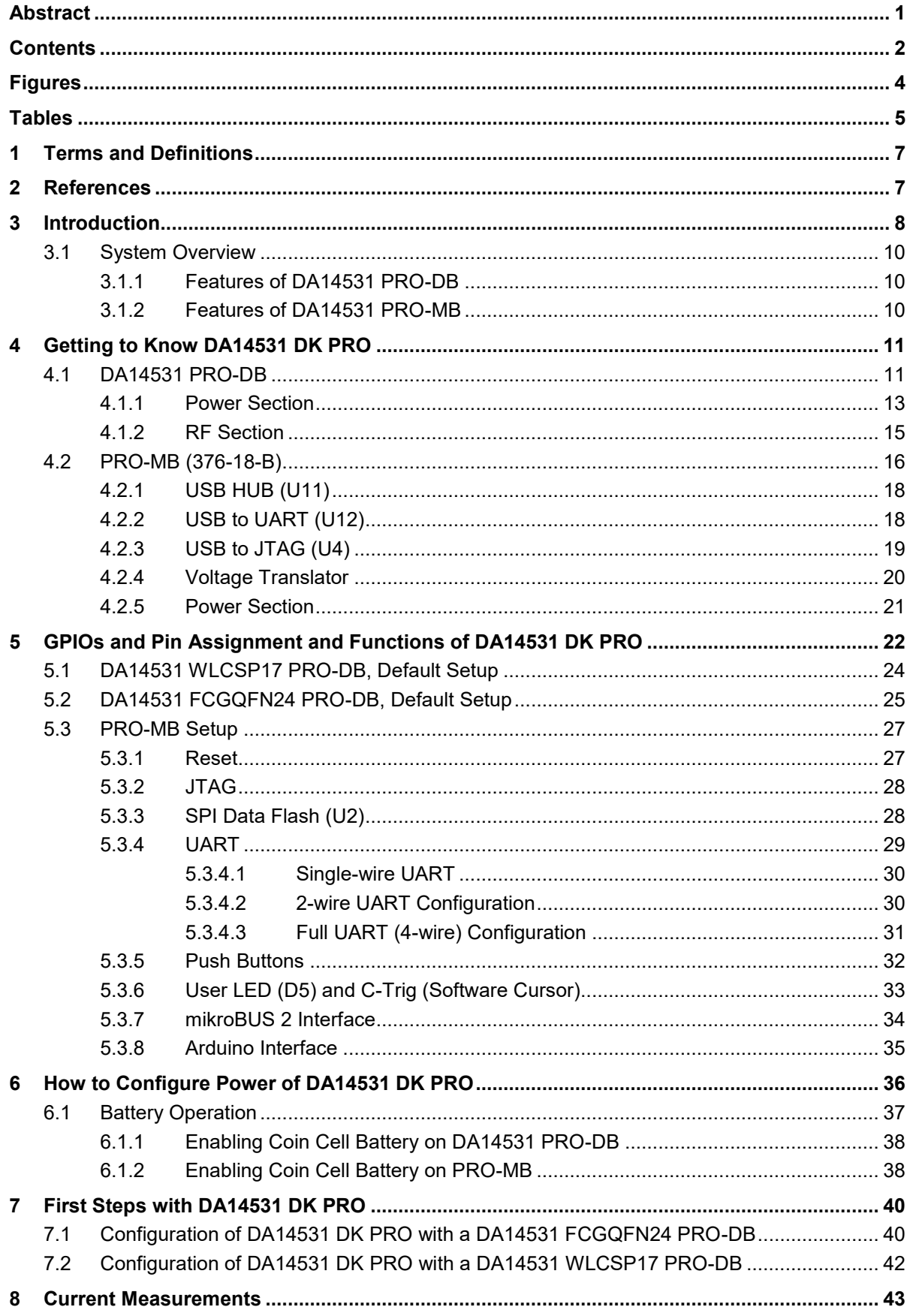

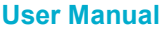

© 2020 Renesas Electronics

# RENESAS

# **DA14531 Development Kit Pro Hardware User Manual**

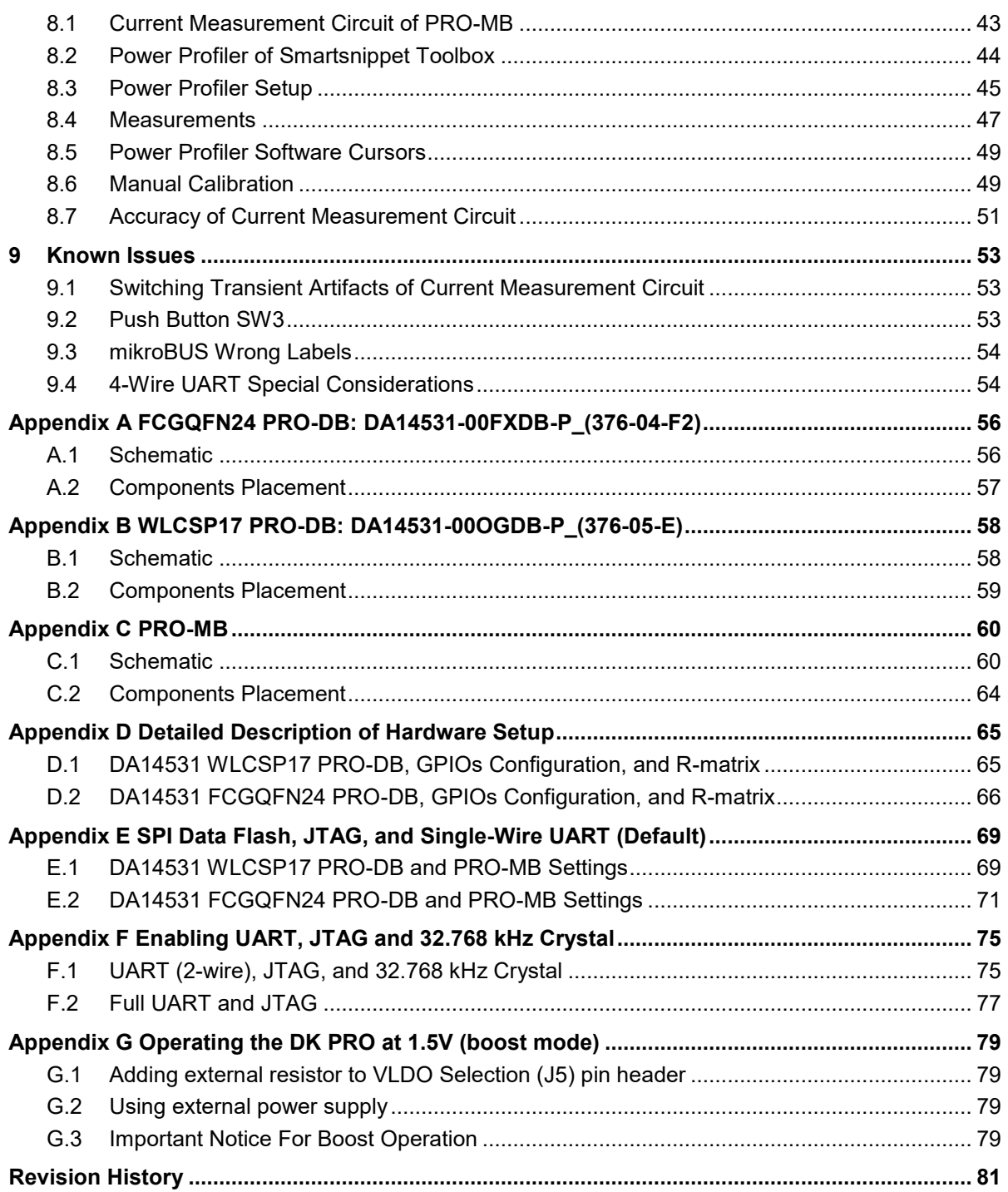

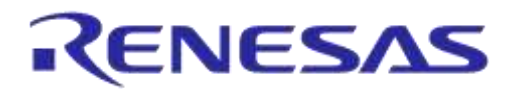

# <span id="page-3-0"></span>**Figures**

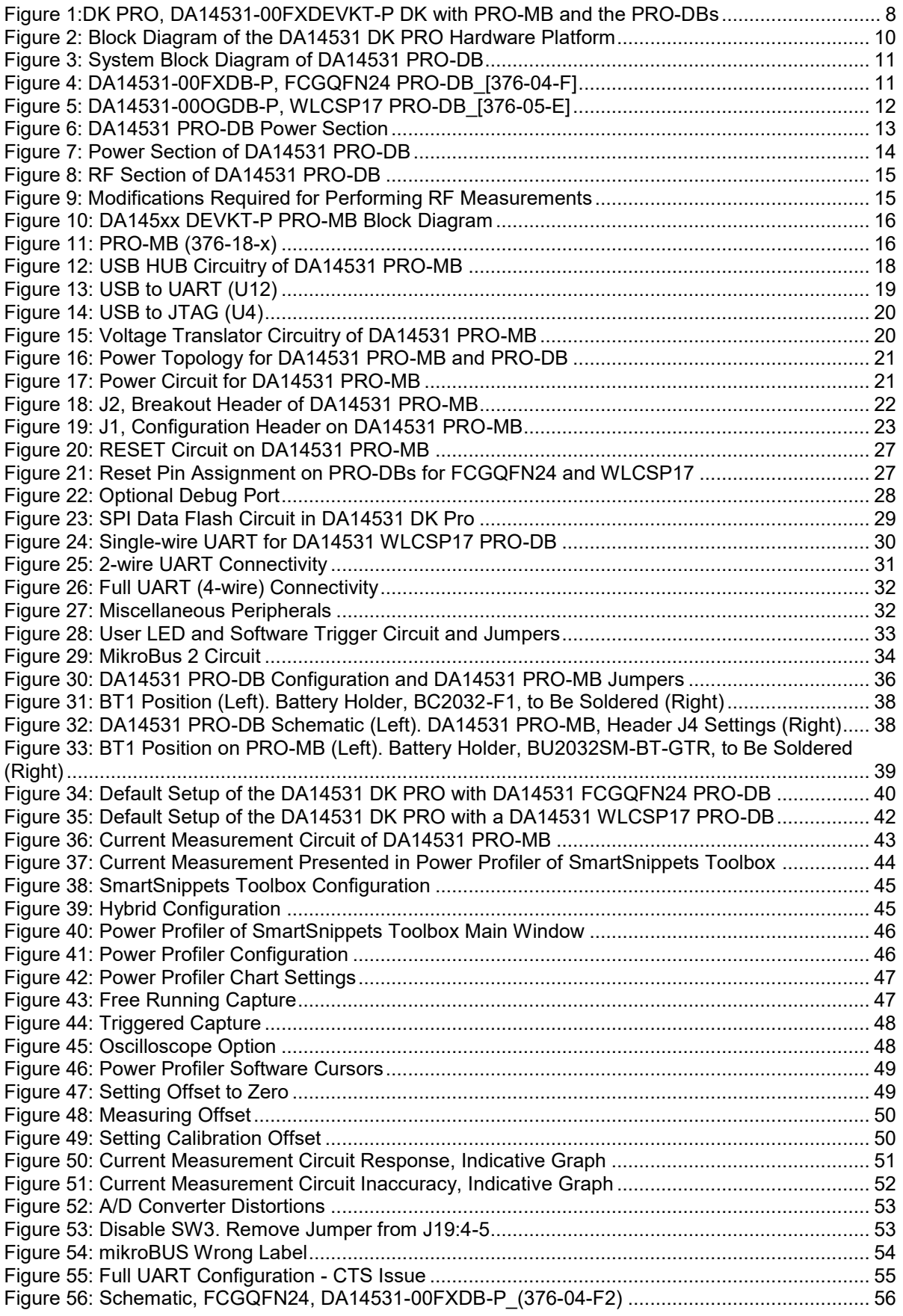

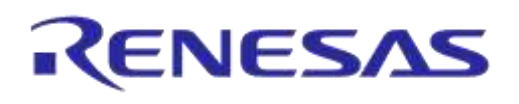

# **DA14531 Development Kit Pro Hardware User Manual**

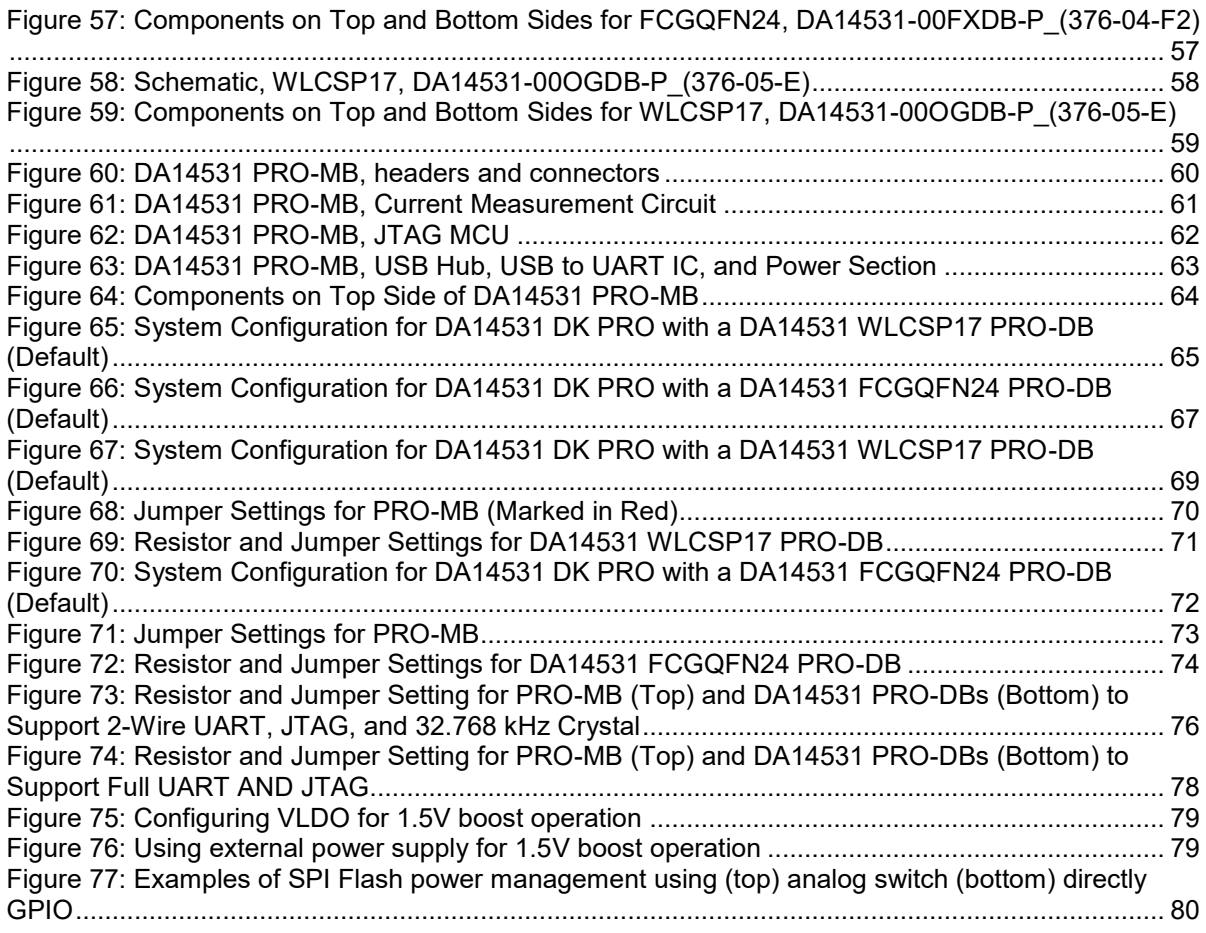

# <span id="page-4-0"></span>**Tables**

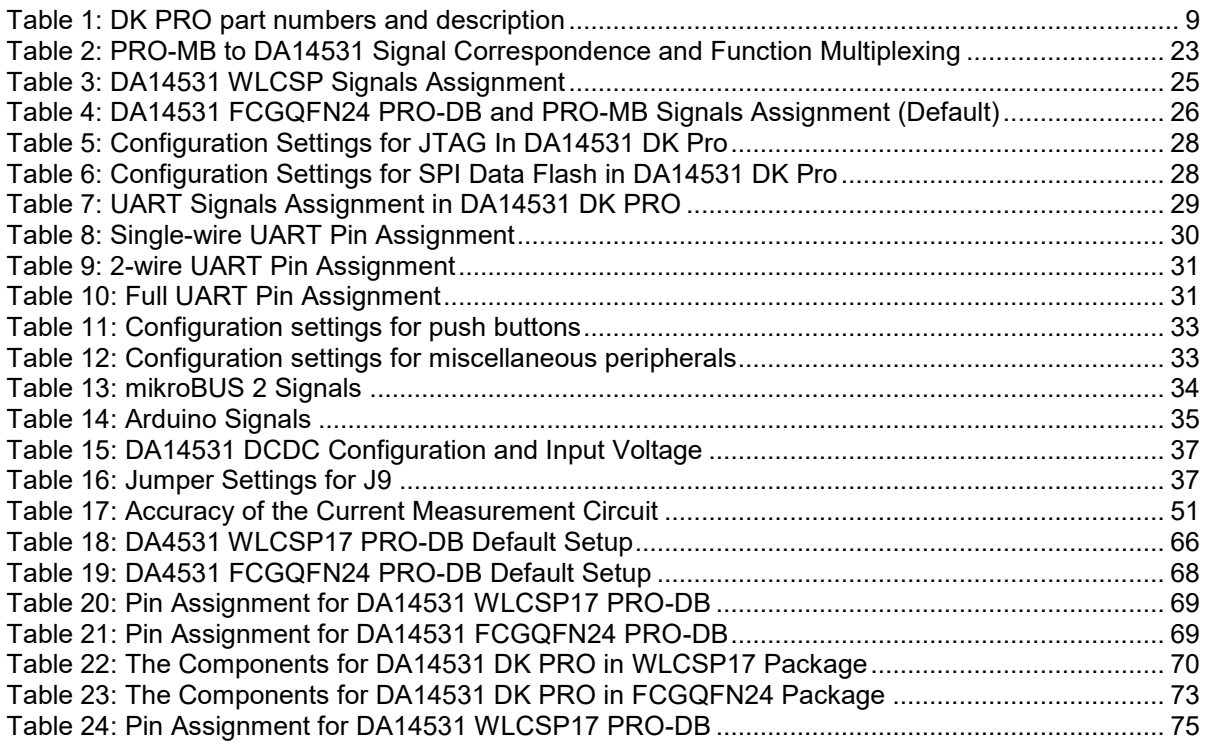

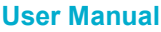

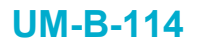

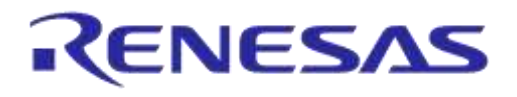

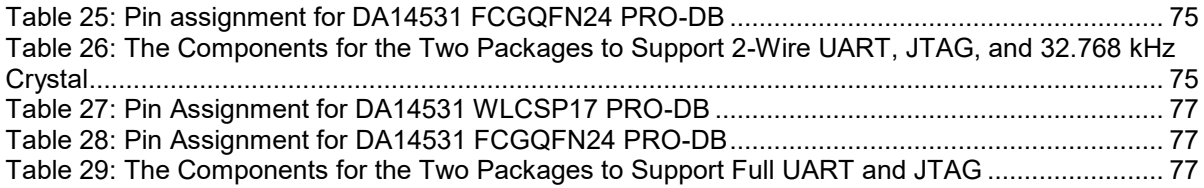

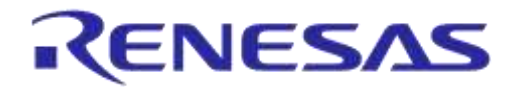

# <span id="page-6-0"></span>**DA14531 Development Kit Pro Hardware User Manual**

# **1 Terms and Definitions**

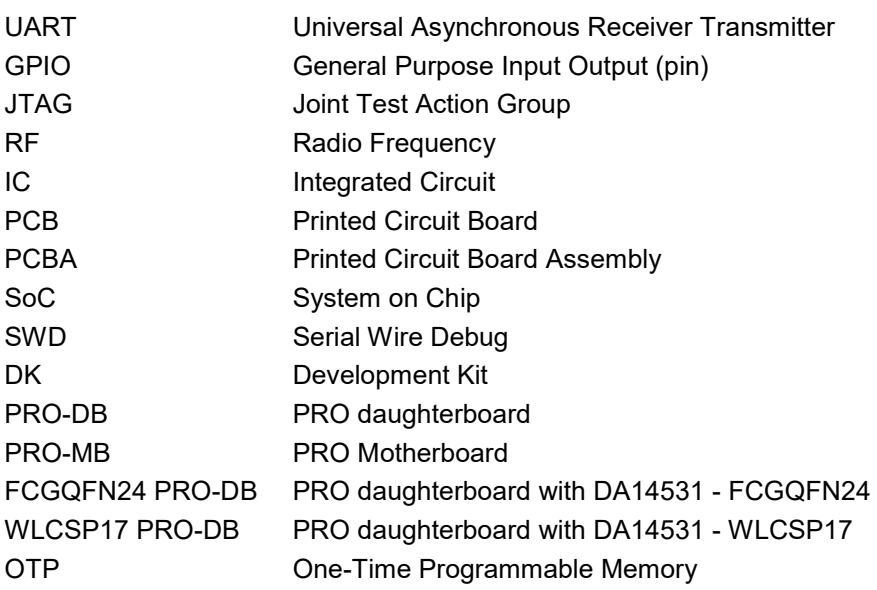

# <span id="page-6-1"></span>**2 References**

[1] DA14531, [Datasheet,](https://www.dialog-semiconductor.com/da14531_datasheet) Dialog Semiconductor.

- [2] [UM-B-083, SmartSnippets Toolbox User Manual, User Manual, Dialog Semiconductor.](http://lpccs-docs.dialog-semiconductor.com/UM-B-083/index.html)
- [3] AN-B-075, DA14531 Hardware Guidelines, Application Note, Dialog Semiconductor.
- [4] UM-B-151, [Extending Flash Support for DA14531,](https://www.dialog-semiconductor.com/um-b-151-extending-flash-support-DA14531) User Manual, Dialog Semiconductor.

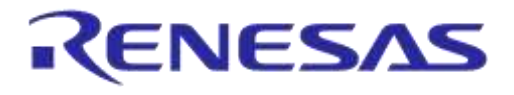

# <span id="page-7-0"></span>**3 Introduction**

This document describes the hardware of DA14531 development kit (DK) PRO. It supersedes the older DA14580/5 DK PRO, providing a richer feature set and an improved performance. The DA14531 DK PRO motherboard fully supports DA14585/6 daughterboards, and the DA14531 DK PRO daughterboards are backwards compatible with the older DA1458x DK PRO motherboard. However, for a better development experience and a full feature support, it is recommended to use the newer DA14531 DK PRO motherboard.

In this document we focus on the DA14531 DK PRO which consists of the following two parts:

- PRO-Motherboard
	- **PRO-MB:** PCBA reference number **376-18-B**
- PRO-daughterboard (PRO-DB) (**two options**, interchangeable)
	- **FCGQFN24 PRO-DB:** it uses **DA14531-FCGQFN24**. PCBA reference number **376-04-F,**
	- **WLCSP17 PRO-DB:** it uses DA14531-**WLCSP17**. PCBA reference number **376-05-E.**

[Figure 1](#page-7-1) and [Table 1](#page-8-0) present the part numbers (also ordering code) for the DK PRO

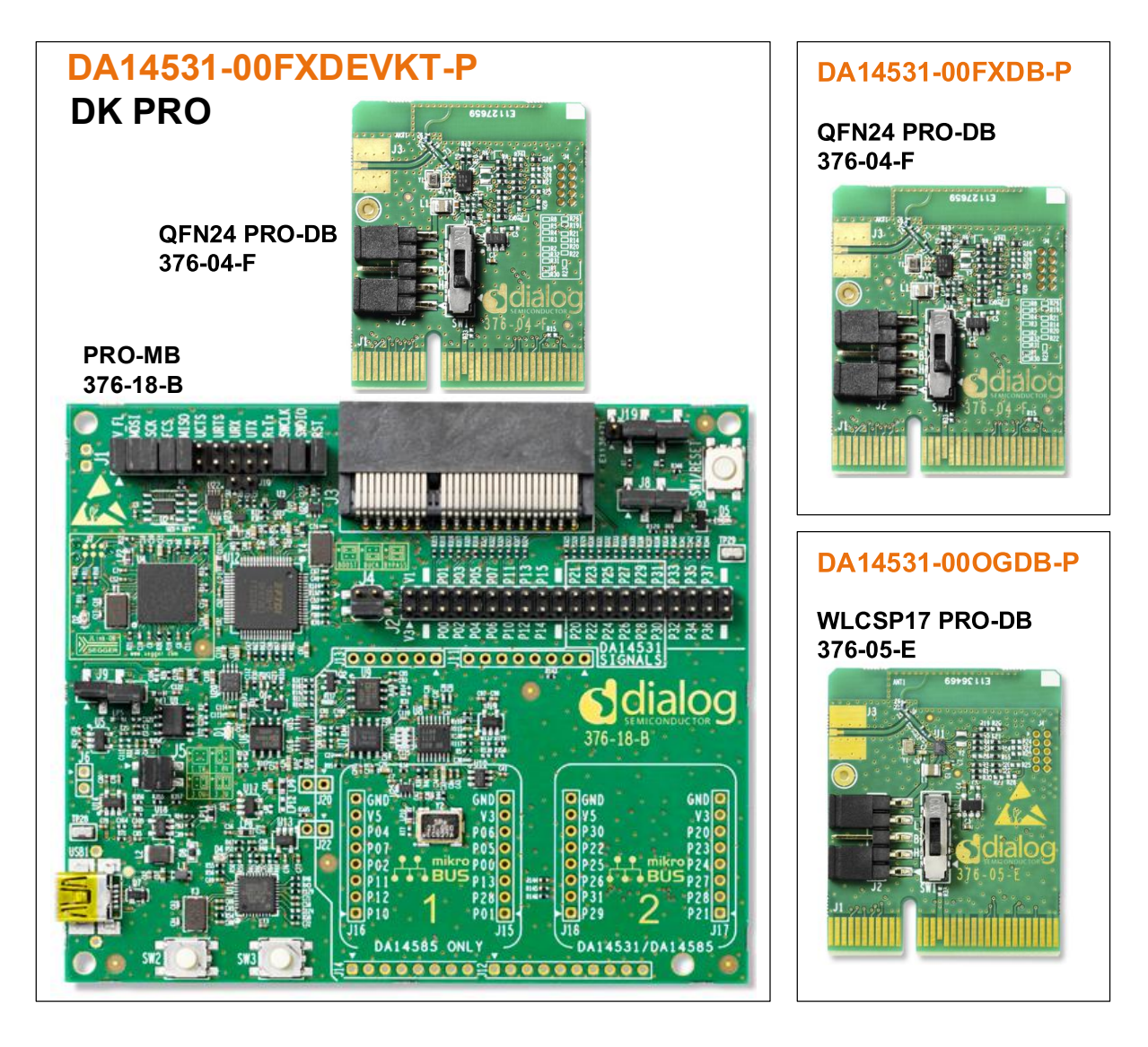

**Figure 1:DK PRO, DA14531-00FXDEVKT-P DK with PRO-MB and the PRO-DBs**

<span id="page-7-1"></span>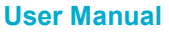

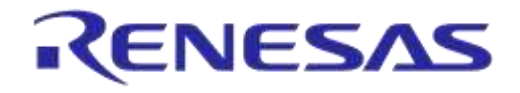

# **DA14531 Development Kit Pro Hardware User Manual**

#### <span id="page-8-0"></span>**Table 1: DK PRO part numbers and description**

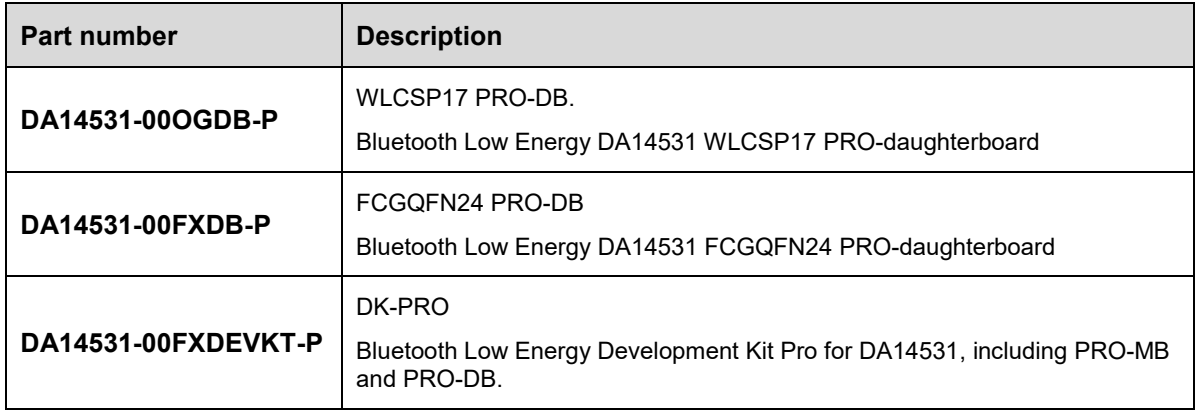

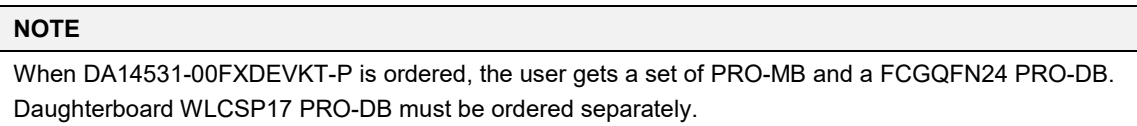

A single PRO-MB cannot be ordered.

The following sections guide users to understand the system setup, the different available configuration options, as well as the tools provided to debug, develop, and evaluate the system performance.

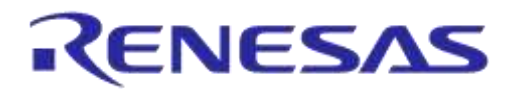

# <span id="page-9-0"></span>**3.1 System Overview**

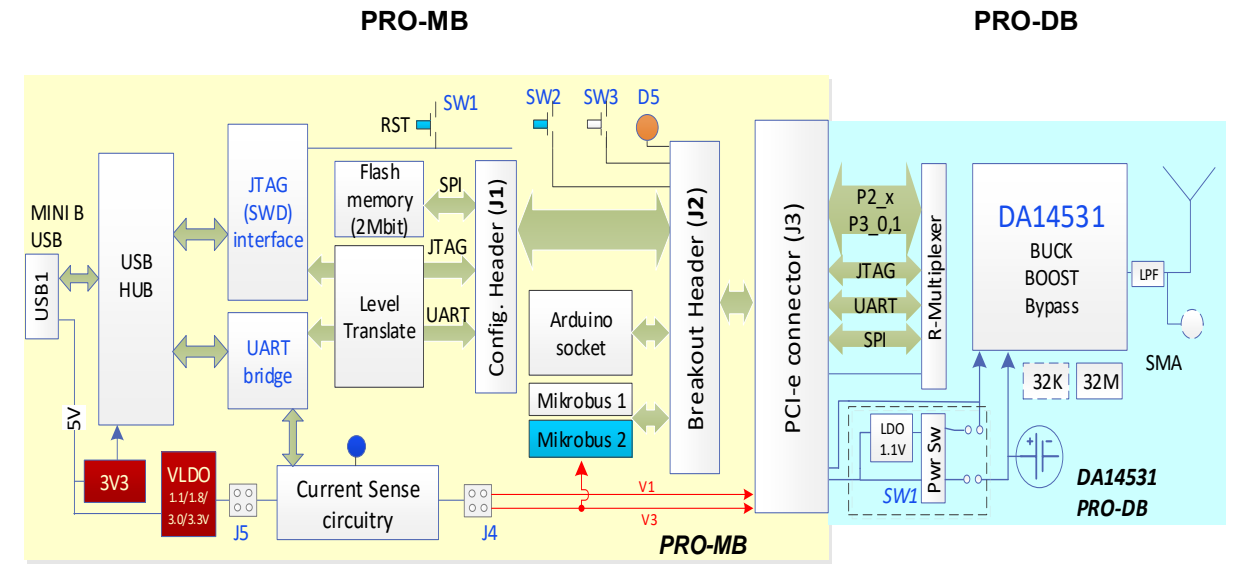

#### **Figure 2: Block Diagram of the DA14531 DK PRO Hardware Platform**

## <span id="page-9-3"></span><span id="page-9-1"></span>**3.1.1 Features of DA14531 PRO-DB**

- Embedded printed antenna
- RF port output (connector not included)
- DA14531 power mode configuration switch (only for backwards compatibility with DA1458x DK PRO motherboard)
- Current measurement port to connect external measurement equipment
- Onboard JTAG connector
- Support for coin cell battery (battery holder not included)

## <span id="page-9-2"></span>**3.1.2 Features of DA14531 PRO-MB**

- A slot to connect a DA14531 PRO-DB which hosts either the DA14531-FCGQFN24 or the DA14531-WLCSP17 SoC
- All the power wiring configurations to allow DA14531 PRO-MB to operate in either Buck, Boost, or Bypass mode
- Dedicated hardware for current measurement that enables Dialog's SmartSnippets Toolbox power profiler software as well as any externally connected power measurement device to profile the power consumption of the system
- Single USB port to provide power and data interfacing to a PC (USB1)
- Onboard JTAG debugger
- Virtual 4-wire UART port
- The DA14531 RESET line is controlled over JTAG by using an onboard push button
- Onboard 2-Mbit SPI data Flash (MX25R2035)
- Multiple voltage options (1.1 V, 1.8 V, 3.0 V, and 3.3V) to supply the DA14531 SoC on the DA14531 PRO-DB
- Support for coin cell battery (battery holder not included)
- User LEDs and push buttons (to be used with a DA14531 FCGQFN24 PRO-DB)
- Voltage translation for the JTAG and UART signals that allows the current leakage during system operation to be eliminated

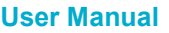

<span id="page-10-0"></span>**DA14531 Development Kit Pro Hardware User Manual**

# **4 Getting to Know DA14531 DK PRO**

# <span id="page-10-1"></span>**4.1 DA14531 PRO-DB**

The system on DA14531 PRO-DB consists of the DA14531 SoC, crystals, power section, and radio section. The system block diagram and the actual components location are presented in [Figure 3,](#page-10-2) [Figure 4,](#page-10-3) and [Figure 5.](#page-11-0)

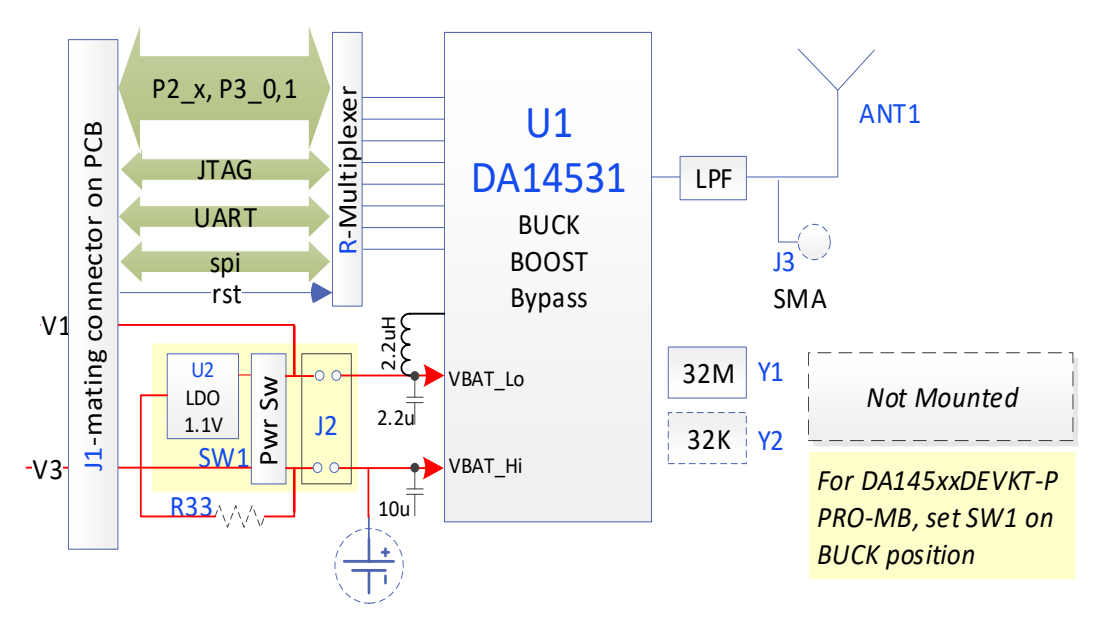

**Figure 3: System Block Diagram of DA14531 PRO-DB**

<span id="page-10-3"></span><span id="page-10-2"></span>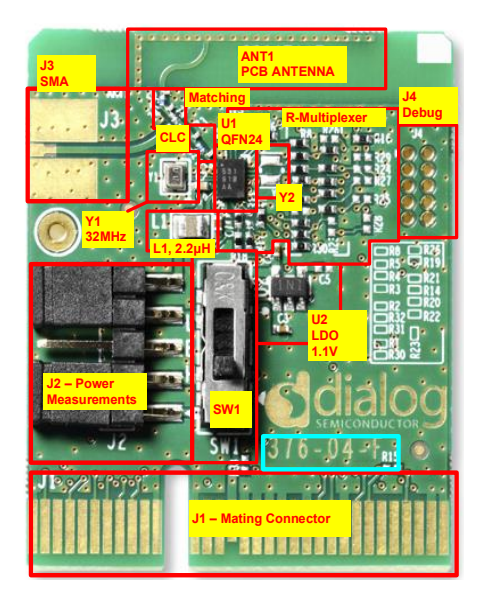

**Figure 4: DA14531-00FXDB-P, FCGQFN24 PRO-DB\_[376-04-F]**

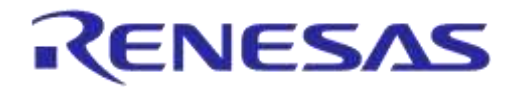

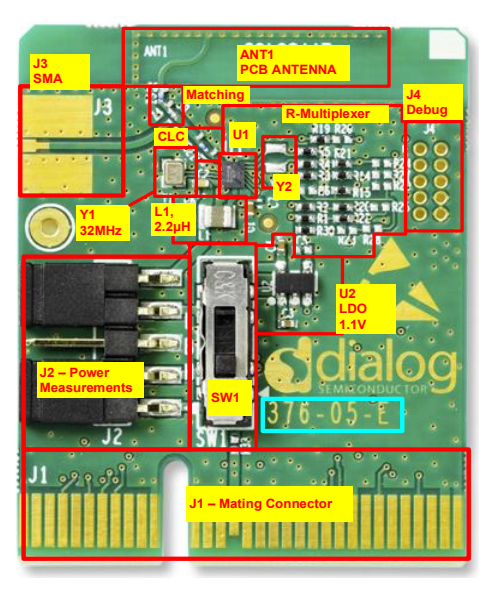

**Figure 5: DA14531-00OGDB-P, WLCSP17 PRO-DB\_[376-05-E]**

- <span id="page-11-0"></span>● **BLE SoC (U1)**: DA14531 is an ultra-low power SoC integrating a 2.4 GHz transceiver and an ARM CortexM0+TM microcontroller with 48 kB of RAM and 32 kB of One-Time Programmable memory (OTP).
- **32 MHz XTAL (Y1)**: The main clock of the system is generated from a 32 MHz XTAL which is connected to the internal clock oscillator. The selected crystal for this reference is the XRCGB32M000F1H00R0 of Murata.
- **32.768 kHz XTAL (Y2, not assembled by default)**: A crystal of 32.768 kHz can be placed on the pins P0\_3 and P0\_4 of DA14531. A crystal that can be used is the SC20S-7PF20PPM of SEIKO Instruments.

In most applications the DA14531 can run with good accuracy with its internal RC oscillator (RCX) and therefore the XTAL32k is not needed. For applications with more demanding accuracy/drift characteristics, such as timekeeping, using the XTAL32k is considered as a suitable solution.

By default, Y2 is not assembled on PRO-DB. Internal RC clock is used. P0\_3 and P0\_4 are assigned to other SPI data flash (mounted on PRO-MB).

For assembling and utilizing Y2, refer to [Appendix F.](#page-74-0)

- **RF section:** see section [4.1.2.](#page-14-0)
- **R-Multiplexer:** A group of 16 resistors of 0 Ω can be placed/removed as needed in order to hardwire various peripherals to the DA14531 pins as desired [\(Appendix D\)](#page-64-0).

To complete a configuration, it is necessary to set/remove jumpers on the DA14531 PRO-MB accordingly. The default settings are presented in section [5.](#page-21-0)

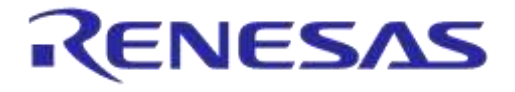

## <span id="page-12-0"></span>**DA14531 Development Kit Pro Hardware User Manual**

#### **4.1.1 Power Section**

The power circuit of DA14531 PRO-DB is designed to support two generations of PRO-MBs:

- **PRO-MB**: there is no need for the additional circuit. The DCDC power configuration and the voltage applied to DA14531 SoC are arranged on the PRO-MB (see section [6\)](#page-35-0). In this case, SW1 must be always set to BUCK position.
- **In this document the operation with DA14531-00FXDEVKT-P is presented.**

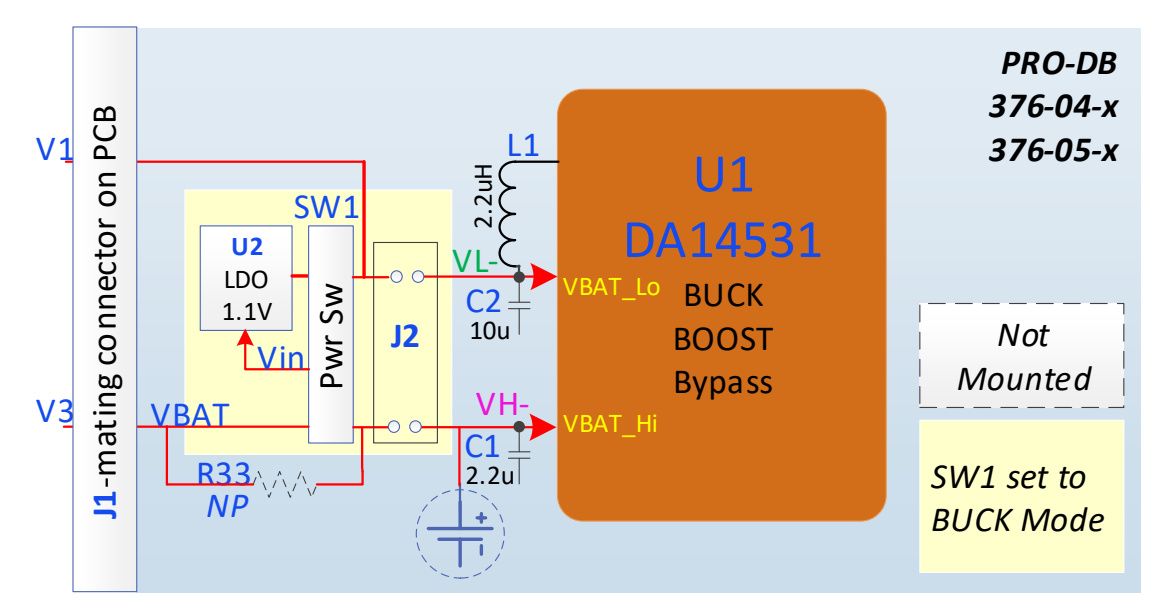

**Figure 6: DA14531 PRO-DB Power Section**

#### <span id="page-12-1"></span>**Components:**

- $\bullet$  **U2:** it is an LDO which generates  $V_{LDO} = 1.1$  V. U2 is supplied from  $V_{in}$  voltage rail and it is enabled only when SW1 is set for Boost mode. Please notice that the quiescent current of U2 is measured from the power measurement of PRO-MB. It is disabled for the use with PRO-MB.
- **J2:** it is used for connecting external power measurement equipment. For current measurements of sub-μΑ range, users can insert an external equipment. When no external equipment is applied, jumpers must be applied between 1 and 2 as well as between 4 and 5.
- **L1:** inductor for the DA14531 DCDC converter in Buck or Boost mode of operation.
- C1: input capacitor for buck mode and output capacitor for boost mode. As input capacitor this must be equal to 2.2 µF. As an output capacitor, the effective capacitance must be at least 1 μF.
- **C2:** input capacitor for boost mode and output capacitor for buck mode. For the PROdaughterboard, this capacitor is set to 10 μF.
- **SW1:** it is a power switch of three positions. Settings:
	- Setting SW1 to position H (Buck) connects the VBAT High and VBAT Low pins of DA14531 to the voltage rails V1 and V3 of the PRO-MB
	- Setting SW1 to position B (Bypass) connects both V<sub>BAT High</sub> and V<sub>BAT Low</sub> pins of DA14531 to the voltage rail V3 of the PRO-MB
	- $\circ$  Setting SW1 to position L (Boost) connects the V<sub>BAT Low</sub> pin of DA14531 to the voltage rail generated from U2 on the PRO-DB
	- **For DA14531-00FXDEVKT-P, SW1 must be set to H position (Buck)**

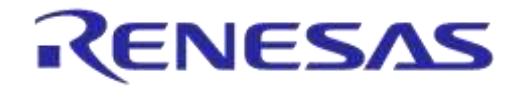

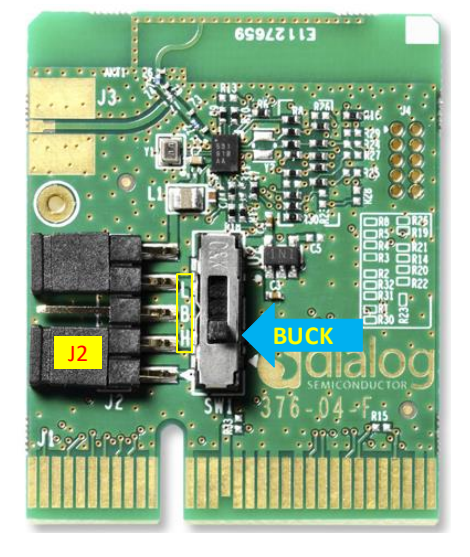

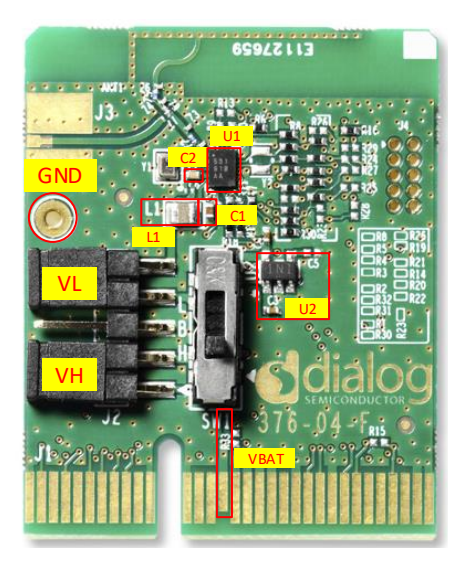

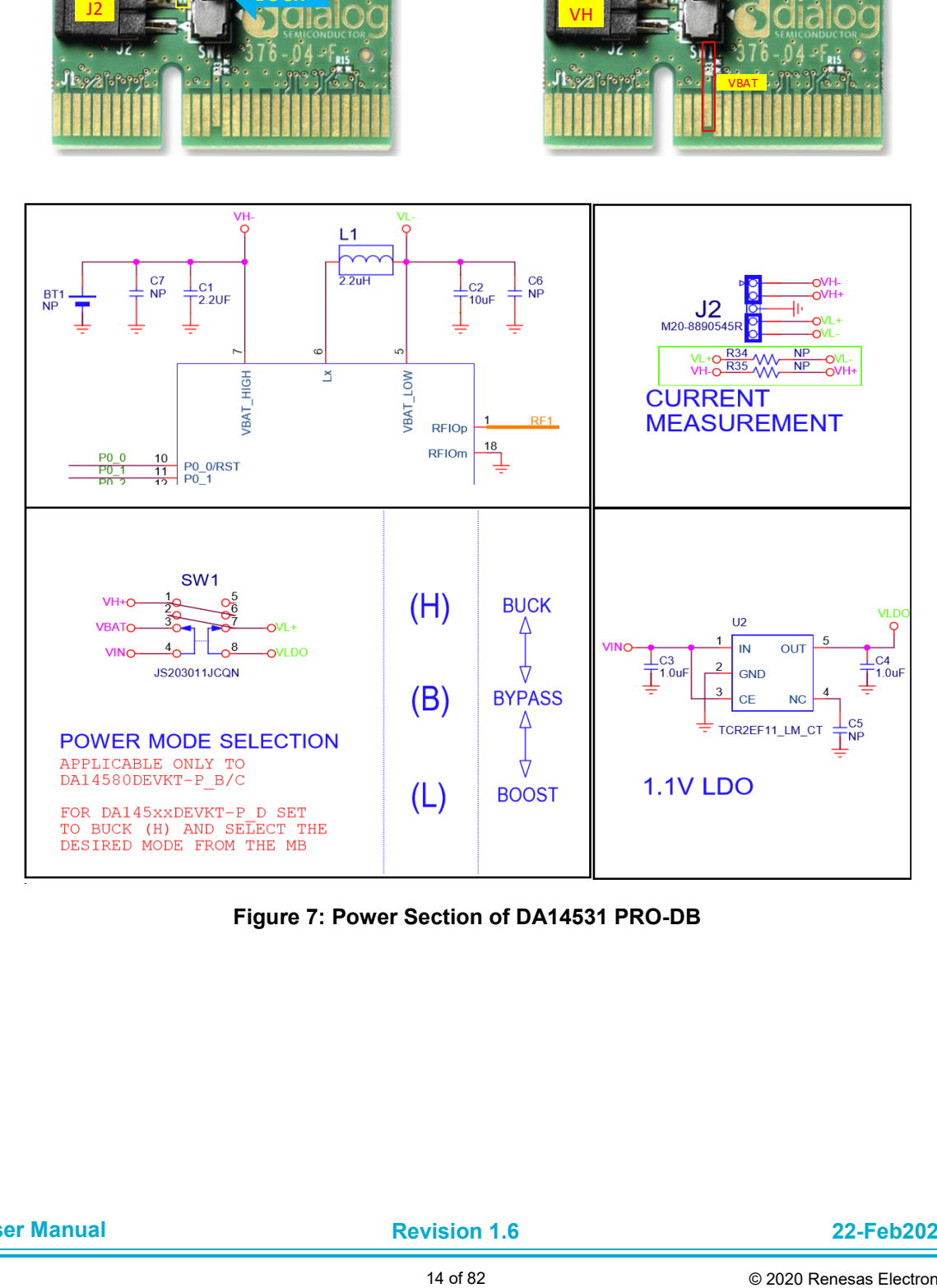

<span id="page-13-0"></span>**Figure 7: Power Section of DA14531 PRO-DB**

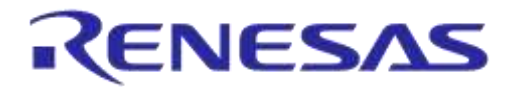

## <span id="page-14-0"></span>**4.1.2 RF Section**

A printed F-antenna (ANT1) is used as the radiating element for the DA14531 PRO-DB.

The DA14531 RFIO pin is connected to the printed antenna through a RF stripline and a matching circuit.

To conduct RF measurements, please proceed with the following hardware modifications [\(Figure 9\)](#page-14-2):

- Remove Z9
- $\bullet$  Assemble Z7 = 10 pF
- Assemble J3, SMA Female Socket 50 Ω Board Edge [\(142-0761-861o](https://www.belfuse.com/product/part-details?partn=142-0761-861)f Cinch Connectivity Solutions Johnson)

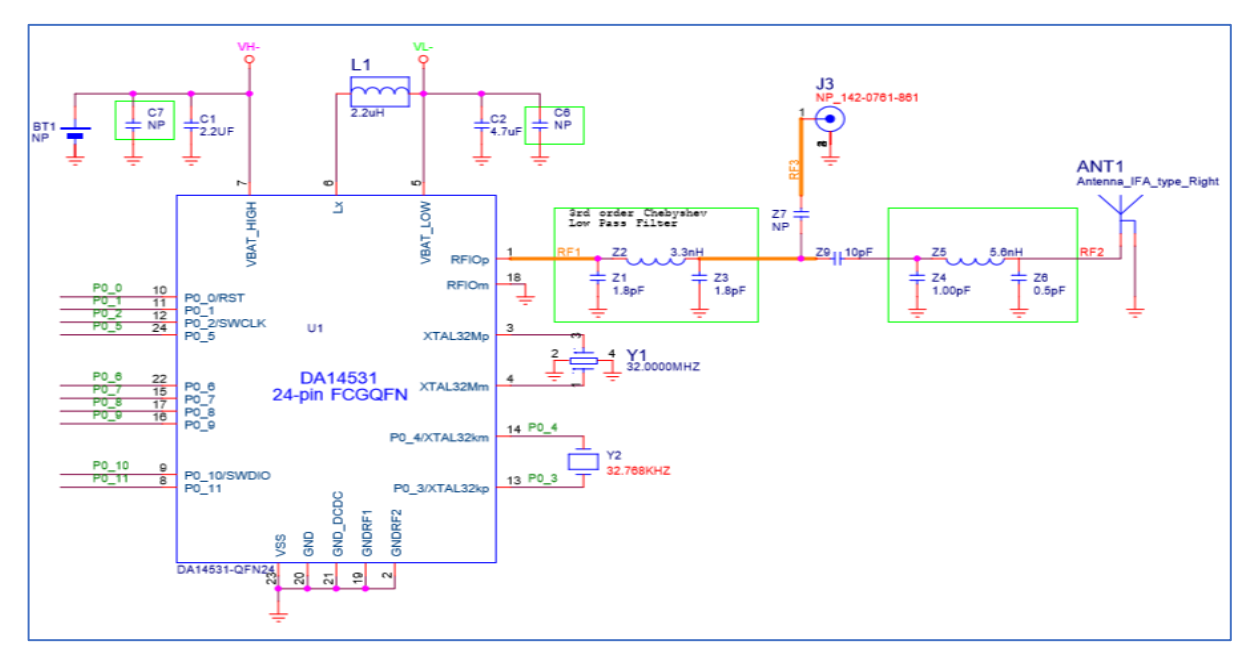

**Figure 8: RF Section of DA14531 PRO-DB**

<span id="page-14-2"></span><span id="page-14-1"></span>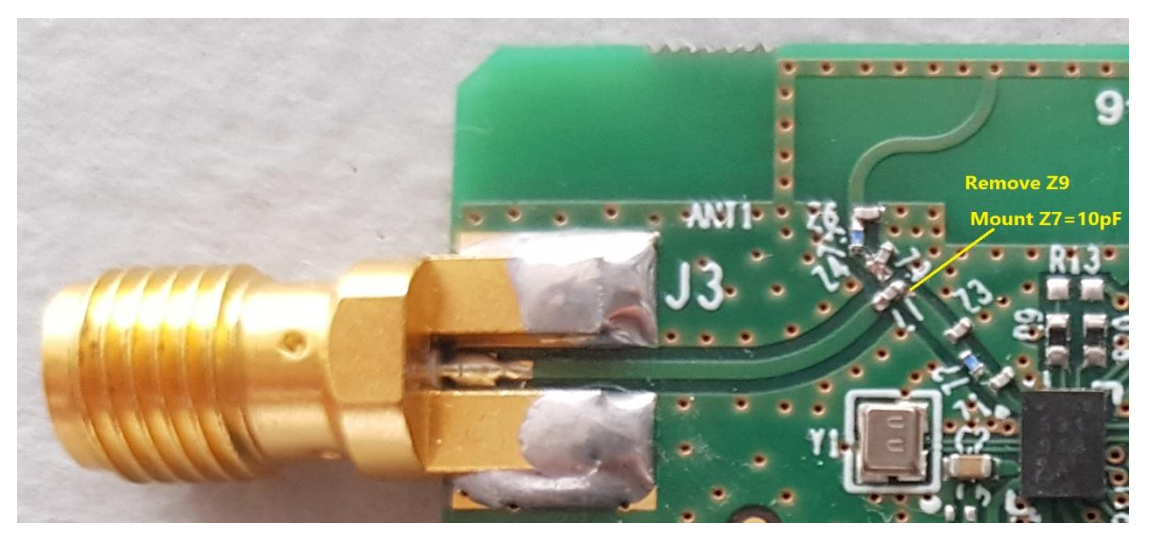

**Figure 9: Modifications Required for Performing RF Measurements**

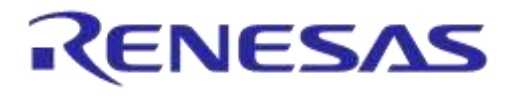

# <span id="page-15-0"></span>**4.2 PRO-MB (376-18-B)**

The block diagram and the actual component locations of the PRO-MB of **DA14531-00FXDEVKT-P DK PRO** are presented on [Figure 10](#page-15-1) and [Figure 11,](#page-15-2) respectively.

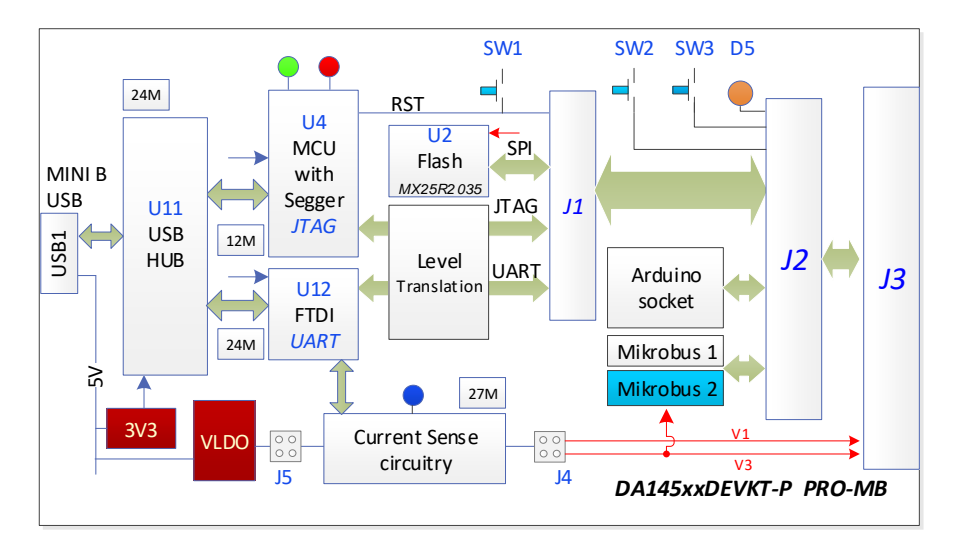

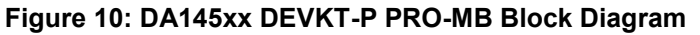

<span id="page-15-1"></span>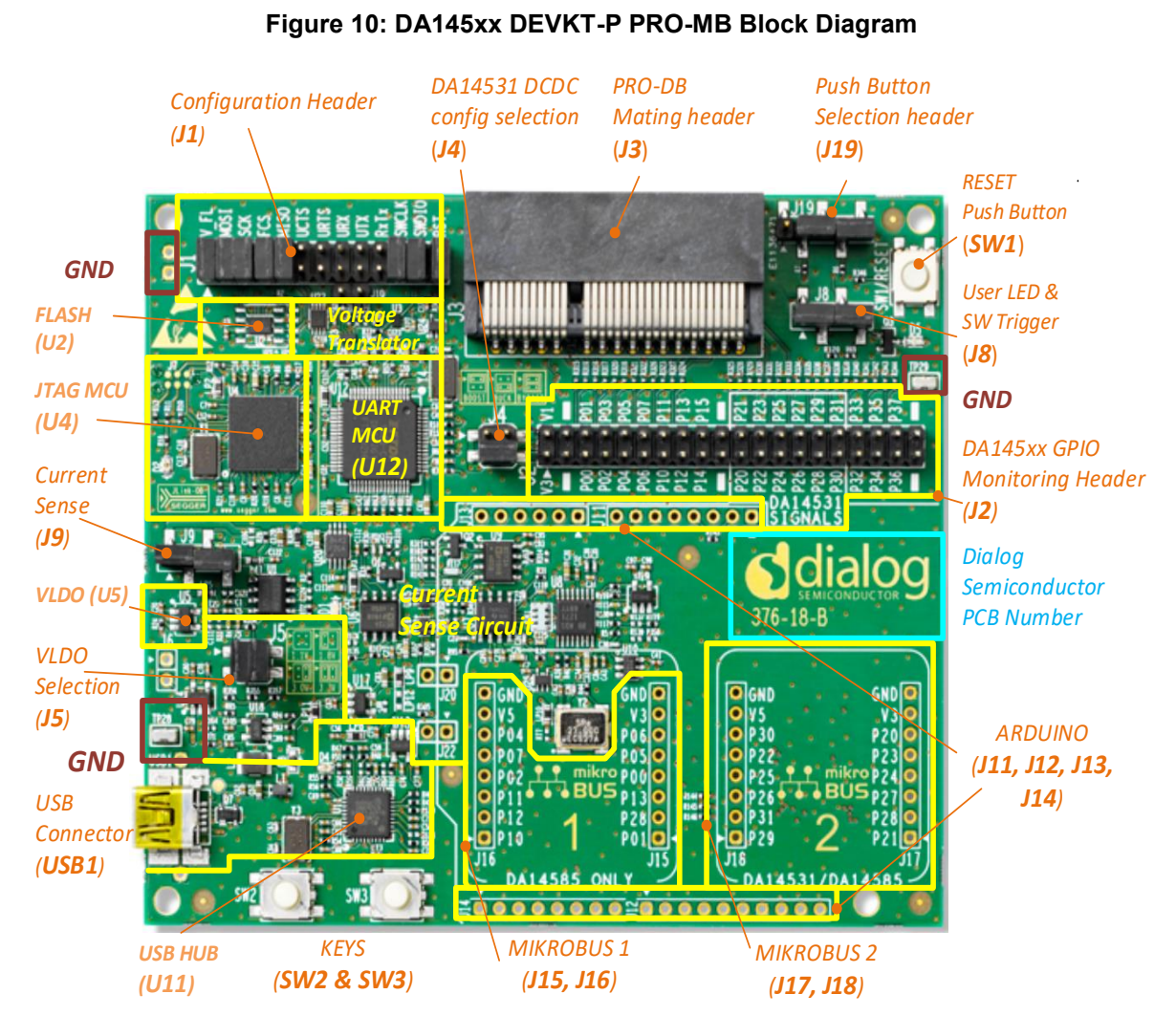

**Figure 11: PRO-MB (376-18-x)**

```
User Manual
```
© 2020 Renesas Electronics

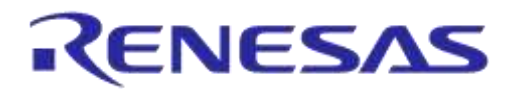

## **DA14531 Development Kit Pro Hardware User Manual**

- **USB Hub (U11)**: connects JTAG and UART interfaces to the PC.
- **USB to UART (U12)**: provides communication between DA14531 UART port and PC. It also transfers the current measurement samples to PC.
- **USB to JTAG (U4)**: provides communication between DA14531 JTAG and PC.
- **USB Connector (USB1)**: mini-USB connector for power supply and data interfacing to the PC.
- **Configuration Header (J1)**: wiring of the available peripherals to the DA14531 pins is done with the help of jumpers on J1 (for default configurations) or with jumper wires from J1 to J2 when custom pin assignments of the peripherals to DA14531 pins are desired.
- **DCDC Configuration (J4)**: selects either Boost, Buck, or Bypass mode for DA14531.
- **PRO-DB Mating Header (J3)**: a connector that accepts the DA145xx PRO-DB board.
- **Push Button Selection Header (J19)**: configures the assignment of onboard push buttons to certain DA14531 pins.
- **Reset Push Button (SW1)**: push button used to reset DA14531.
- **User LED and C-Trig (J8)**: enables use of the onboard LED (D5) and the software cursor, see section [5.3.6](#page-32-0)
- **GPIO Monitoring Header (J2)**: exposes all the pins of the PRO-DB to allow wiring for custom configurations as well as monitoring of the hardware signals.
- **ARDUINO**: socket for plugging in an Arduino board. It consists of J11, J12, J13, and J14. It is multiplexed with mikroBUS (to be used with DA14531-FCGQFN24).
- **MikroBUS1 (J15 and J16)**: the first socket for plugging a mikroBUS click.
- **MikroBUS2 (J17 and J18)**: the second socket for plugging a mikroBUS click.
- **Push Buttons (SW2 and SW3)**: general use push buttons.
- **VLDO Selection (J5)**: selects the output voltage generated for the PRO-DB board (1.1 V, 1.8 V, 3.0 V, or 3.3 V)
- **Current Sense Circuit**: monitors the current of PRO-DB. It is described in section [8.1.](#page-42-1)
- **Current Sense (J9)**: enables the current sense circuit (jumpers mounted by default). Also, it allows the simultaneous connection of an external current measurement instrument in order to measure and profile the current consumption of D14531.
- **RxTx Single Wire UART (J10)**: Generates RxTx single wire UART by shorting UTX and URX through a 1 KΩ resistor. Jumpers must be applied to from J10.1 to J1.15 and to from J10.2 to J15.17.
- **J6**: manual enable of USB hub voltage regulator. Not in use by default.
- **J20:** monitoring current sense circuit. Not mounted. No functional use.
- **J22**: it can provide 6.0 V to PRO-DB. Not mounted. No functional use.

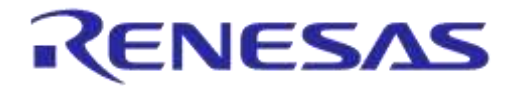

## <span id="page-17-0"></span>**4.2.1 USB HUB (U11)**

The USB HUB of DA14531 PRO-MB is implemented by U11, USB2512B. This chip is supplied with 3.3 V from U13.

The signal PWR\_ENABLE is generated from U11 and it is an active high signal. It enables the power components (LDOs and DCDC converter) for UART, JTAG, and the current sensing circuit. The system will power up only after the USB HUB has enumerated properly.

Its operation is indicated via the green LED D4 on DA14531 PRO-MB. A 24 MHz crystal (Y3) is required for the chip operation.

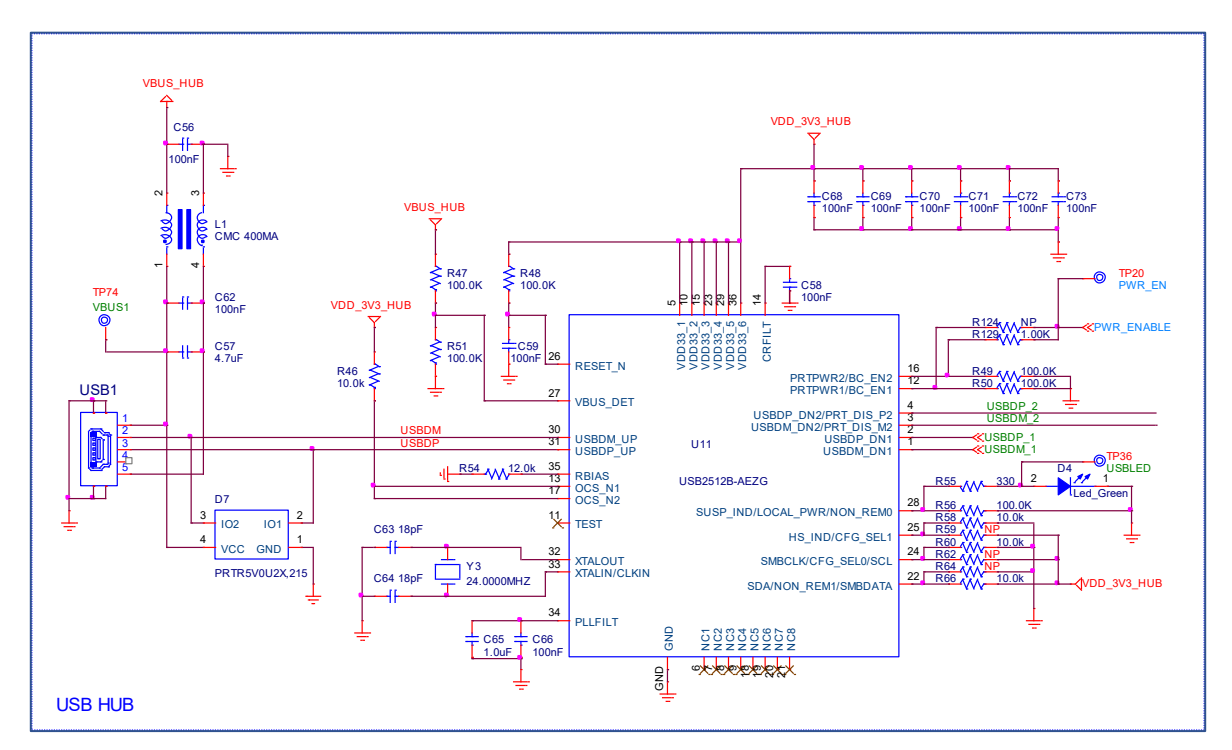

**Figure 12: USB HUB Circuitry of DA14531 PRO-MB**

## <span id="page-17-2"></span><span id="page-17-1"></span>**4.2.2 USB to UART (U12)**

The USB to UART function is implemented by U12, FT2232HL. This chip is supplied with 3.3 V from U14. A 12 MHz crystal (Y4) is required for the chip operation.

Functions served by U12 are the following:

- Connecting a PC to the UART port of DA14531 SoC
- Connecting a PC to the current sensing circuitry:
	- SPI connection with ADC (U8)
	- Software cursor triggering (C\_TRIG)
- Reset capability of the DA14531 SoC through the T\_RESET signal (not enabled)

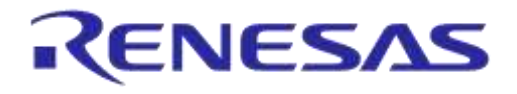

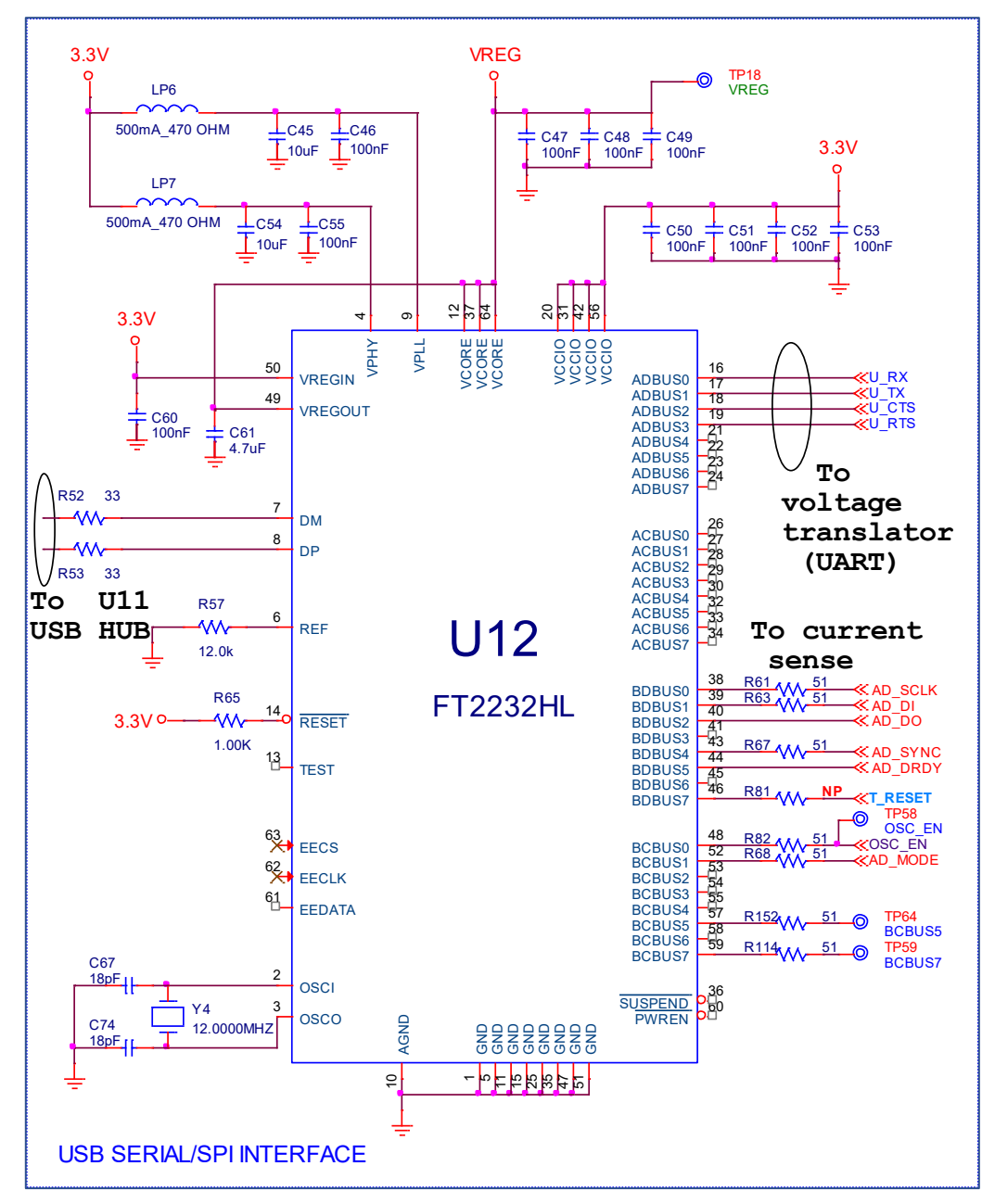

**Figure 13: USB to UART (U12)**

# <span id="page-18-1"></span><span id="page-18-0"></span>**4.2.3 USB to JTAG (U4)**

The USB to JTAG function is implemented by U4, SAM3U2CA. On the ROM of U4, software from SEGGER is loaded. Its operation is indicated via the green LED D2 on the DA14531 PRO-MB. This chip is supplied with  $3.3$  V from U14. U14 is enabled by the PWR ENABLE signal.

Functions served by U4 include:

- Connecting a PC to the JTAG port of DA14531 SoC
- Reset capability of the DA14531 SoC through the T\_RESET signal

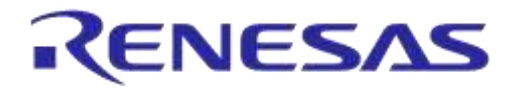

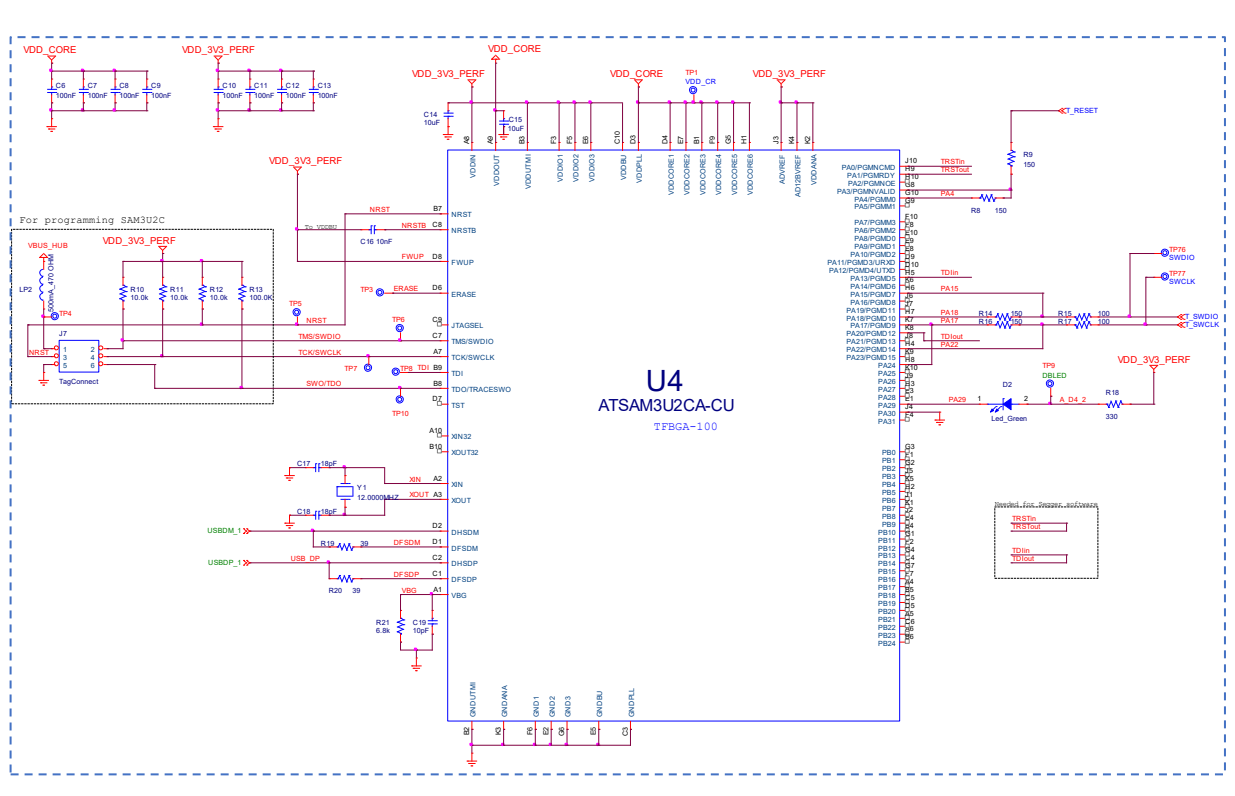

**Figure 14: USB to JTAG (U4)**

# <span id="page-19-1"></span><span id="page-19-0"></span>**4.2.4 Voltage Translator**

- Voltage translation is applied to the UART and JTAG signals. The voltage translation is from 3.3 V to V<sub>DDIO</sub> and vice versa.
- V<sub>DDIO</sub> is generated from U1A, where V3 (V<sub>BAT HIGH</sub>) is used as a reference. Consequently, there is no additional power consumption on the power circuitry of DA14531 PRO-MB due to voltage translation.

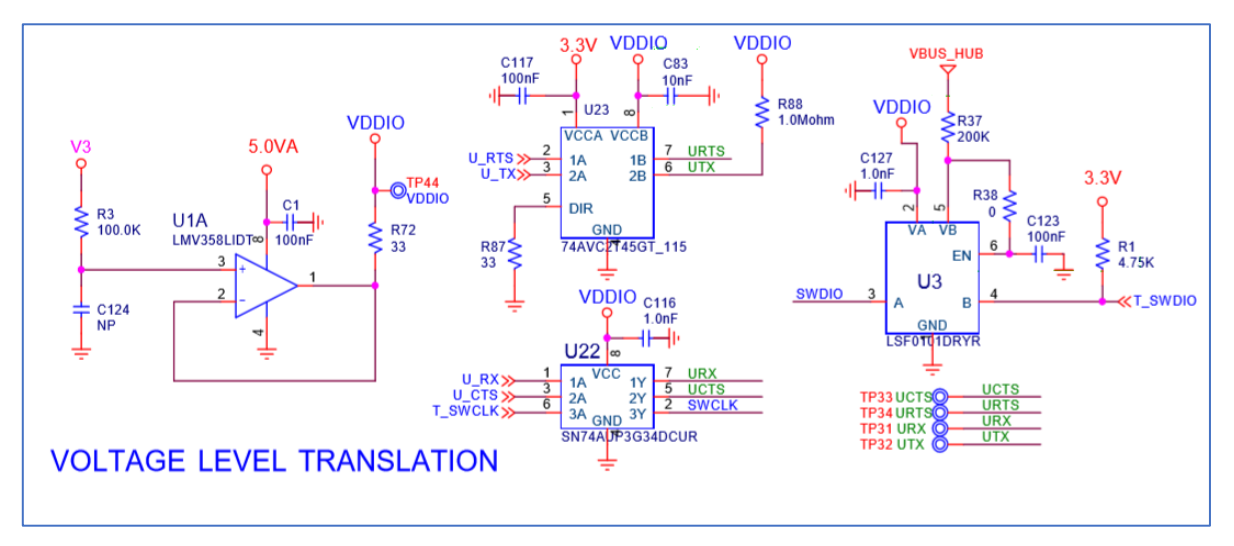

<span id="page-19-2"></span>**Figure 15: Voltage Translator Circuitry of DA14531 PRO-MB**

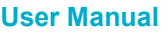

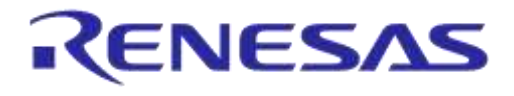

#### <span id="page-20-0"></span>**4.2.5 Power Section**

- The DA14531 SoC in the DA14531 PRO-MB is supplied from the  $V_{LDO}$  voltage rail generated from U5, LDO.
- $V<sub>LDO</sub>$  can be set to four different voltage levels. This is arranged by J5 settings.
- Generated power flows through the current sensing circuit to the DA14531 PRO-DB power supply pins:
	- O V1 is connected to VBAT\_LOW
	- O V3 is connected to VBAT\_HIGH
- By applying proper jumpers on header J4, users can enable buck, boost, or bypass mode of operation for the DA14531 DCDC converter.
- For power configuration settings, refer to section [6.](#page-35-0)

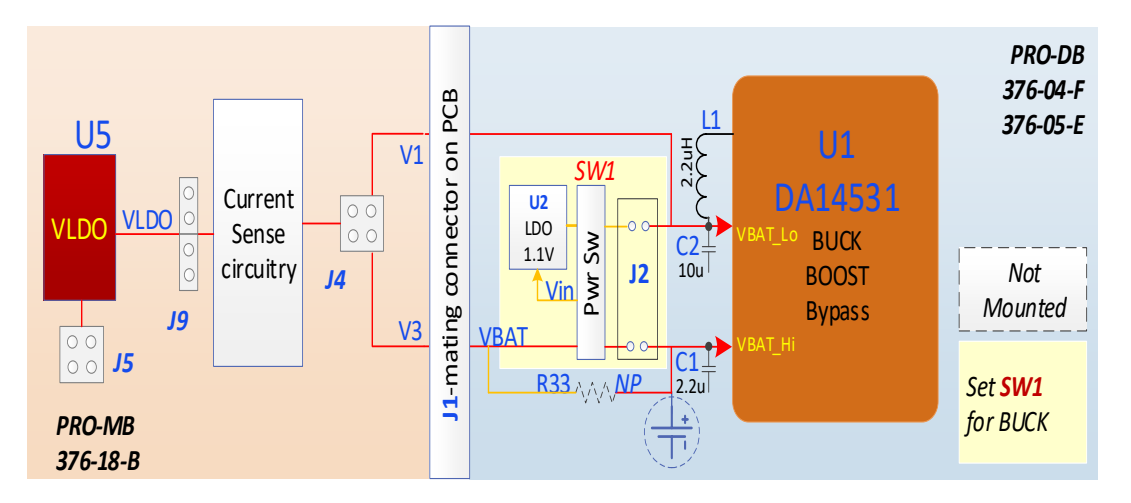

**Figure 16: Power Topology for DA14531 PRO-MB and PRO-DB**

<span id="page-20-1"></span>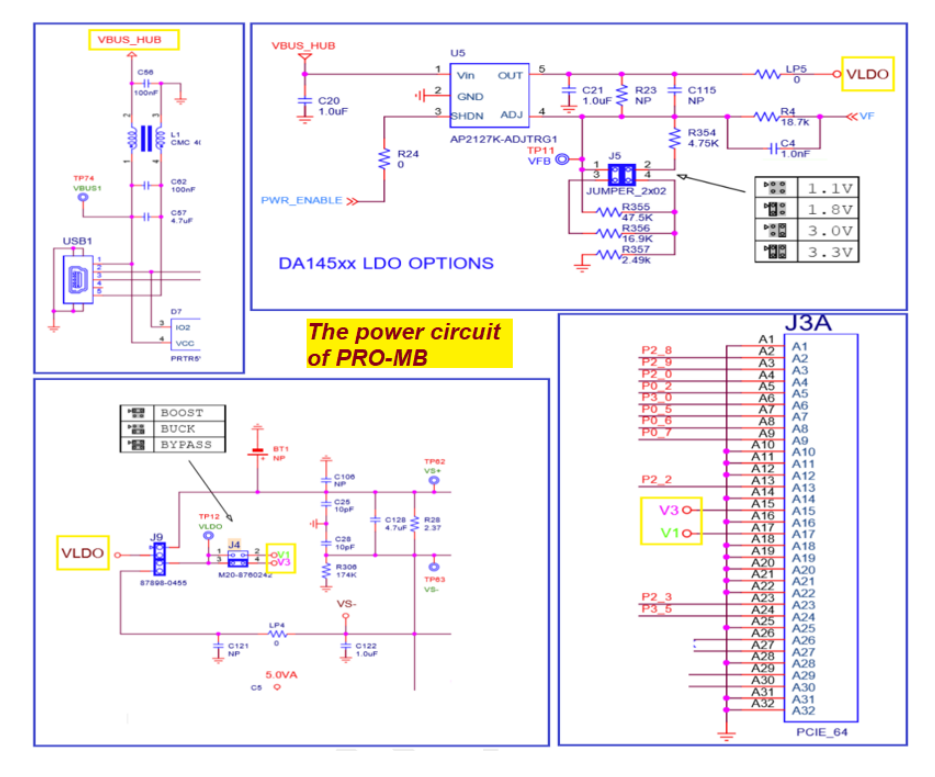

**Figure 17: Power Circuit for DA14531 PRO-MB**

<span id="page-20-2"></span>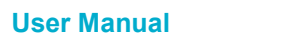

# <span id="page-21-0"></span>**5 GPIOs and Pin Assignment and Functions of DA14531 DK PRO**

All signals of the DA14531 PRO-DBs are provided to DA14531 PRO-MB. The signal names are specific for the PRO-MB and do not have the same names as the signals of the PRO-DBs. The reason is that the PRO-MB can be used for both DA14531 SoC and DA1458x family of SoCs, whereas DA14531 SoC has fewer pins than DA1458x SoCs.

Please note that signals of DA14531 SoC (P0\_0 to P0\_10) are provided to ports 2 and 3 of the PRO-MB (P2\_0 to P2\_9, P3\_0, and P3\_1). So, on the breakout header **J2** of the PRO-MB, the pins of DA14531:

- P0\_0 to P0\_11 are mapped to P2\_x, P3\_0 and P3\_1 for FCGQFN24
- P0\_0 to P0\_5 are mapped to P2\_0 to P2\_5 for WLCSP17

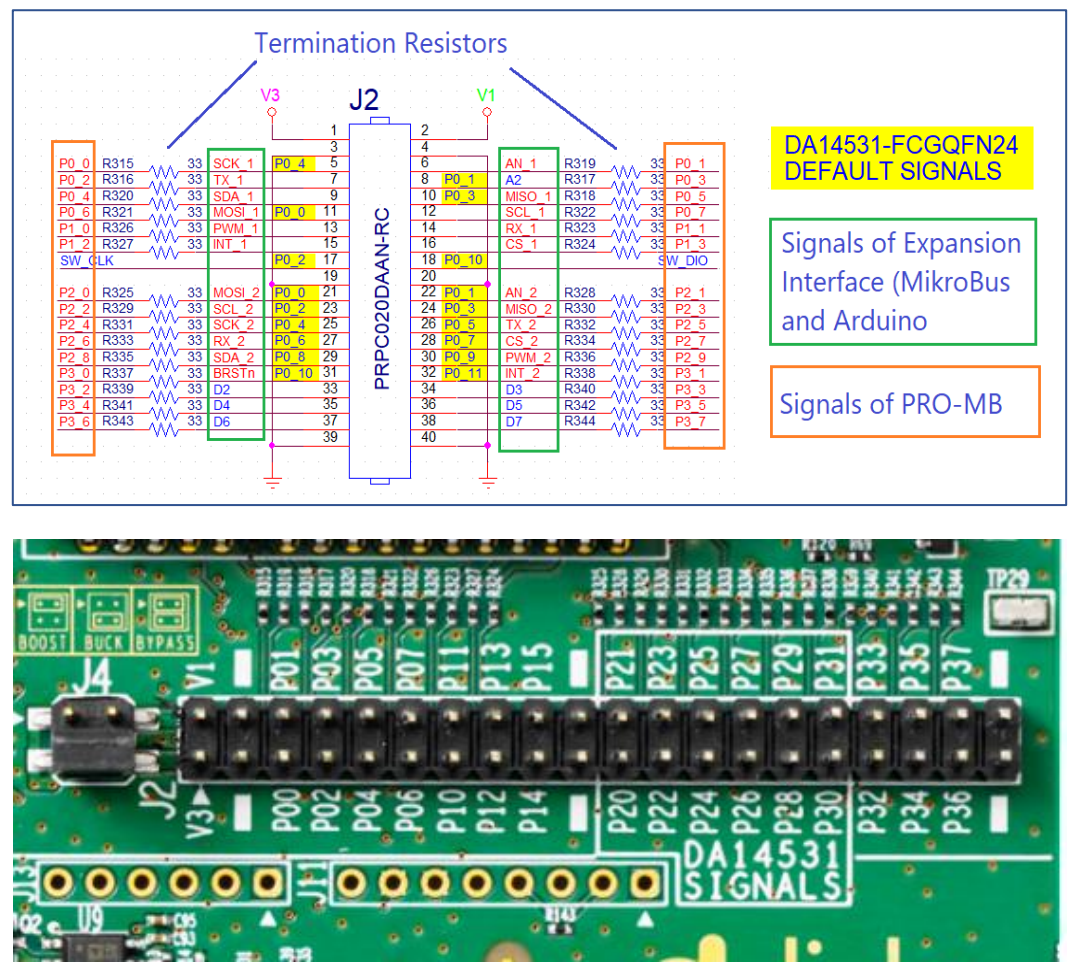

**Figure 18: J2, Breakout Header of DA14531 PRO-MB**

<span id="page-21-1"></span>Due to the low GPIO count, function multiplexing is applied. Every function of the DA14531 DK PRO is practically dependent on the PRO-MB GPIO configuration, as the configuration of the PRO-DB requires soldering and de-soldering of resistors.

The PRO-MB configuration is realized with jumpers or cables. J1 on the PRO-MB is the main configuration header [\(Figure 19\)](#page-22-0).

PRO-DB configuration is also feasible. Please refer to [Appendix D.](#page-64-0)

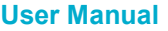

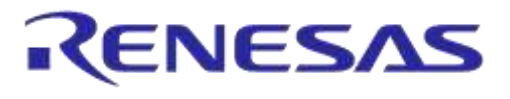

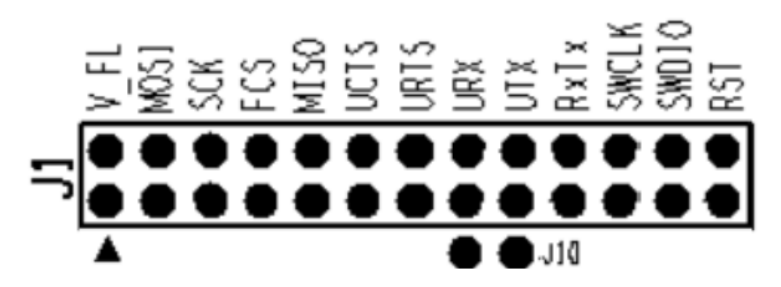

#### **Figure 19: J1, Configuration Header on DA14531 PRO-MB**

<span id="page-22-0"></span>The DA14531 PRO-DB GPIO pin assignment as well the configuration settings for the GPIOs of the PRO-MB are presented below. The DA14531 DK PRO signals connectivity is depicted in the [Table 2](#page-22-1) where the GPIOs of DA14531 PRO-DB are mapped to the breakout header (J2) and the configuration header (J1) of PRO-MB.

[Table 2](#page-22-1) also presents the available functions for every GPIO of DA14531.

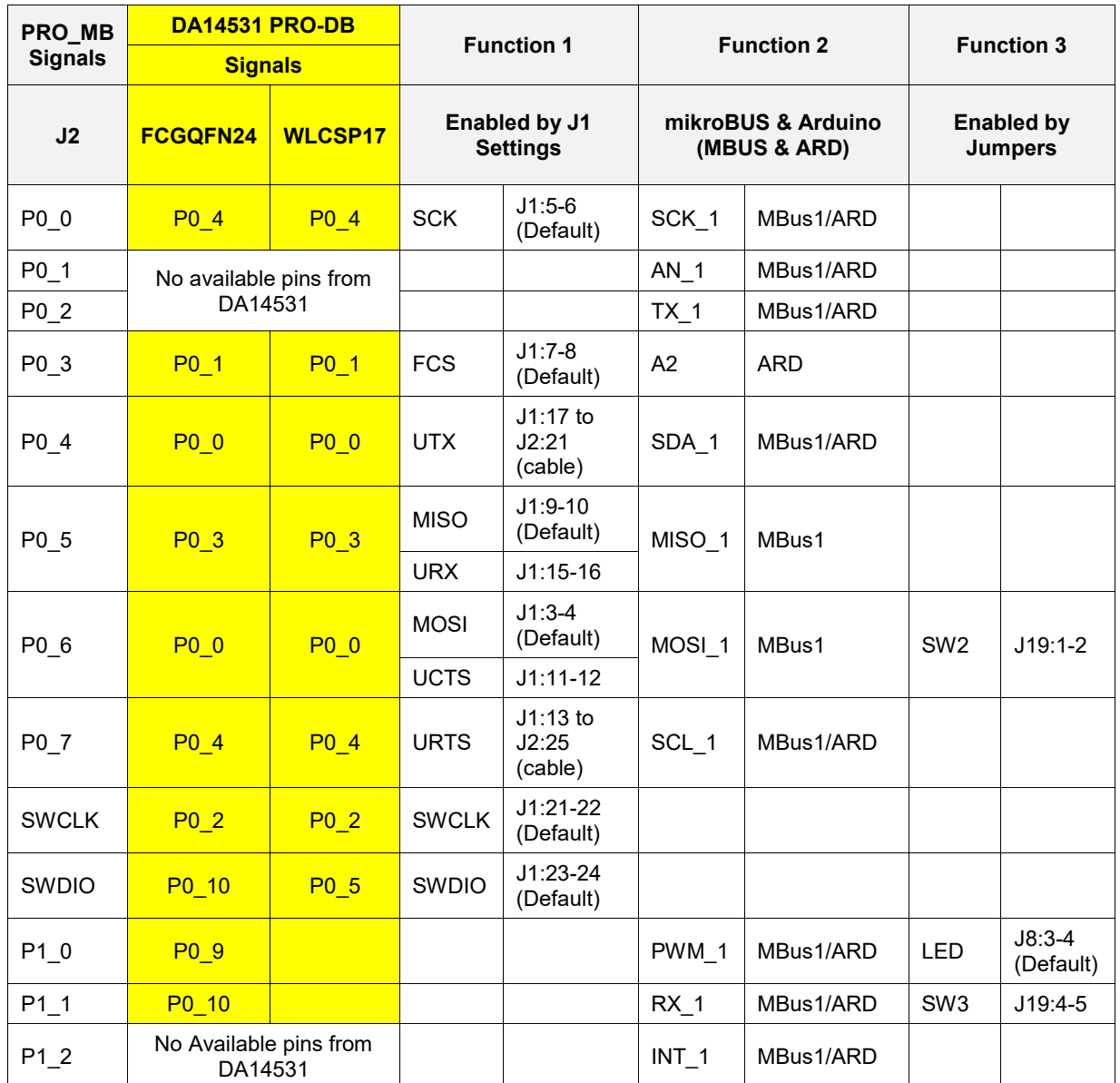

<span id="page-22-1"></span>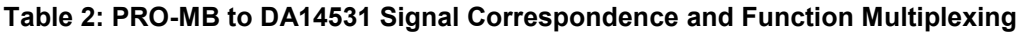

```
User Manual
```
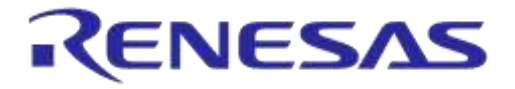

## **DA14531 Development Kit Pro Hardware User Manual**

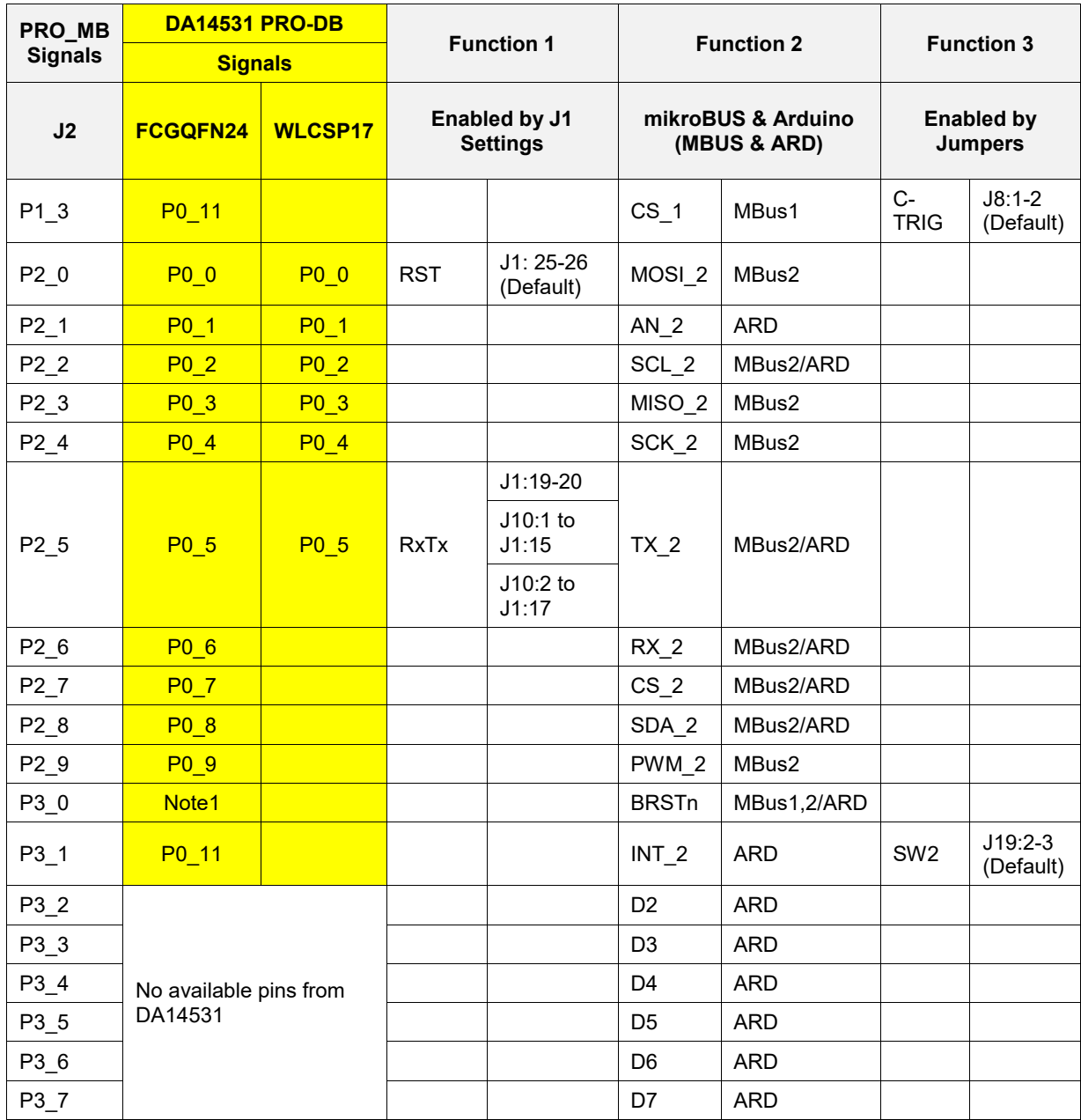

**Note 1** P3\_10 is assigned to P0\_10 (SWDIO) through the resistor R11 on DA14531 FCGQFN24 PRO-DB. R11 is not populated.

# <span id="page-23-0"></span>**5.1 DA14531 WLCSP17 PRO-DB, Default Setup**

- The default configuration of D14531 WLCSP17 PRO-DB is:
	- Reset
	- O JTAG and SPI data flash
- Dual UART or full UART are not enabled. To enable UART, refer to section [5.3.4](#page-28-0)
- Crystal 32.768 kHz is not enabled. To enable the crystal 32.768 kHz, refer to section [F.1](#page-74-1)
- Resistor matrix for DA14531 WLCSP17 PRO-DB (and DA145xx-DEVKT-P PRO-MB signals are presented in [E.1.](#page-68-1)
- Please note that signals of DA14531 WLCSP17 PRO-DB are renamed on PRO-MB. The reason is that PRO-MB can be used for the PRO-DBs of DA1458x family

**User Manual**

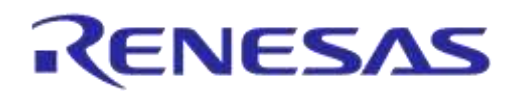

## **DA14531 Development Kit Pro Hardware User Manual**

● For detailed description of the connection capabilities of DA14531 WLCSP17 PRO-DB circuitry, please refer to [Appendix D](#page-64-0)

<span id="page-24-1"></span>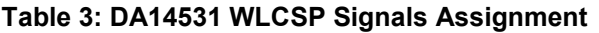

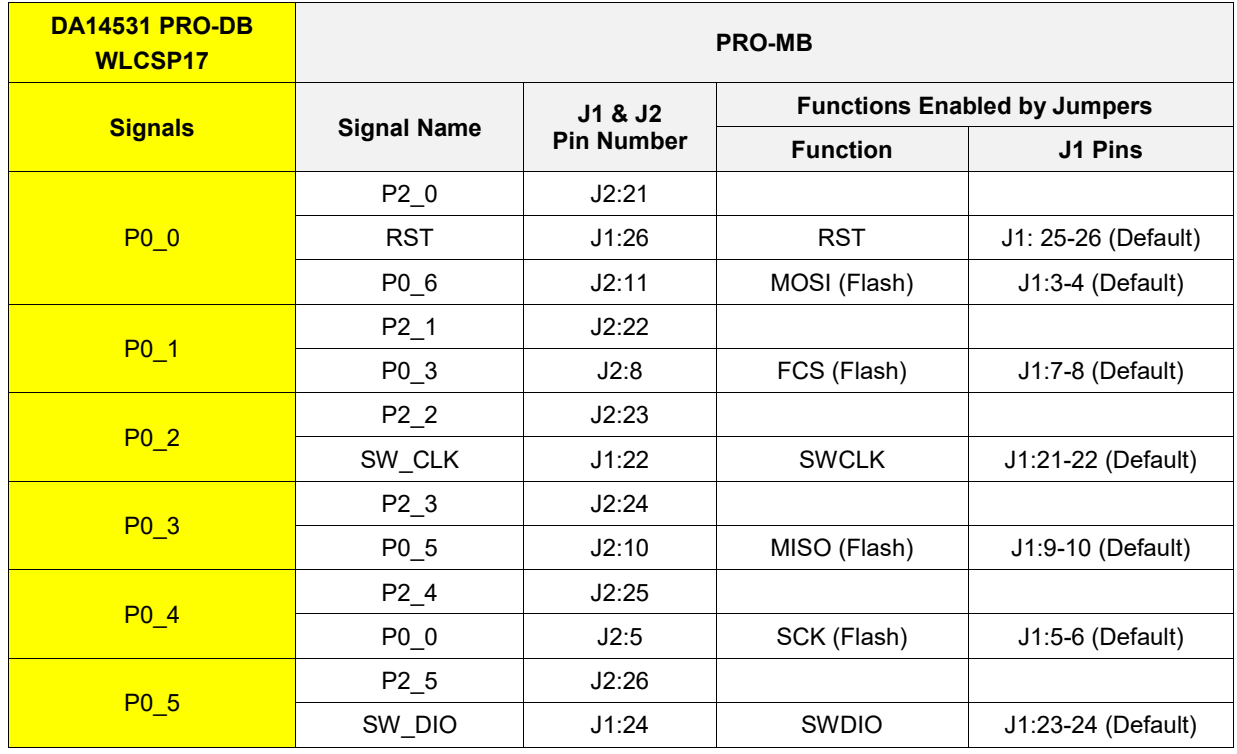

# <span id="page-24-0"></span>**5.2 DA14531 FCGQFN24 PRO-DB, Default Setup**

- The default configuration of DA14531 FCGQFN24 PRO-DB is:
	- Reset
	- JTAG
	- SPI data flash
	- and single wire UART

To enable these functions, apply the appropriate jumpers to the DA14531 PRO-MB

- Dual UART or full UART are not enabled. To enable UART, see section [5.3.4](#page-28-0)
- Crystal 32.768 kHz is not enabled. For enabling crystal 32.768 kHz, refer to section [F.1](#page-74-1)
- Resistor matrix for FCGQFN24 PRO-DB and DA145xx-DEVKT-P PRO-MB signals are presented in section [E.2.](#page-70-0)
- Please note that signals of DA14531 FCGQFN24 PRO-DB are renamed on PRO-MB. The reason is that PRO-MB can be used for the daughterboards of DA1458x family
- For detailed description of the connection capabilities of DA14531 FCGQFN24 PRO-DB circuitry, please refer to [Appendix D](#page-64-0)

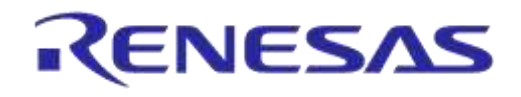

#### <span id="page-25-0"></span>**Table 4: DA14531 FCGQFN24 PRO-DB and PRO-MB Signals Assignment (Default)**

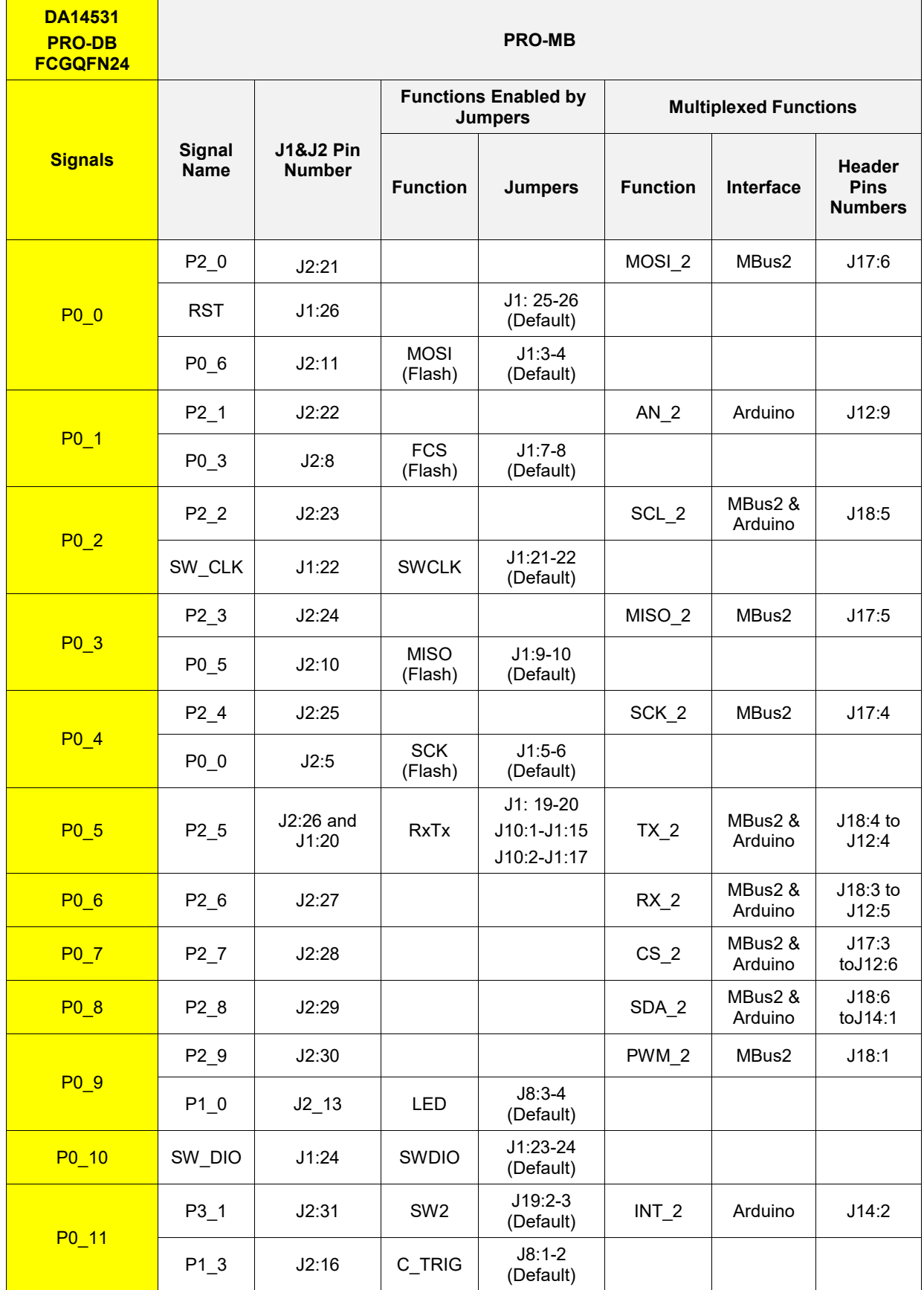

```
User Manual
```
**Revision 1.6 22-Feb2022**

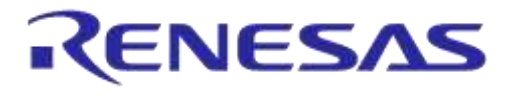

# <span id="page-26-0"></span>**5.3 PRO-MB Setup**

The PRO-MB provides several debug interfaces and tools that can be used for development.

<span id="page-26-1"></span>The DA14531 pin assignment for the available functions are presented in the following sections.

## **5.3.1 Reset**

At power-on and before booting in the chip, reset is active high, and it is assigned to on P0\_0. After booting, reset assignment and operation is handled by software.

- On a DA14531 PRO-DB, the reset signal provided by the PRO-MB is connected to P0\_0 for WLCSP17 and FCGQFN24 through a 1 kΩ resistor
- On the PRO-MB, reset can be enabled either from the JTAG interface (T-RESET) or by pressing the push button SW1

Please note that, to enable reset on an application, P0\_0 must be enabled in both hardware and software

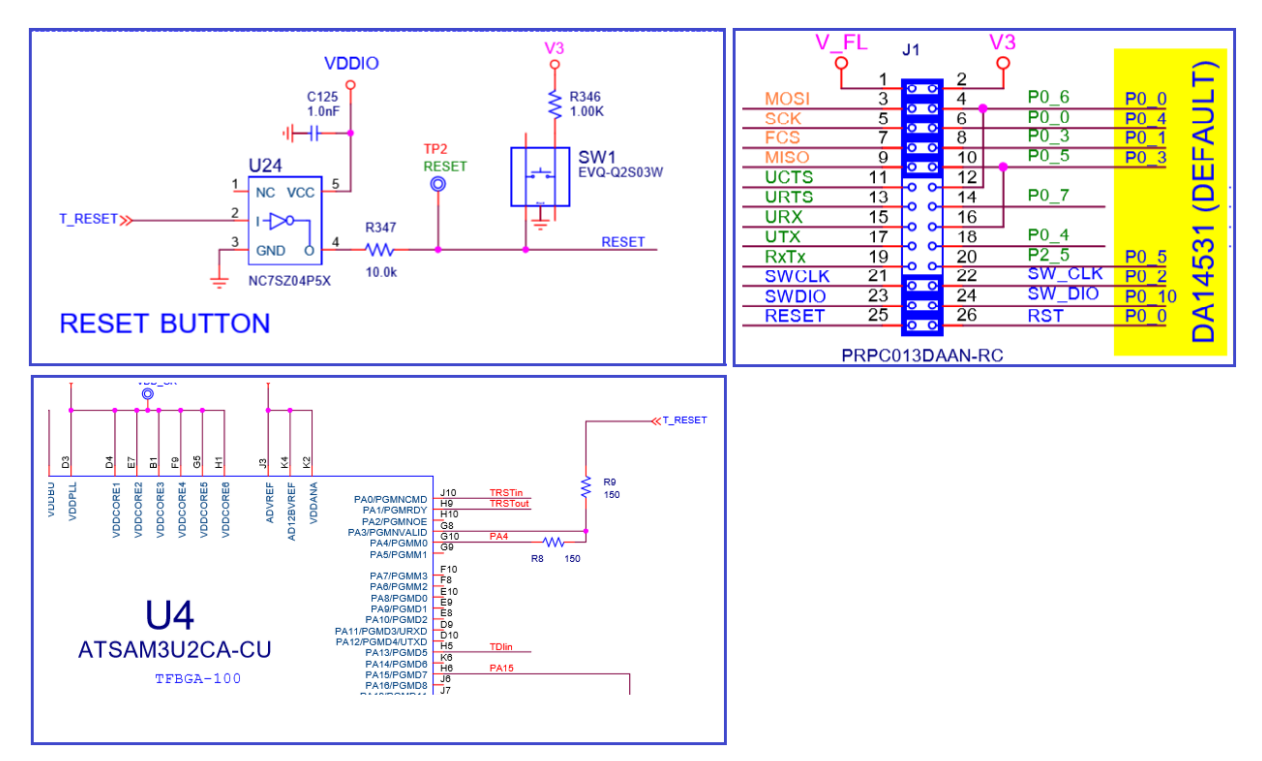

**Figure 20: RESET Circuit on DA14531 PRO-MB**

<span id="page-26-2"></span>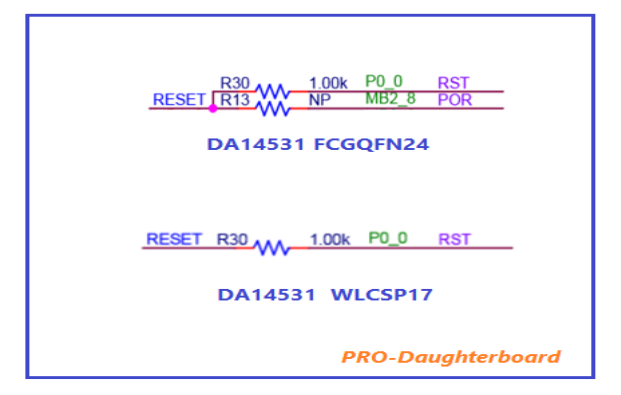

<span id="page-26-3"></span>**Figure 21: Reset Pin Assignment on PRO-DBs for FCGQFN24 and WLCSP17**

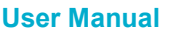

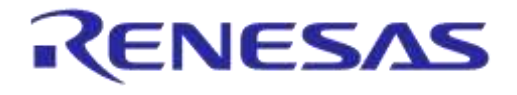

# <span id="page-27-0"></span>**5.3.2 JTAG**

JTAG uses the Serial Wire Debug (SWD) protocol and consists of the SWDIO and SWCLK lines. Depending on the package of DA14531, the SWDIO signal is assigned to different pins [\(Table 5\)](#page-27-3).

<span id="page-27-3"></span>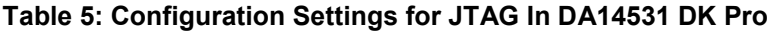

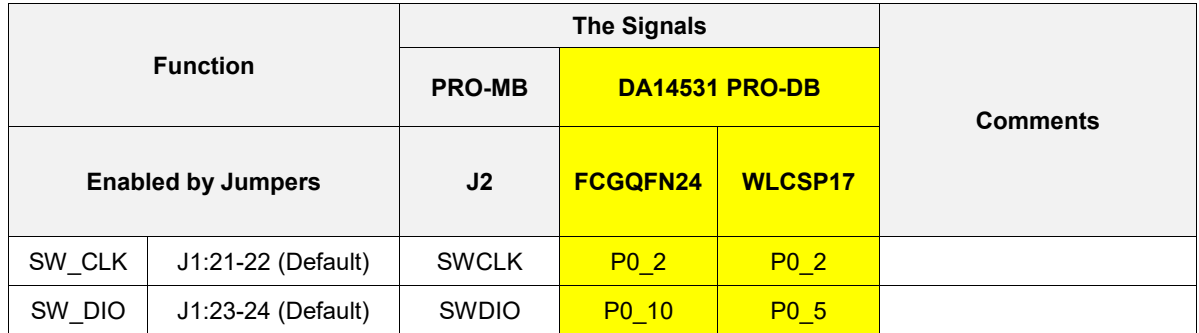

JTAG signals are also available on DA14531 PRO-DBs on headerJ4 [\(Figure 22\)](#page-27-2).

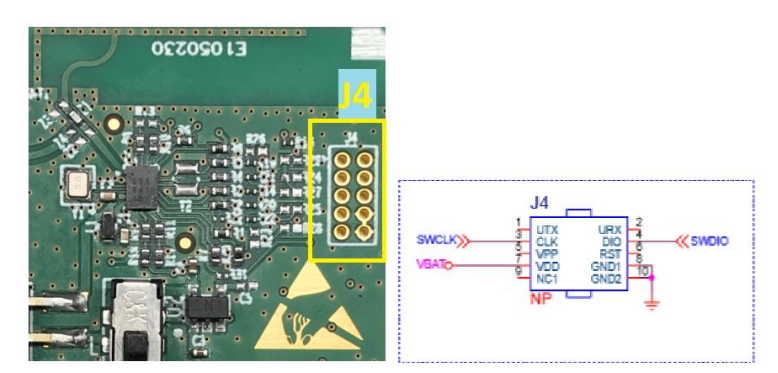

**Figure 22: Optional Debug Port**

## <span id="page-27-2"></span><span id="page-27-1"></span>**5.3.3 SPI Data Flash (U2)**

SPI data flash is enabled by default. The SPI data flash is the MX25R2035 from Macronix (2 Mbit) and located on DA14531 PRO-MB.

Ext-SPI slave mode is used to connect DA14531 to SPI data flash.

The flash is absolutely isolated from the rest of the circuit unless appropriate jumpers are. The configuration for SPI data flash is presented in [Table 6.](#page-27-4)

#### <span id="page-27-4"></span>**Table 6: Configuration Settings for SPI Data Flash in DA14531 DK Pro**

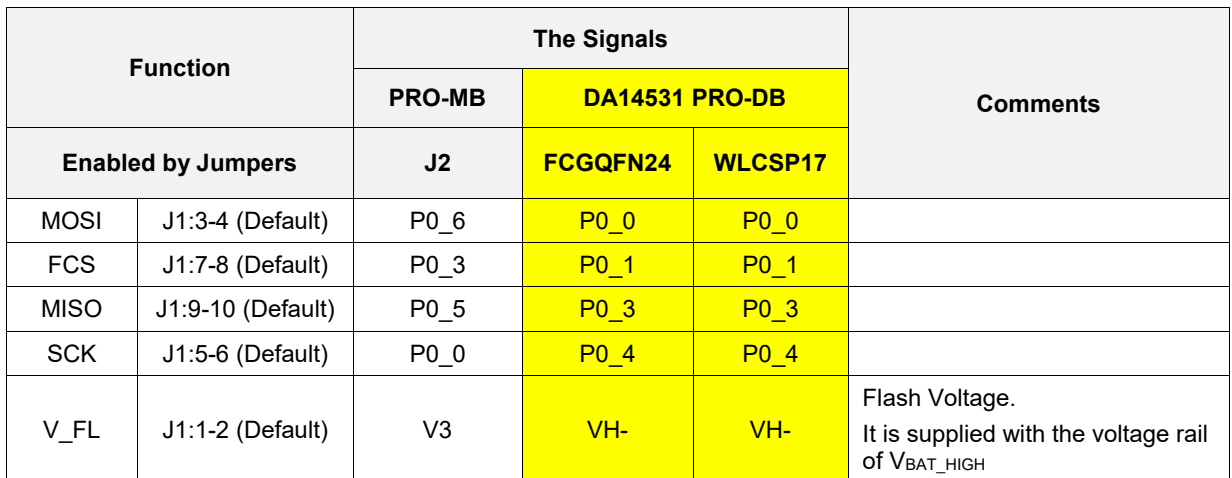

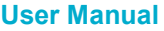

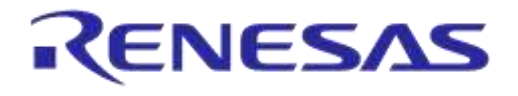

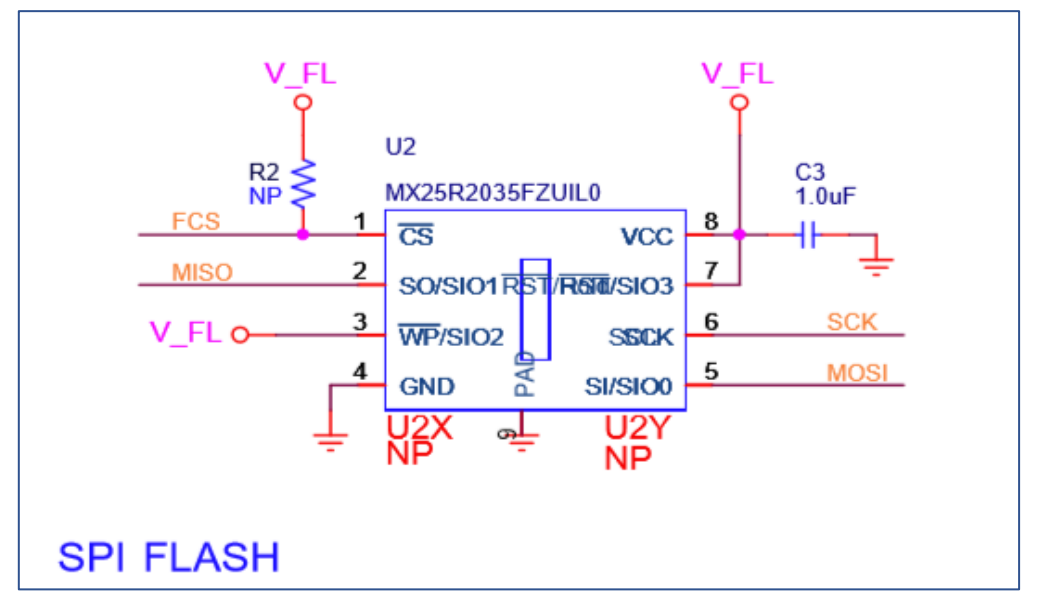

**Figure 23: SPI Data Flash Circuit in DA14531 DK Pro**

## <span id="page-28-1"></span><span id="page-28-0"></span>**5.3.4 UART**

In the DA14531 DK PRO, UART is not enabled by default. Three modes can be used: single-wire UART (section [0\)](#page-28-3), 2-wire UART (section [5.3.4.2\)](#page-29-1), or full UART (section [5.3.4.3\)](#page-30-0). For the 2-wire or full UART, the SPI data flash must be disabled.

Any GPIO pin can be set as UART. In the DA14531 DK PRO, specific pins are used for UART signals [\(Table 7\)](#page-28-2). Use short cables on DA14531 PRO-MB to bridge J2 pins (P2\_0 to P3\_1) and pins of J1 (odd pin-numbers).

<span id="page-28-3"></span>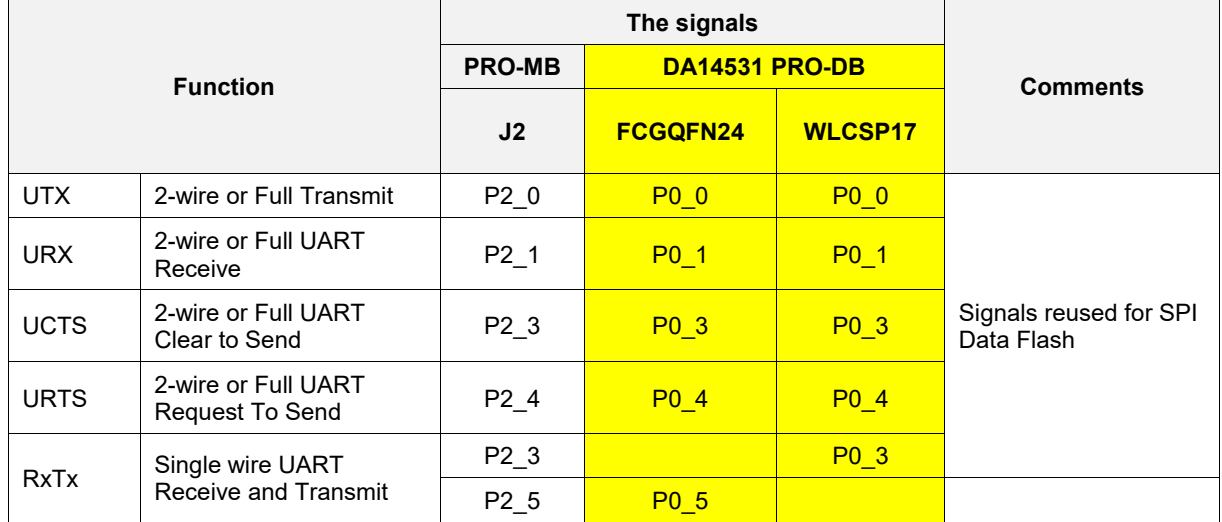

<span id="page-28-2"></span>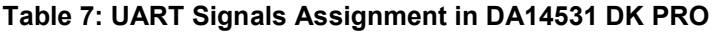

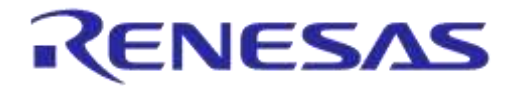

## **DA14531 Development Kit Pro Hardware User Manual**

#### <span id="page-29-0"></span>**5.3.4.1 Single-wire UART**

- DA14531-WLCSP17: use P0\_3 for single-wire UART. It is supported from SmartSnippet Toolbox. A wire bridge must be used on PRO-MB.
- DA14531-FCGQFN24: use P0\_5 for single-wire UART. it is supported from SmartSnippet Toolbox. There is no need for bridge wire [\(Table 8\)](#page-29-3).

#### <span id="page-29-3"></span>**Table 8: Single-wire UART Pin Assignment**

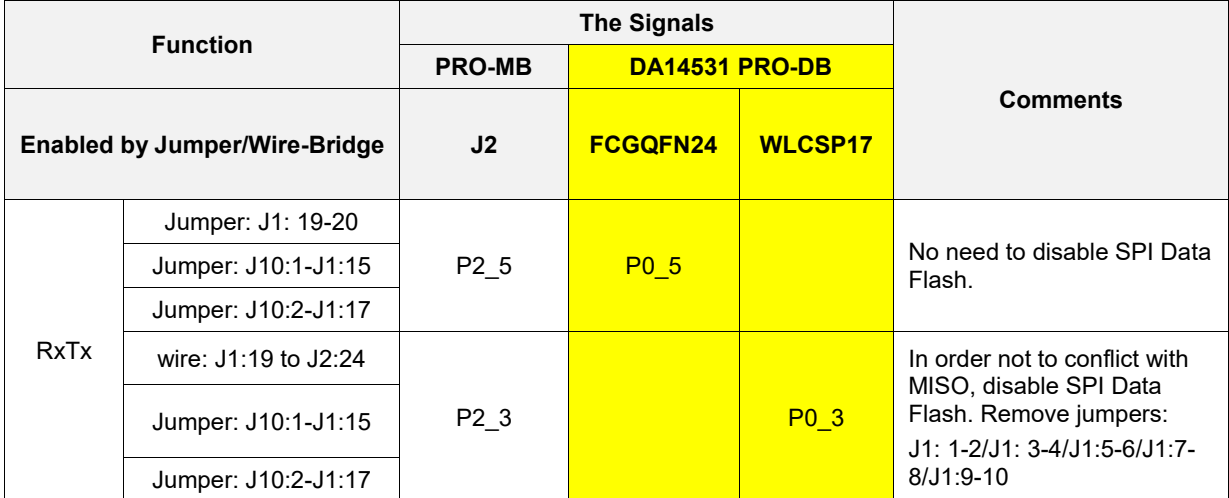

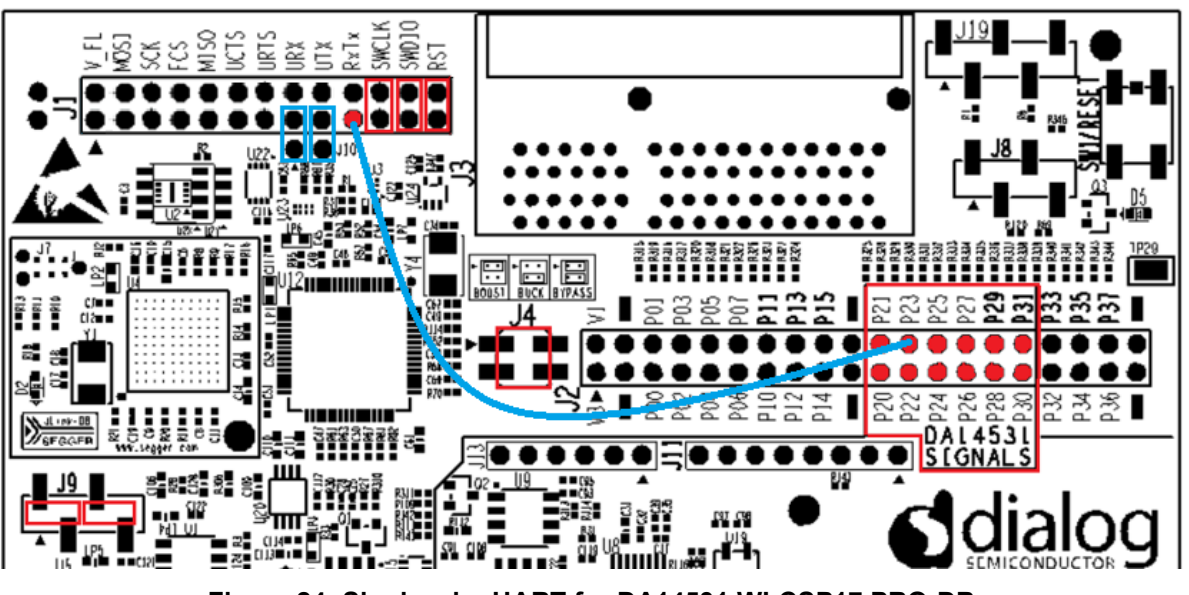

**Figure 24: Single-wire UART for DA14531 WLCSP17 PRO-DB**

#### <span id="page-29-2"></span><span id="page-29-1"></span>**5.3.4.2 2-wire UART Configuration**

- UTX and URX signals are multiplexed with FCS (chip select) and MISO of SPI data bus
- Two wires are required to connect UTX and URX to DA14531 PRO-DBs
- Disable SPI data flash by removing jumpers on J1
- JTAG and Reset can be used

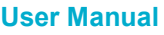

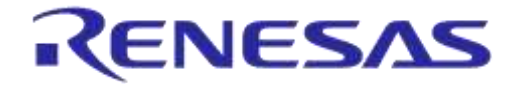

# **DA14531 Development Kit Pro Hardware User Manual**

<span id="page-30-2"></span>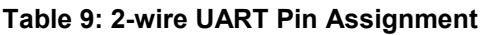

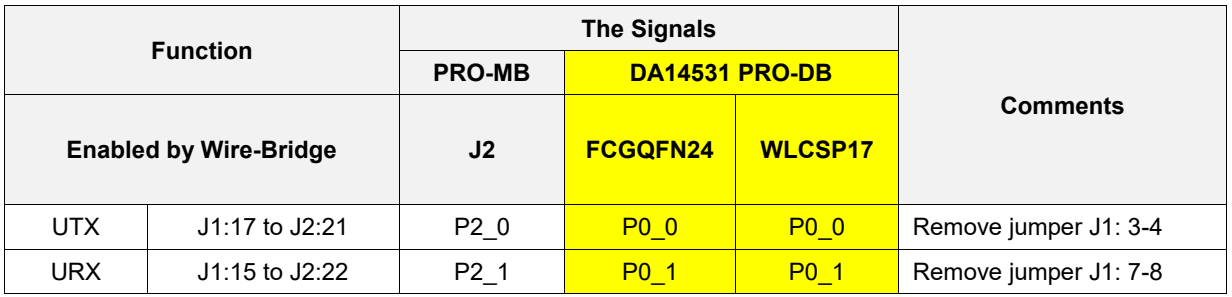

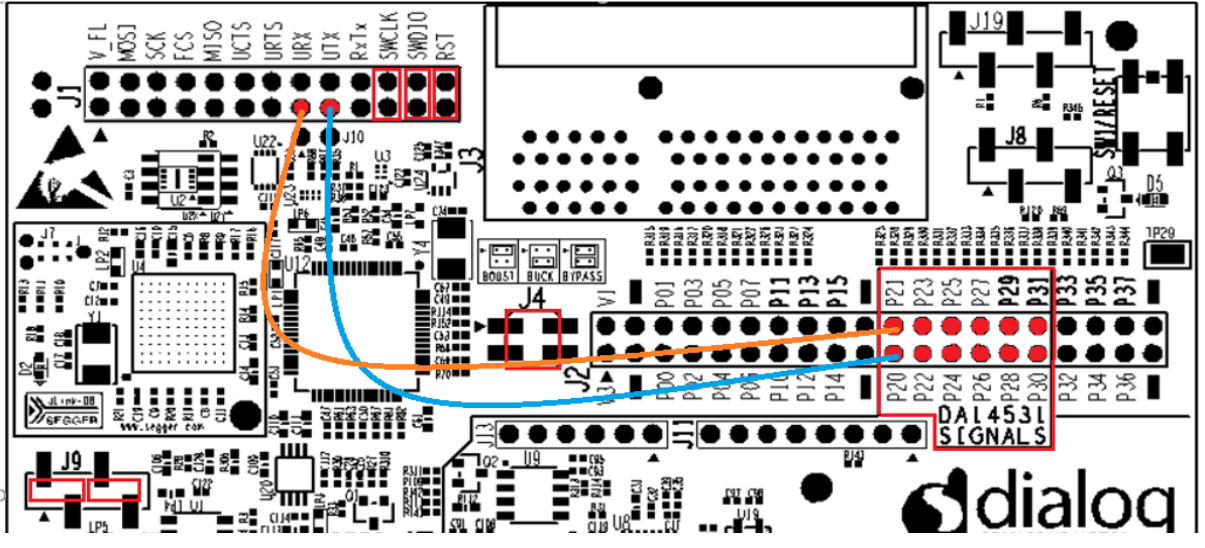

**Figure 25: 2-wire UART Connectivity**

## <span id="page-30-1"></span><span id="page-30-0"></span>**5.3.4.3 Full UART (4-wire) Configuration**

- UTX and URX as well as UCTS and URTS signals are multiplexed with FCS, MISO, MOSI, and SCK of the SPI data bus, respectively
- Four wires are required to connect UART signals to DA14531 PRO-DBs
- Disable SPI data flash by removing jumpers on J1
- JTAG and Reset can be used

#### <span id="page-30-3"></span>**Table 10: Full UART Pin Assignment**

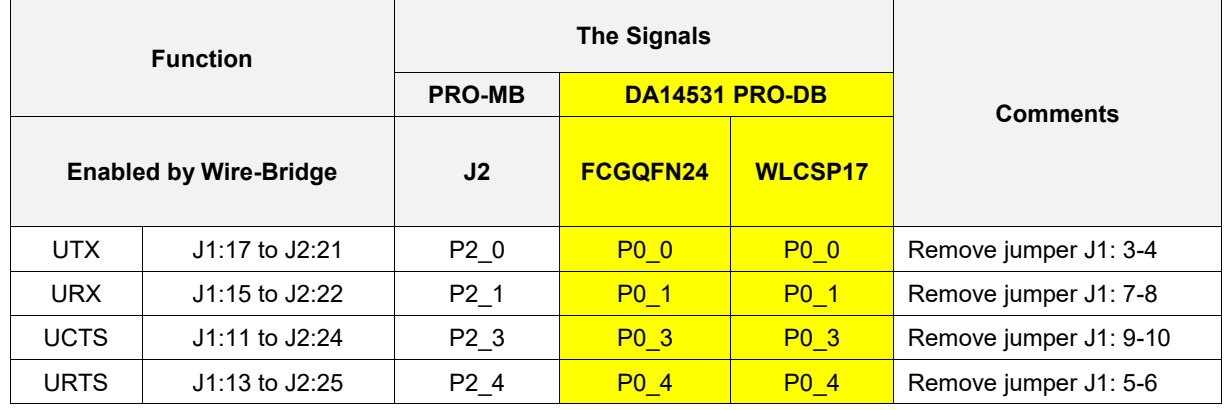

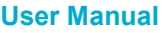

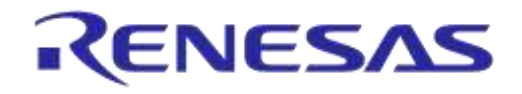

# **DA14531 Development Kit Pro Hardware User Manual**

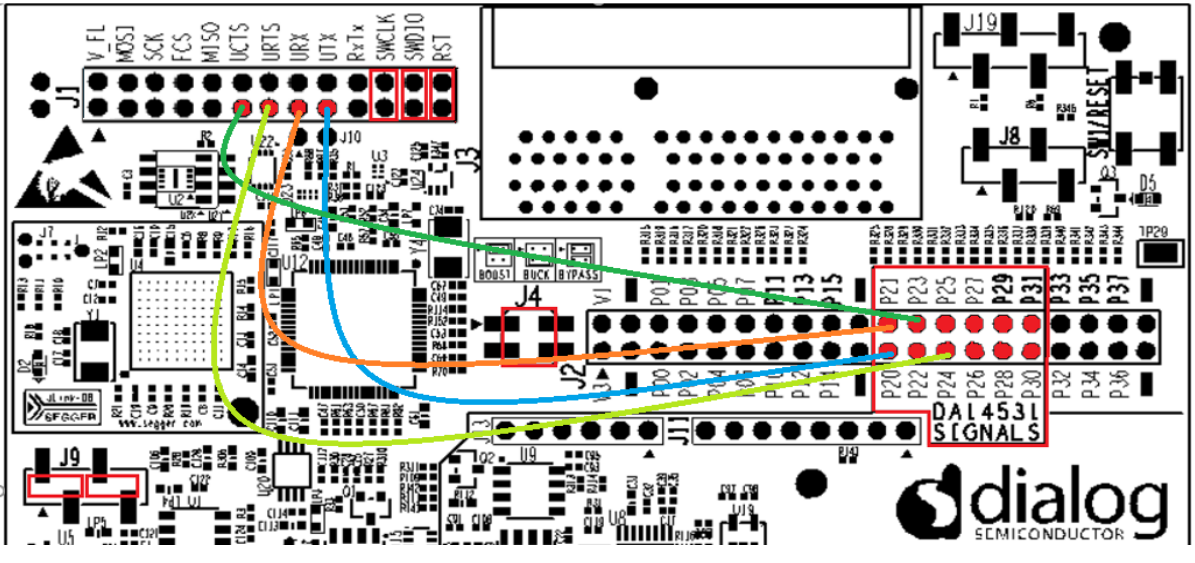

**Figure 26: Full UART (4-wire) Connectivity**

# <span id="page-31-1"></span><span id="page-31-0"></span>**5.3.5 Push Buttons**

- There are two available push buttons, SW2 and SW3, on DA14531 PRO-MB
- Push buttons are available mainly for DA14531 FCGQFN24 PRO-DB
- SW3 is connected to SWDIO signal (P0\_10 for DA14531 FCGQFN24). Users must enable SW3 on software
- SW2 is assigned to P0\_11 of DA14531 FCGQFN24 (P3\_1 of PRO-MB)

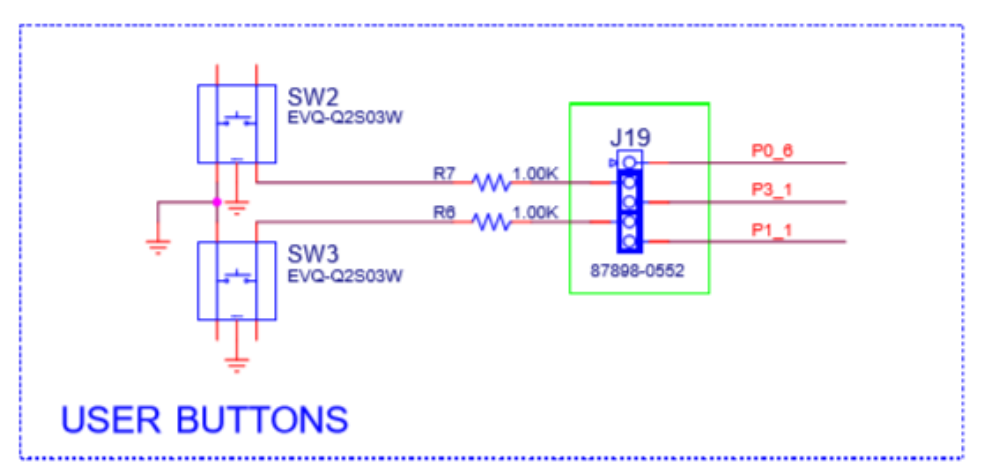

<span id="page-31-2"></span>**Figure 27: Miscellaneous Peripherals**

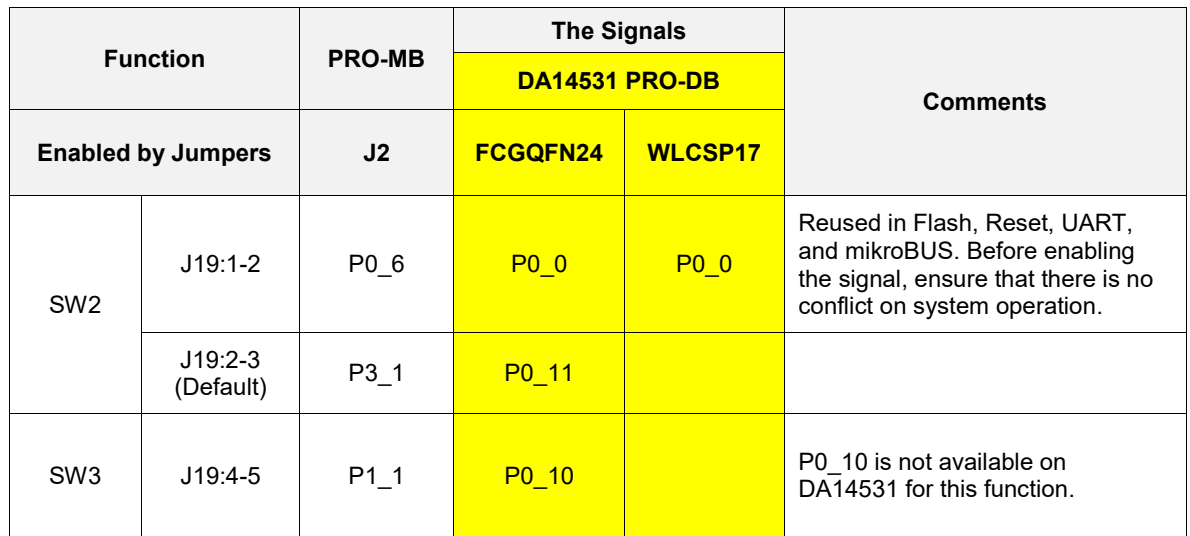

#### <span id="page-32-2"></span>**Table 11: Configuration settings for push buttons**

# <span id="page-32-0"></span>**5.3.6 User LED (D5) and C-Trig (Software Cursor)**

The user LED (D5) and the software cursor trigger (C-trig) are available only for DA14531 FCGQFN24 PRO-DB. The user LED is enabled by default and it is driven from P0\_9 of DA14531 FCGQFN24 PRO-DB (P1\_0 of PRO\_MB). The C-Trig is used by the power profiler of SmartSnippet Toolbox to enable the software cursor. It is connected to P0\_11 of DA14531 FCGQFN24 PRO-DB through a 1 kΩ resistor.

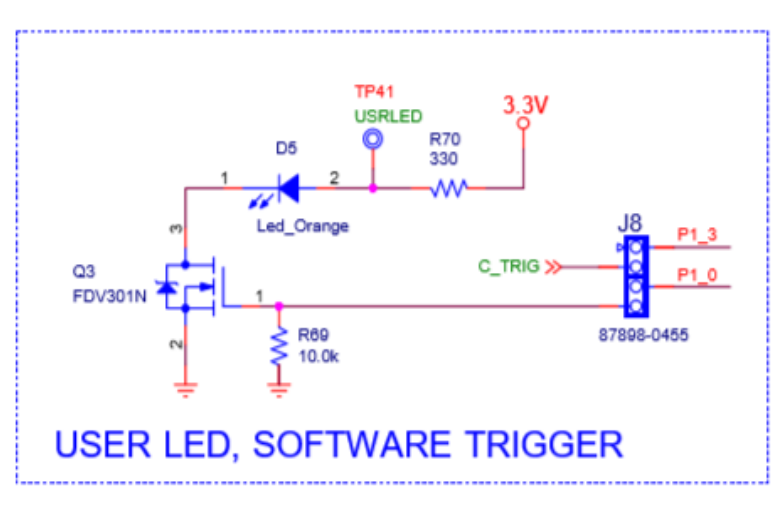

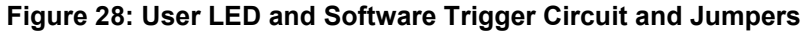

<span id="page-32-3"></span><span id="page-32-1"></span>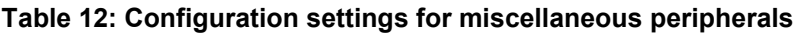

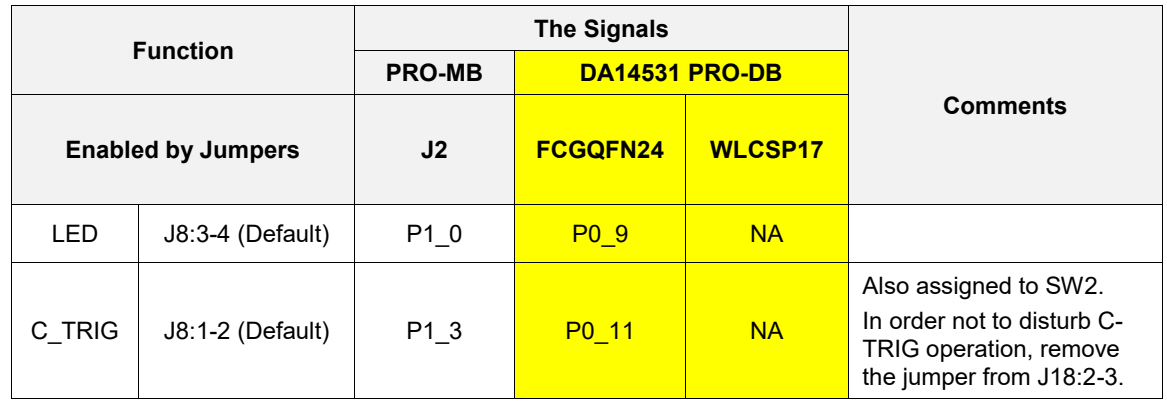

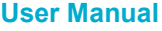

**Revision 1.6 22-Feb2022**

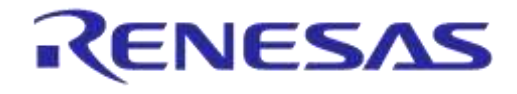

## <span id="page-33-0"></span>**DA14531 Development Kit Pro Hardware User Manual**

#### **5.3.7 mikroBUS 2 Interface**

- mikroBUS 2 is used for DA14531 PRO-DB
- Two female headers (8 position 0.100", through hole, socket type) must be mounted on J17 and J18
- DA14531 FCGQFN24 PRO-DB is suitable for mikroBUS operation due to its available pins
- SPI data bus is shared with SPI data flash or UART

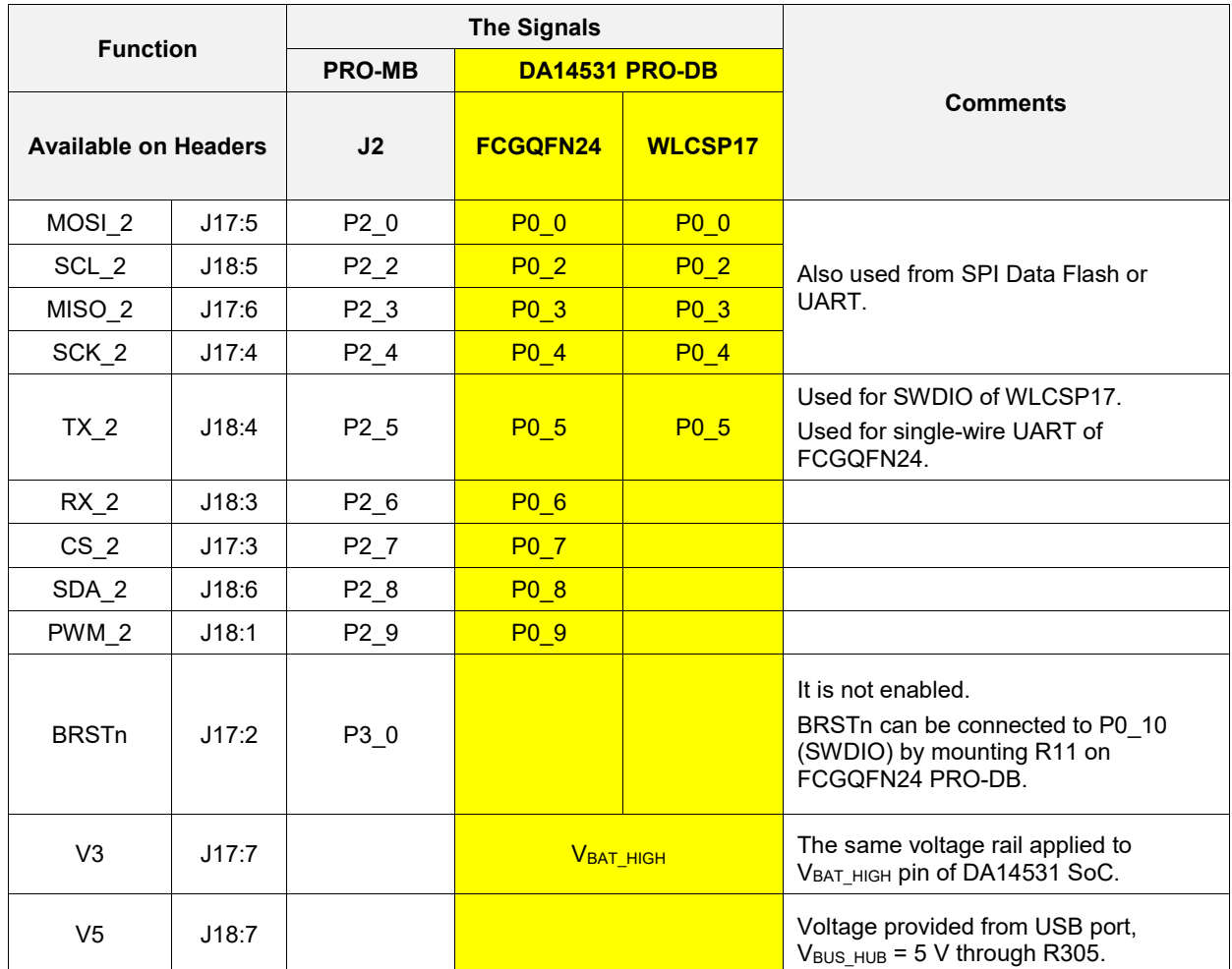

# <span id="page-33-2"></span>**Table 13: mikroBUS 2 Signals**

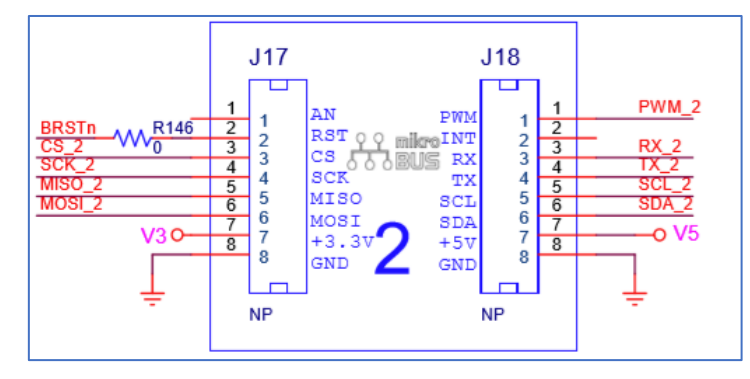

**Figure 29: MikroBus 2 Circuit**

<span id="page-33-1"></span>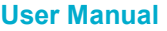

**Revision 1.6 22-Feb2022**

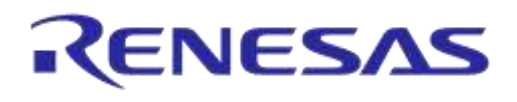

# **DA14531 Development Kit Pro Hardware User Manual**

## <span id="page-34-0"></span>**5.3.8 Arduino Interface**

Four female headers (0.100", through hole, socket type) must be mounted on J11, J12, J13, and J14.

<span id="page-34-1"></span>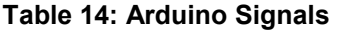

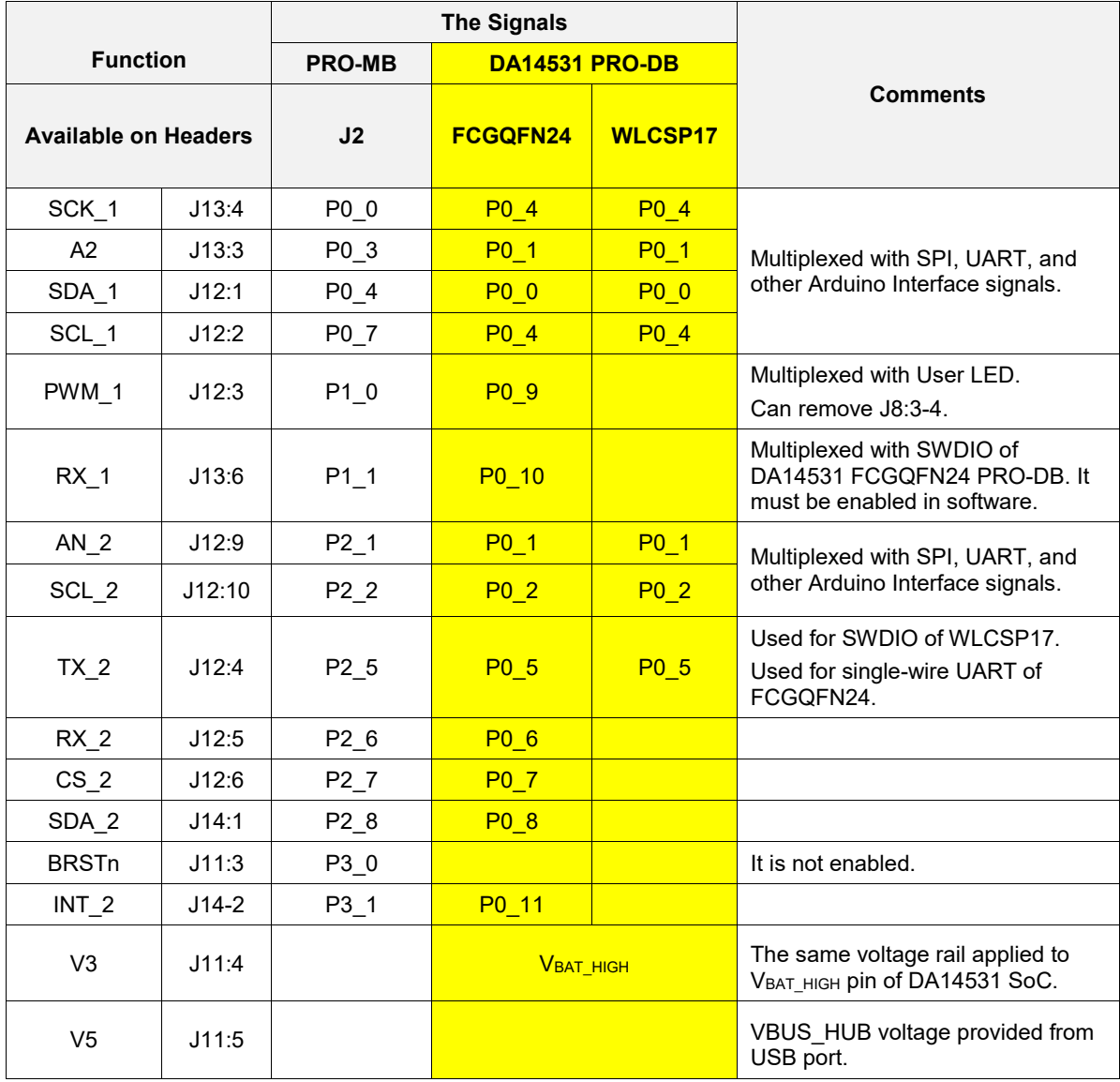

# <span id="page-35-0"></span>**6 How to Configure Power of DA14531 DK PRO**

On DA14531 DK PRO, users can:

- Set DA14531 SoC on Buck, Boost, or Bypass mode (applied to J4 on PRO-MB), [Table 15](#page-36-1)
- Provide four different voltage rails to DA14531 SoC, that is, 1.1 V, 1.8 V, 3.0 V, and 3.3 V (default) (applied on J5 on PRO-MB), [Table 15](#page-36-1)

Jumper settings of J9 enables the current sensing circuit, [Table 16.](#page-36-2) Jumpers are applied by default.

On DA14531 PRO DBs (WLCSP17 and FCGQFN24), users must set SW1 to buck position permanently. The power circuit consisting of U2 and SW1 on PRO-DBs is not needed.

<span id="page-35-1"></span>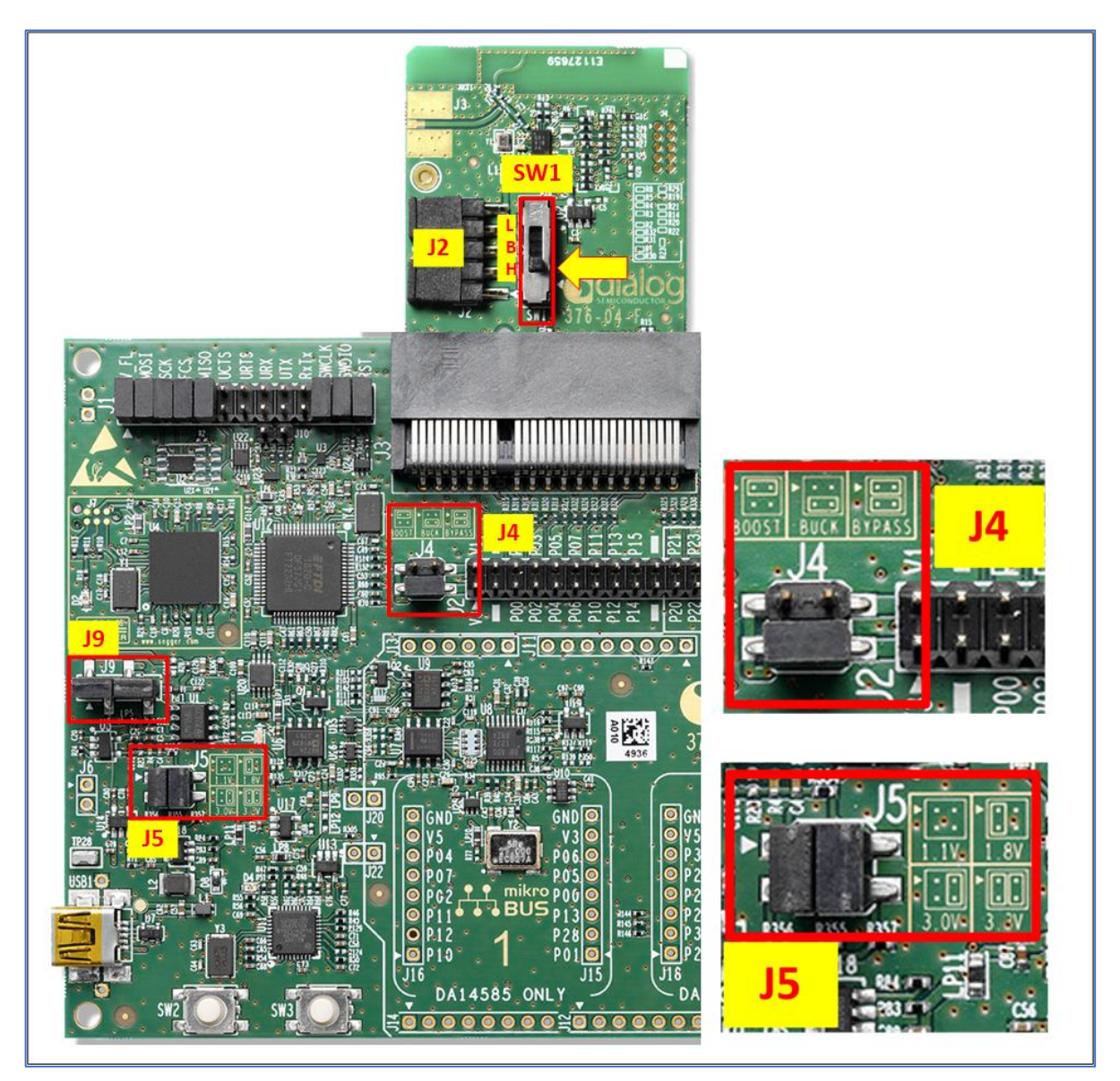

**Figure 30: DA14531 PRO-DB Configuration and DA14531 PRO-MB Jumpers**
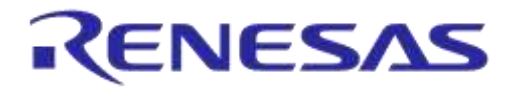

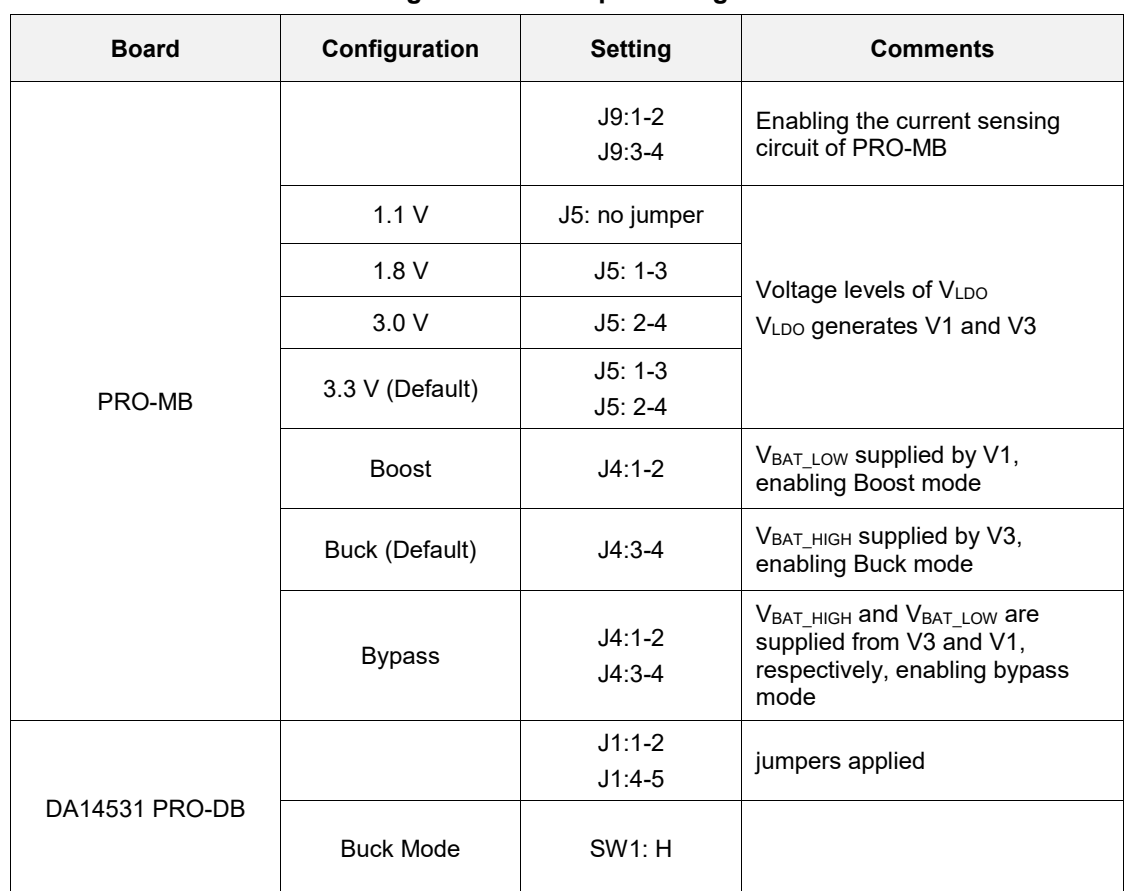

#### **Table 15: DA14531 DCDC Configuration and Input Voltage**

#### **Table 16: Jumper Settings for J9**

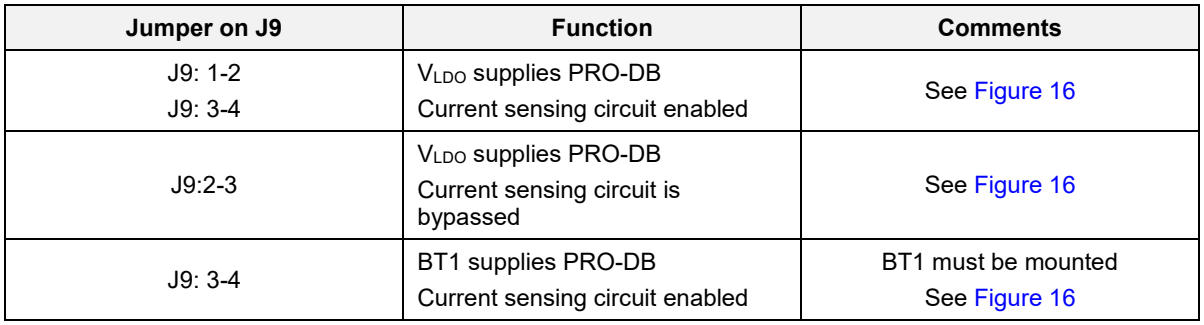

**Example:** to provide 3.0 V in buck mode, proceed with the following actions:

- 1. On DA14531 PRO-MB, apply jumpers to J5:2-4 and J4:3-4.
- 2. On DA14531 PRO-DB, set SW1 to the H position (buck mode) and apply jumpers to J2:1-2 and J2:4-5

#### **NOTE**

Loss of communication between PC and DA14531 DK PRO may occur when the power configuration forDA14531 DK PRO is changed. If it happens, power cycle the DA4531 DK PRO.

### **6.1 Battery Operation**

On DA14531 DK PRO, the DA14531 system can be supplied from a 3 V coin cell battery, type CR2032.

A coin cell battery can be applied to either a PRO-MB or a DA14531 PRO-DB.

```
User Manual Revision 1.6 22-Feb2022
```
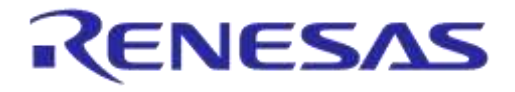

**When battery is mounted, power source from PRO-MB must be removed.**

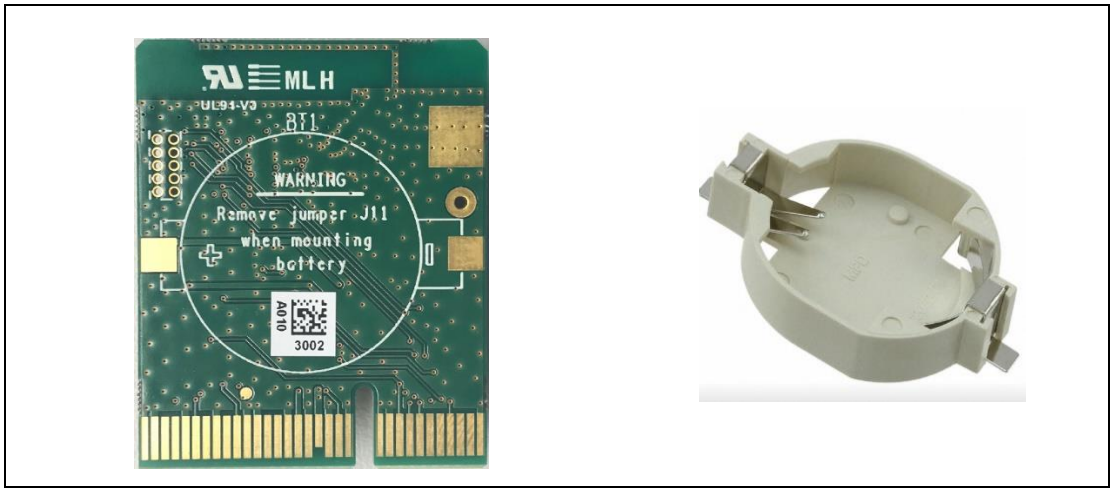

**Figure 31: BT1 Position (Left). Battery Holder, BC2032-F1, to Be Soldered (Right)**

<span id="page-37-0"></span>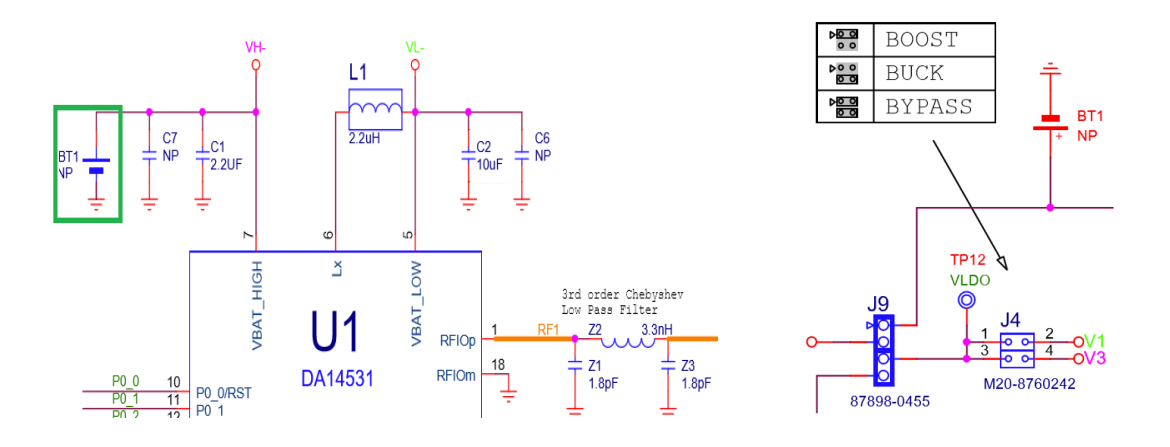

#### <span id="page-37-1"></span>**Figure 32: DA14531 PRO-DB Schematic (Left). DA14531 PRO-MB, Header J4 Settings (Right)**

### **6.1.1 Enabling Coin Cell Battery on DA14531 PRO-DB**

To enable a coin cell battery on DA14531 PRO-DB, before powering on the DA14531 DK PRO, make the following changes:

- On DA14531 PRO-DB:
	- Solder the battery socket on the solder side (BT1) by using BC2032-F1 (see [Figure 31\)](#page-37-0)
	- Insert a CR2032 coin cell battery
- On PRO-MB (see [Figure 32,](#page-37-1) right)
	- Remove all jumpers from J4
	- Ensure that no battery is inserted in BT1

### **6.1.2 Enabling Coin Cell Battery on PRO-MB**

To enable a coin cell battery on DA14531 PRO-MB, before powering on the DA14531 DK PRO, make the following changes:

- On DA14531 PRO-DB: ensure that no battery is inserted in BT1 (see [Figure 31\)](#page-37-0)
- On PRO-MB (see [Figure 32,](#page-37-1) right):
	- Remove the jumper on J9:1-2 and apply a jumper on J9:3-4

**Revision 1.6 22-Feb2022**

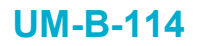

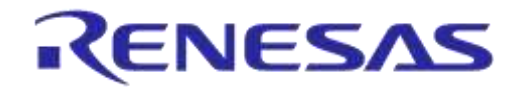

- Solder the battery socket on the solder side (BT1) by using BU2032SM-BT-GTR (see [Figure](#page-38-0) [33\)](#page-38-0)
- Insert a CR2032 coin cell battery

<span id="page-38-0"></span>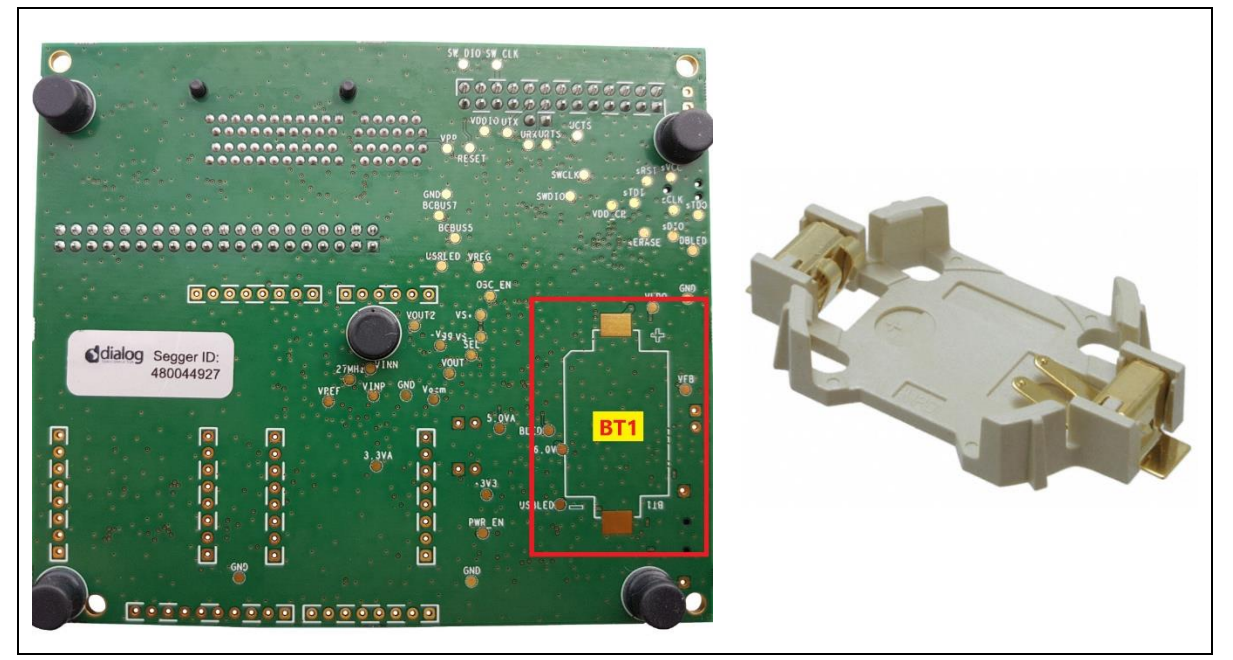

**Figure 33: BT1 Position on PRO-MB (Left). Battery Holder, BU2032SM-BT-GTR, to Be Soldered (Right)**

# **7 First Steps with DA14531 DK PRO**

The DA14531 DK PRO comes in with a pre-defined default configuration. However, due to the low GPIO pin count, several functions are multiplexed and can be enabled as needed via jumpers. In the default configuration, the DA14531 DK PRO supports the following functions:

- DA14531-FCGQFN24: reset, JTAG and SPI data flash. Single-wire UART is also supported with proper jumper settings.
- DA14531-WLCSP17: reset, JTAG and SPI data flash

In the following sections, the supported features are detailed for each daughterboard.

## **7.1 Configuration of DA14531 DK PRO with a DA14531 FCGQFN24 PRO-DB**

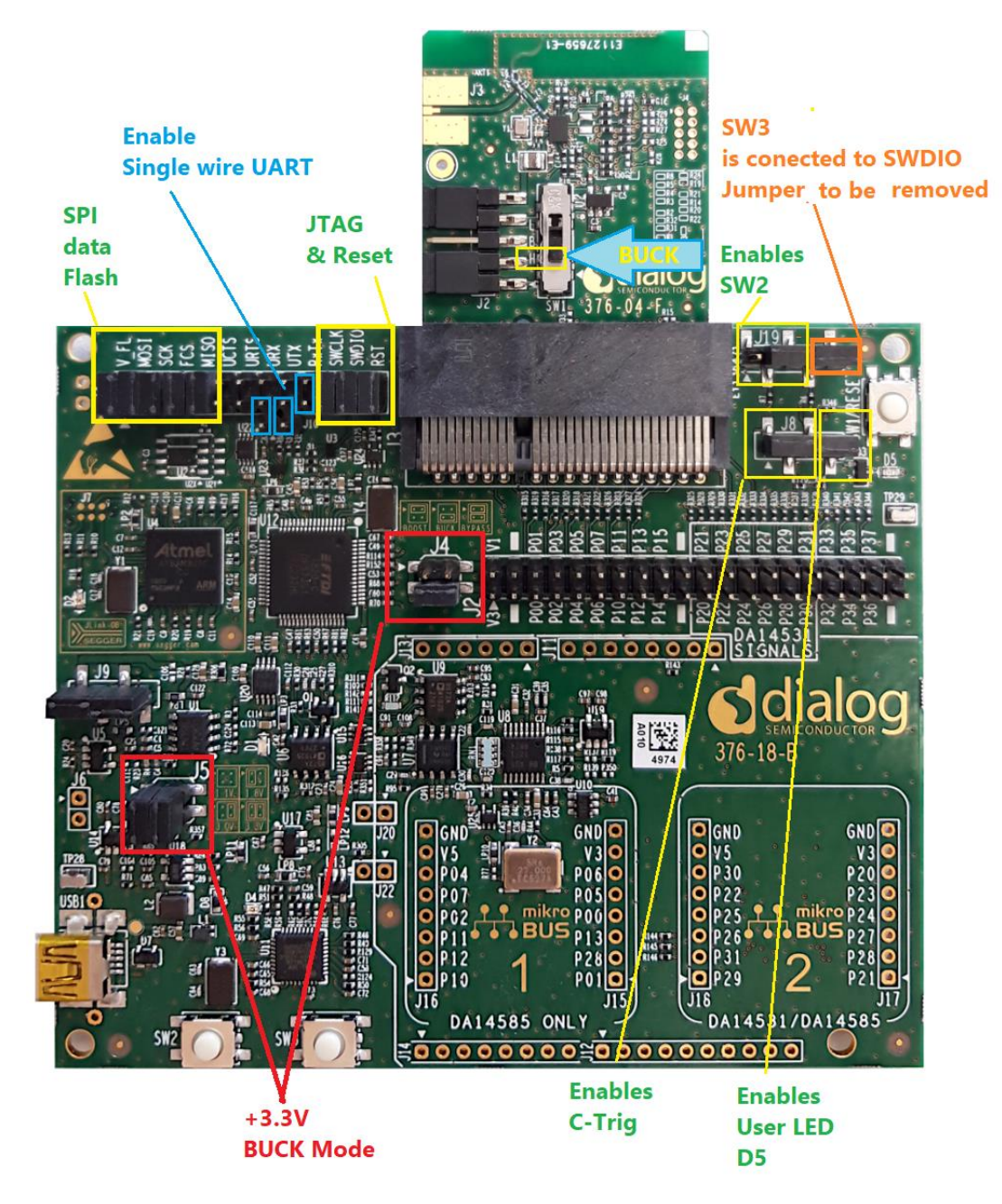

#### <span id="page-39-0"></span>**Figure 34: Default Setup of the DA14531 DK PRO with DA14531 FCGQFN24 PRO-DB**

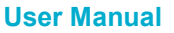

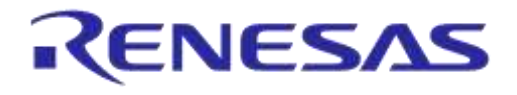

### **DA14531 Development Kit Pro Hardware User Manual**

In the DA14531 FCGQFN24 PRO-DB, the push button SW1 **must be placed** in the H position for BUCK mode [\(Figure 34\)](#page-39-0).

The DA14531 PRO-MB is delivered in a default configuration [\(Figure 34\)](#page-39-0) which:

- Enables the on-board SPI data flash
- Enables the JTAG (SWD) debugging interface
- Enables single-wire UART by adding jumpers on J10:1 to J1:15 and J10:2 to J15:17 (marked by blue)
- Enables the user push button SW2 and user LED D5
- Connects SW3 to SWDIO (JTAG interface) by removing the jumper
- Enables C-Trig. Please note that it is connected to the signal (P0–11) which drives SW2. If both functionalities are required, assign one of the two functions to a free GPIO and wire accordingly.
- Allows the DA14531 to be reset (over JTAG or by using the SW1 push button)
- Sets DA14531 DCDC converter to Buck mode to provide 3.3 V
- Enables the current sensing circuit

## **7.2 Configuration of DA14531 DK PRO with a DA14531 WLCSP17 PRO-DB**

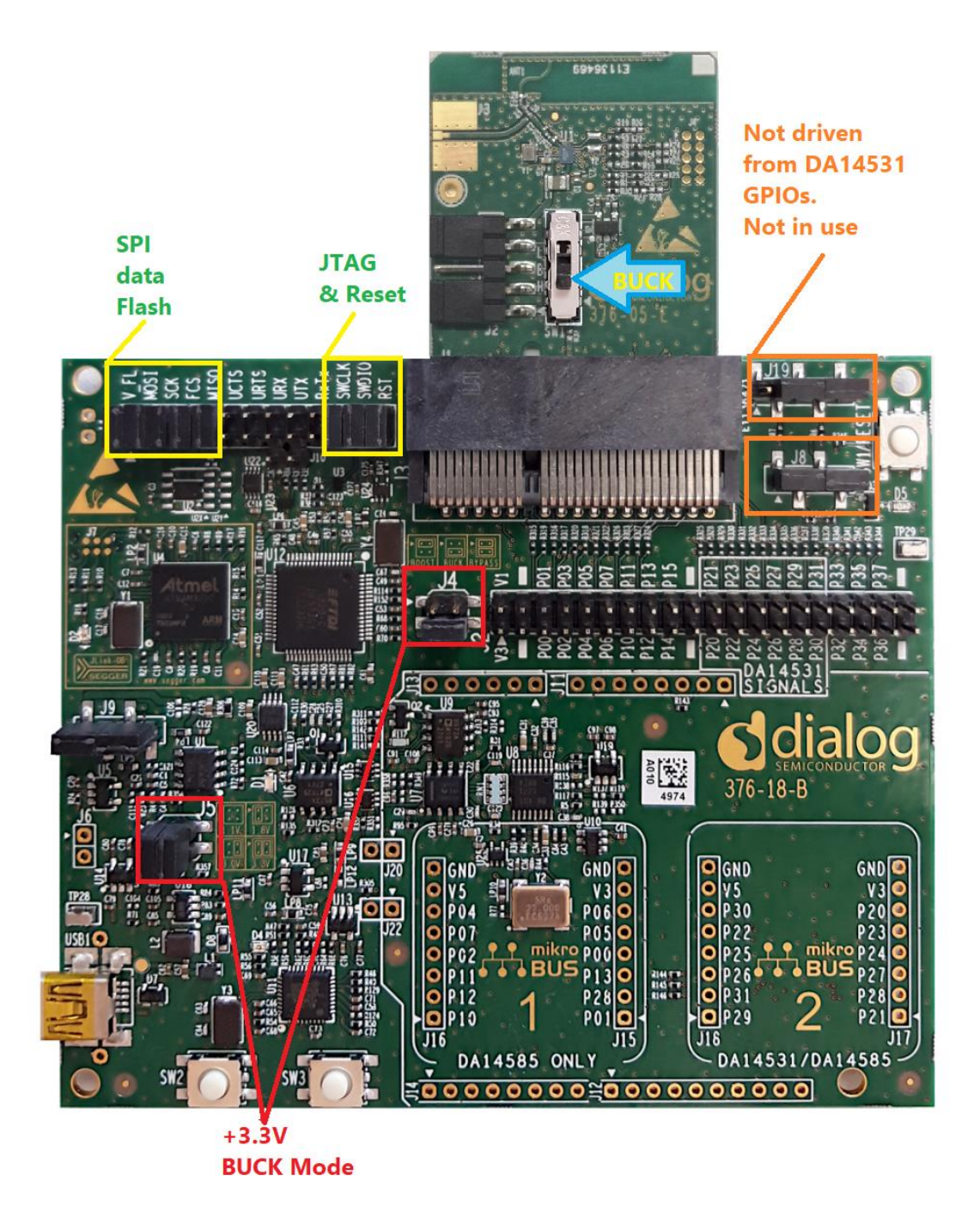

#### **Figure 35: Default Setup of the DA14531 DK PRO with a DA14531 WLCSP17 PRO-DB**

<span id="page-41-0"></span>In the DA14531 WLCSP17 PRO-DB, the push button SW1 **must be placed** in the H position for BUCK mode [\(Figure 35\)](#page-41-0).

The DA14531 PRO-MB is delivered in a default configuration [\(Figure 35\)](#page-41-0) which:

- Enables the on-board SPI data flash
- Enables the JTAG (SWD) debugging interface
- Allows the DA14531 to be reset (over JTAG or by using the SW1 push button)
- Sets DA14531 DCDC converter to Buck mode to provide 3.3 V
- Enables the current sensing circuit

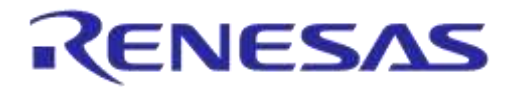

# **8 Current Measurements**

Current drawn from the DA14531 PRO-DB can be measured with a good accuracy by using the current sensing circuit and the power profiler of Dialog's SmartSnippets Toolbox.

In this section, the current measurement circuit as well as the setup and the measurements of the power profiler are described, and the measurement accuracy is presented.

## **8.1 Current Measurement Circuit of PRO-MB**

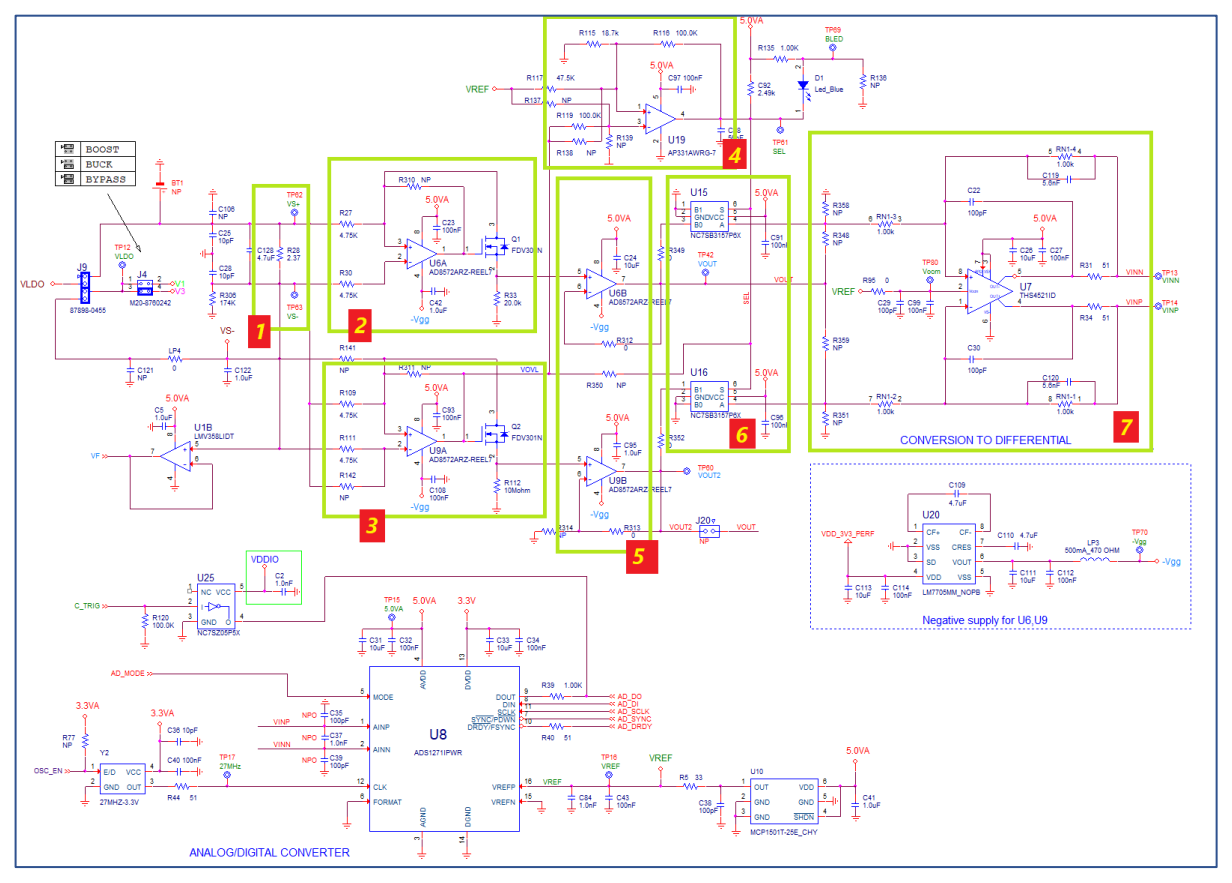

**Figure 36: Current Measurement Circuit of DA14531 PRO-MB**

Current measurement circuit is a section of the PRO-MB. The input to the circuit is the voltage across the sense resistor (R28). The output is the differential pair VINP, VINN which are connected to the inputs of the A/D converter.

The functional blocks of the current measurement circuit include:

- $\bullet$  Sense resistor R28 (2.37 Ω)
- High scale C/V converter (Gain: 9.98 V/mA)
- Low scale C/V converter (Gain: 4989 V/mA)
- High/Low comparator: switches to high scale above ~300 μΑ and back to low scale below ~250 μA (with hysteresis)
- Voltage buffers. The Vss pin gets a -228 mV rail to allow the output to reach true zero
- Analog multiplexers: the low scale output is presented to the A/D converter with a negative polarity
- Single-ended to differential converter: it converts the ground referenced input to a differential pair aligned with the mid-scale reference voltage ( $V_{REF}$  = 2.5 V) and a gain of  $\pm 0.5$

**User Manual**

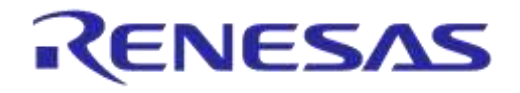

## **DA14531 Development Kit Pro Hardware User Manual**

The differential amplifier outputs are connected to the ADC input. The digitally converted current samples are sent to PC through the UART-to-USB IC (U12). Finally, the measured current is presented to the PC converter and displayed in the power profiler of SmartSnippet Toolbox.

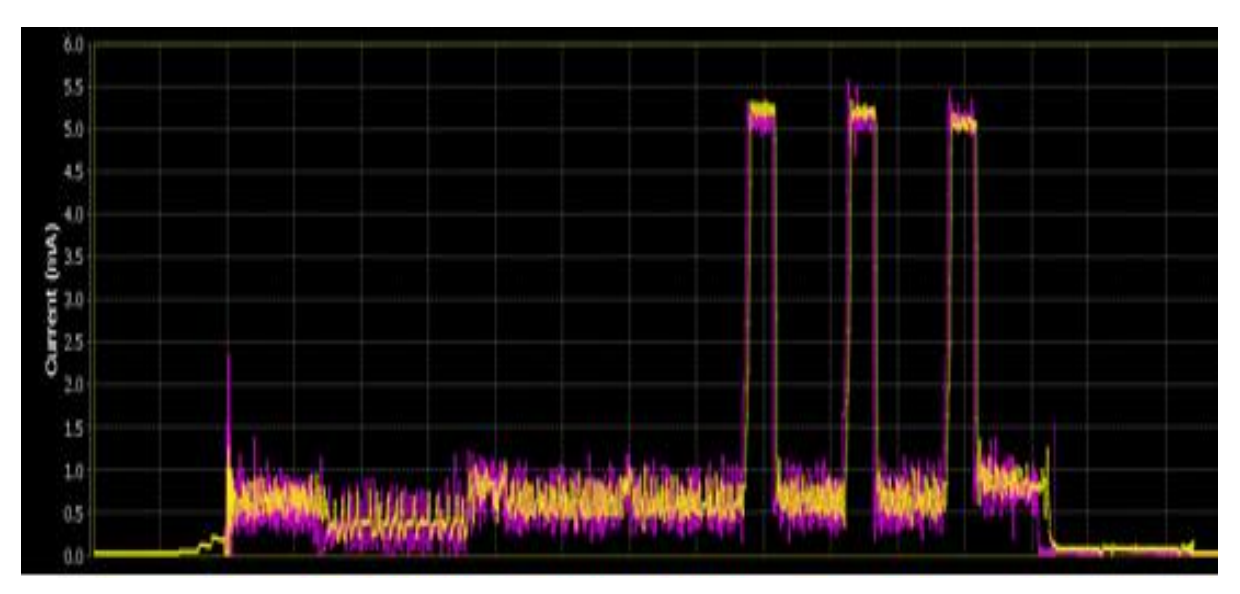

**Figure 37: Current Measurement Presented in Power Profiler of SmartSnippets Toolbox**

## **8.2 Power Profiler of Smartsnippet Toolbox**

Dialog's SmartSnippets Toolbox can be invoked from within the SmartSnippets Studio Welcome page.

Alternately, it can run directly from the start menu under the section "Dialog SmartSnippets Studio vx.x.xx\Dialog SmartSnippets Toolbox for SmartSnippets Studio vx.x.xx".

Upon opening, the application starts with the settings/interface options page. An existing entry can be selected from the list, or a new configuration can be created by pressing the "**New**" button [\(Figure](#page-44-0)  [38\)](#page-44-0).

At this point, to change the hardware setup, for example, to plug in another board, by pressing the "**Refresh**" button [\(Figure 38\)](#page-44-0), the list of available ports will be updated.

To select the chip version, when the "**Detect**" button [\(Figure 38\)](#page-44-0) is pressed, the tool identifies the exact part number of the SoC on the target board

For power measurements, users need to select an interface that allows the PC software (SmartSnippets Toolbox) to communicate with the A/D converter through the correct SPI port (which is camouflaged in the PC as a plain UART part. In [Figure 38,](#page-44-0) the selected SPI port is COM18).

For power measurement, the "**UART/SPI**" option in [Figure 38](#page-44-0) is preferred, because JTAG is used for downloading code from the IDE and debugging. The "**Hybrid**" option can also be used. But power measurements are not feasible in the "**UART-only**" or "**JTAG**" option.

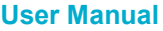

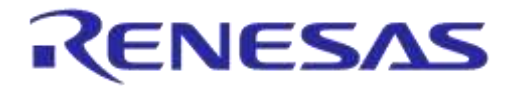

### **DA14531 Development Kit Pro Hardware User Manual**

| Please select settings: | SmartSnippets Toolbox v5.0.10.2434 - Settings and Virtual COM port / JTAG<br>Please select the COM Port or JTAG Serial #:<br>● UART/SPI ● UART only ● JTAG ● Hybrid | Please select the chip version:<br>Bold entry marks the chip lastly detected on the<br>selected JTAG                                                                         |
|-------------------------|----------------------------------------------------------------------------------------------------|----------------------------------------------------------------------------------------------------|
| DA14531_Project         | Power Profiler activated<br>UART PORT: COM15 - SPI PORT: COM16<br>画                                                                                                 | DA14531<br>DA14580-01<br>DA14581-00<br>DA14583-01<br>DA14585-00<br>$\sim$<br>DA14586-00<br>n<br>DA14680-01<br>$\blacksquare$<br>DA14681-01<br>n l<br>$\overline{\mathbf{v}}$ |
| Edit<br>Delete<br>Open  | Refresh<br><b>New</b><br>Detect<br>Cannot see my board?                                                                                                    | Help                                                                                                    |
| Support Pack            | Using all bundled support packs. Chips from all families are listed.                                                                                                |                                                                                                    |

**Figure 38: SmartSnippets Toolbox Configuration**

<span id="page-44-0"></span>In "**Hybrid**" mode [\(Figure 39\)](#page-44-1), the selection box automatically lists the only valid SPI/COM ports and debugger serial numbers.

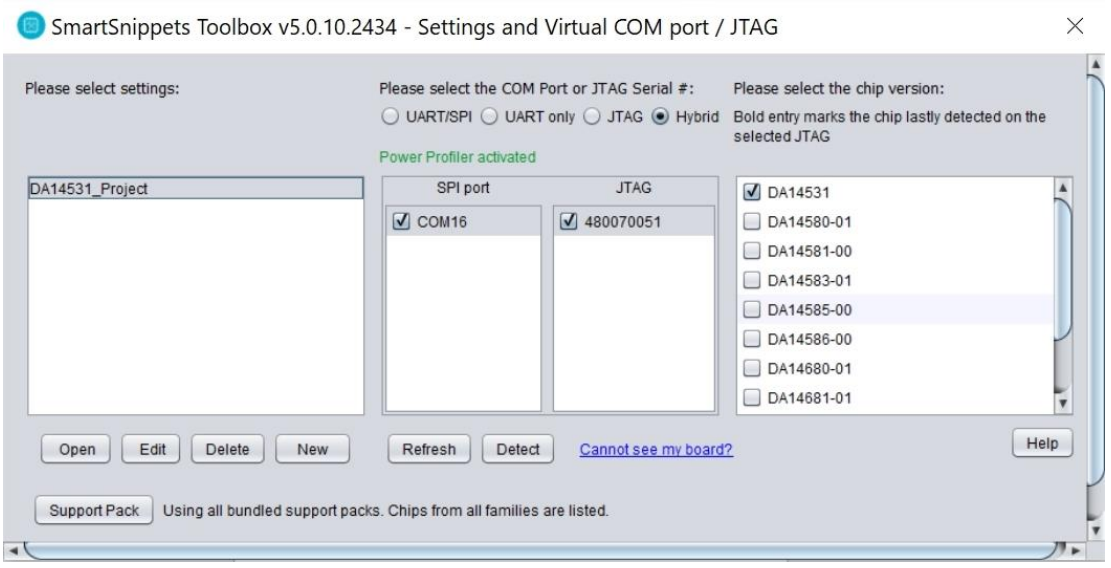

**Figure 39: Hybrid Configuration**

### <span id="page-44-1"></span>**8.3 Power Profiler Setup**

After selecting the proper option (**UART/SPI** or **Hybrid**) in [Figure 38,](#page-44-0) press "**Open**" and the main window of the Power Profiler application in SmartSnippets Toolbox will pop up [\(Figure 40\)](#page-45-0). Press "**Config**" button in the bottom right and check if everything is configured correctly [\(Figure 41\)](#page-45-1).

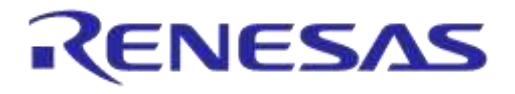

### **DA14531 Development Kit Pro Hardware User Manual**

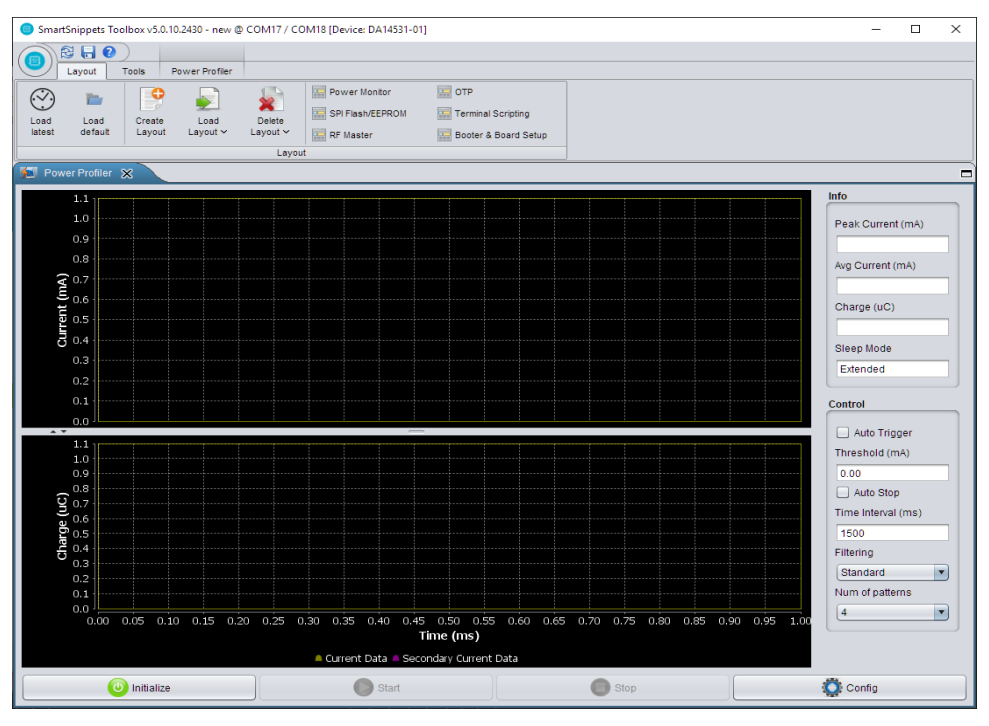

**Figure 40: Power Profiler of SmartSnippets Toolbox Main Window**

<span id="page-45-0"></span>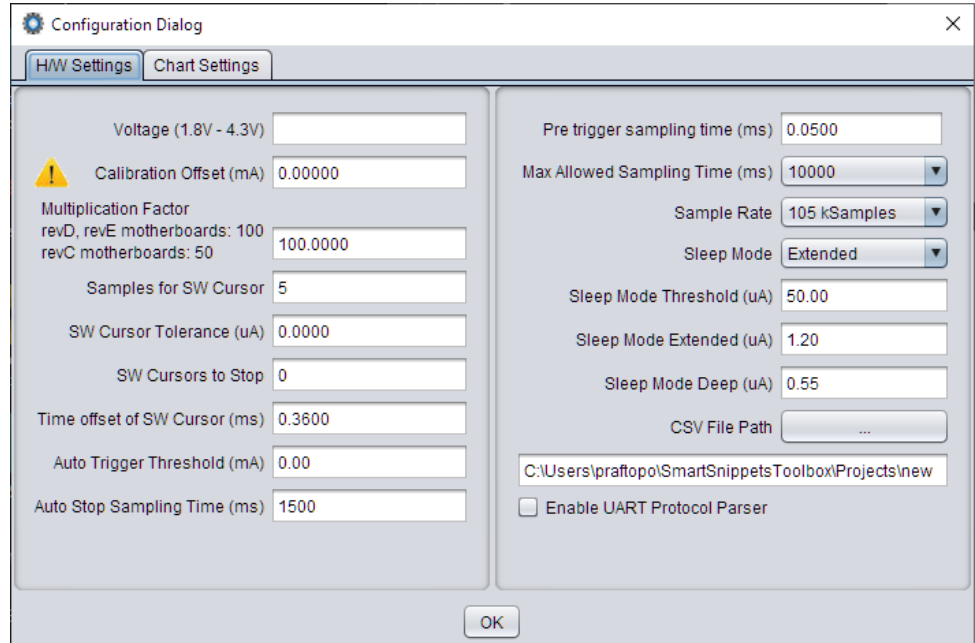

**Figure 41: Power Profiler Configuration**

<span id="page-45-1"></span>In a new profile, the "**Voltage**" box in the "**H/W Settings**" is typically empty and the "**Calibration Offset**" is zero. Apply the correct voltage as configured in the PRO-MB LDO (typically, it is 3.3 V). The calibration offset (mA) will be filled automatically with a calculated value. This value is good enough for measuring with ±2% accuracy, so in most cases we can leave it as is.

Check the multiplication factor. For DA14531 it should be **100**.

Optionally, set a max scale for the waveform window, because typically there are large peaks on wake-up from sleep (charging capacitors), so the useful part of the signal is compressed to a very small area. To set a max scale for the waveform window, access the "**Chart Settings**" tab [\(Figure](#page-46-0)  [42\)](#page-46-0) and set the max scale of "**Current1**" to 10 mA. Note that this does not affect in any way the

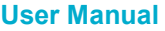

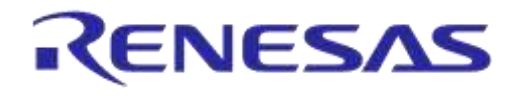

### **DA14531 Development Kit Pro Hardware User Manual**

accuracy of measurement. It only zooms-in the waveform that is presented on the viewer window. Press "**OK**" and return to the measurement window.

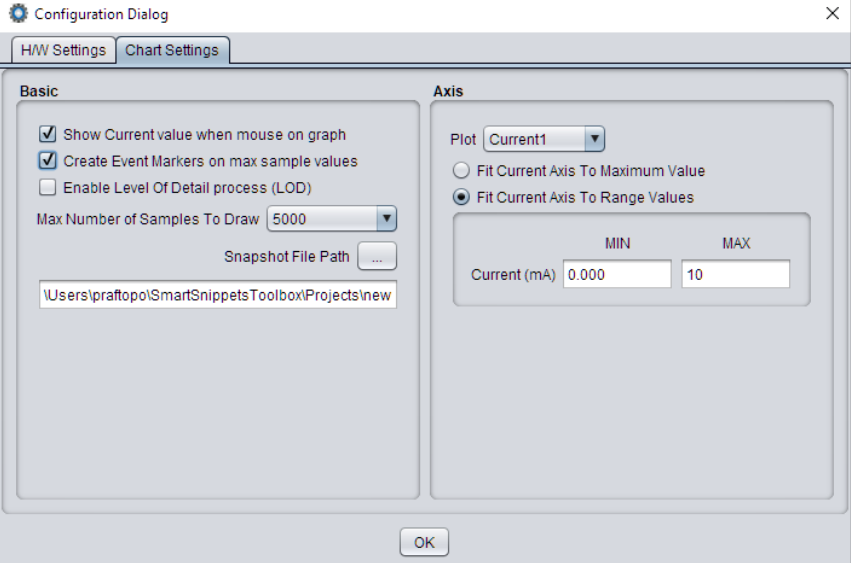

**Figure 42: Power Profiler Chart Settings**

### <span id="page-46-0"></span>**8.4 Measurements**

In the measurement window [\(Figure 43\)](#page-46-1), press "**Initialize**" on the bottom left (this step is only needed at the first communication with the A/D converter) and then press "**Start**".

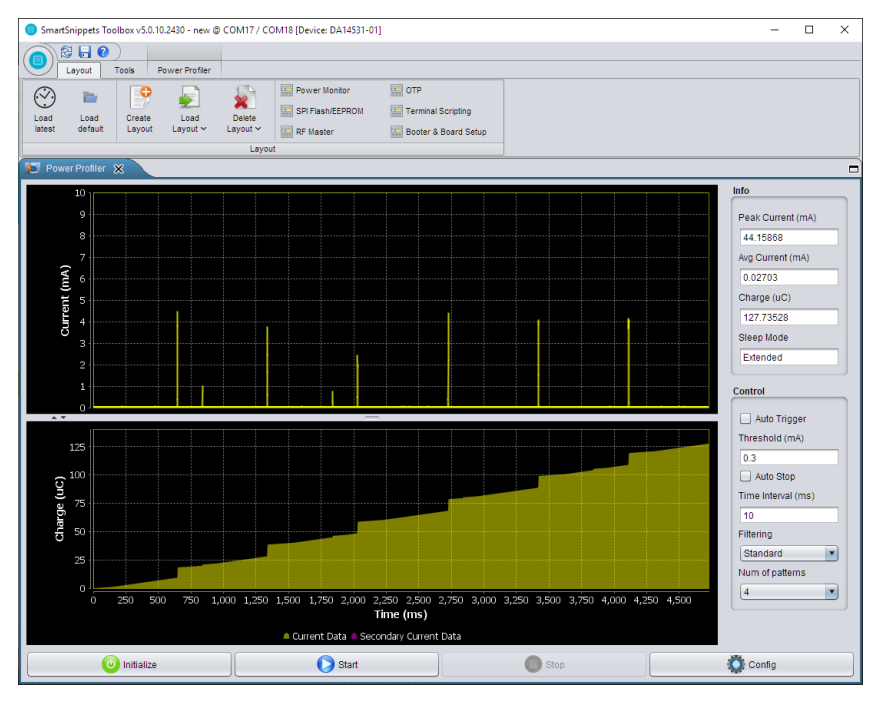

#### **Figure 43: Free Running Capture**

<span id="page-46-1"></span>A triggered capture can be used for acquiring a single waveform [\(Figure 44\)](#page-47-0).

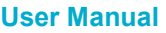

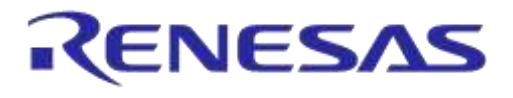

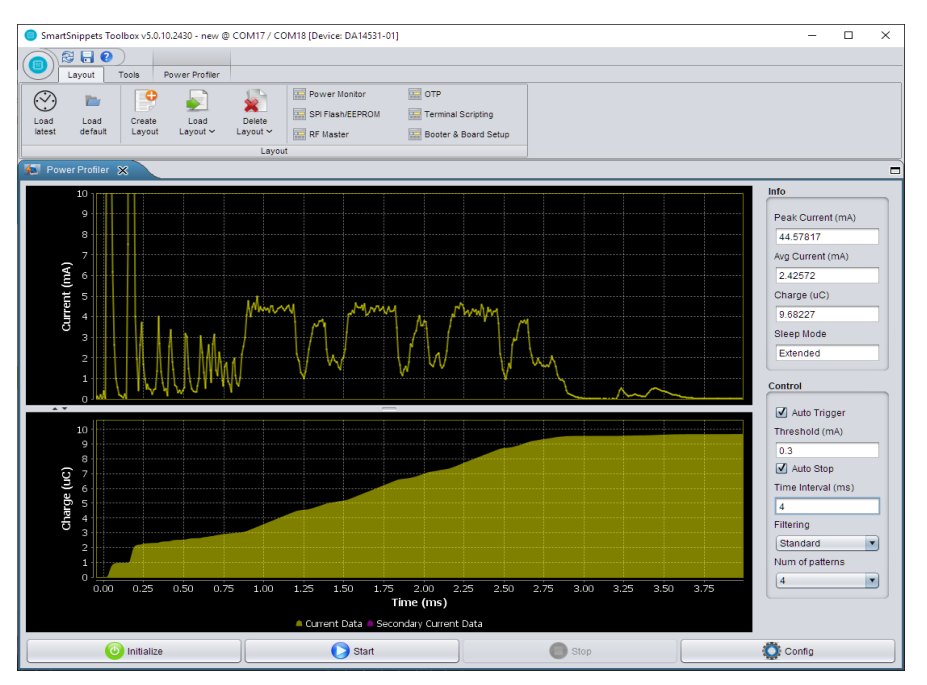

**Figure 44: Triggered Capture**

<span id="page-47-0"></span>[Figure 45](#page-47-1) shows a combination of the main Current1/Oscilloscope. This option can be selected from the "**Power Profiler**" tab. The top window presents the free running waveform, while the bottom window uses the trigger and time interval values to capture and print up to 10 of the most recent waveforms in an oscilloscope fashion. Note that the "**Auto Trigger**" and "**Auto Stop**" checkboxes under "**Control**" on the lower right-hand side must remain unchecked.

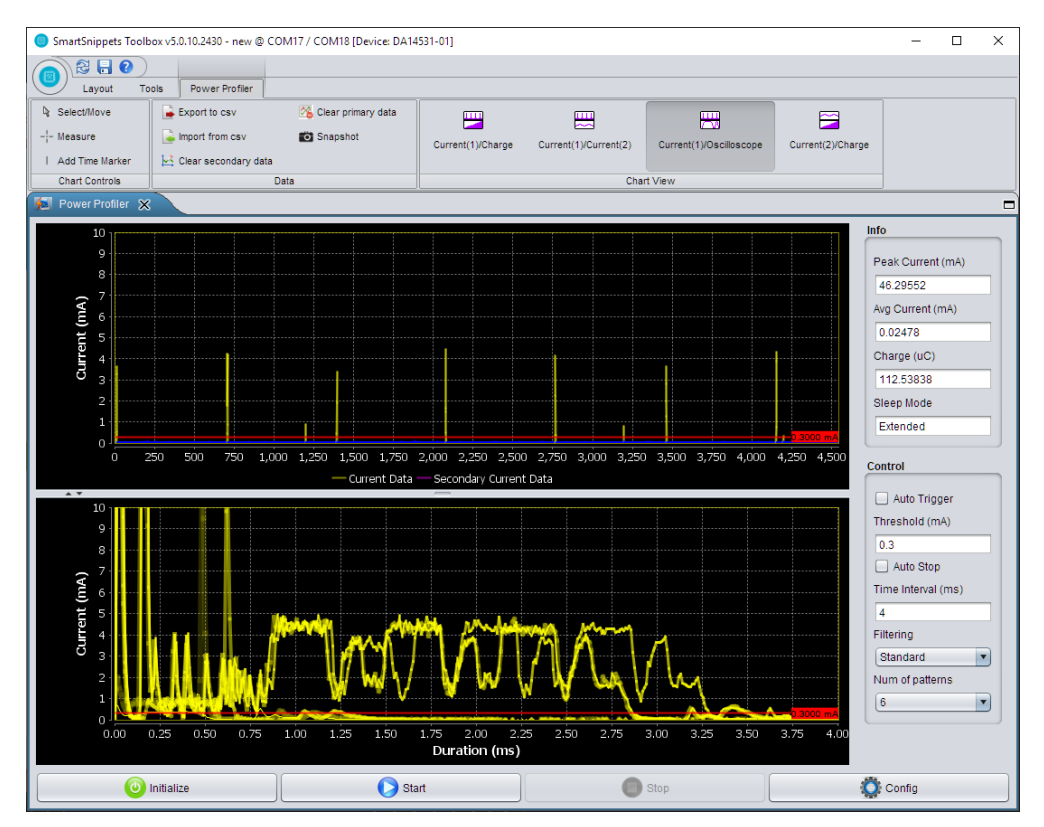

**Figure 45: Oscilloscope Option**

<span id="page-47-1"></span>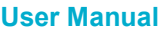

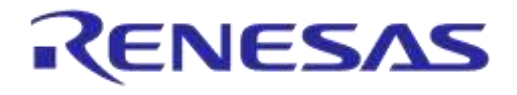

### **DA14531 Development Kit Pro Hardware User Manual**

## **8.5 Power Profiler Software Cursors**

Users can insert a vertical cursor (SW cursor) in the Power Profiler display by toggling C-Trig (mapped to P0\_11 of DA14531) in the SW running on the ARM Cortex M0+ CPU.

The SW cursor provides an accurate correlation between the SW and the power profile of the system in real time. The vertical line is not movable on the display window.

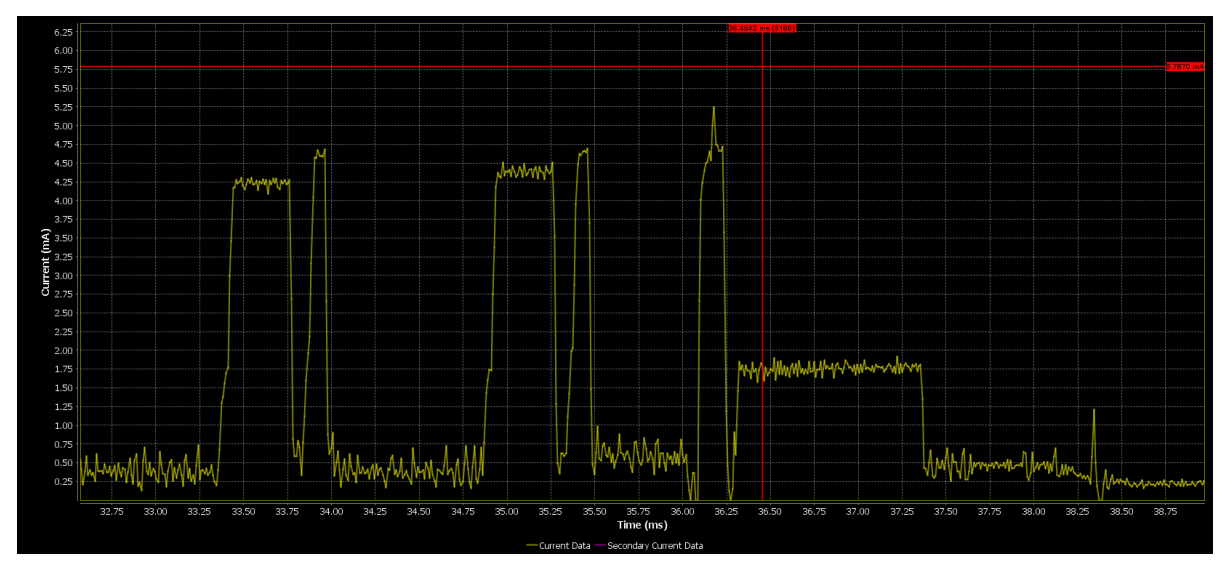

**Figure 46: Power Profiler Software Cursors**

## **8.6 Manual Calibration**

For an ultimate measurement accuracy, it is necessary to perform a manual calibration by following the step below:

- 1. Remove the daughter board, that is, the load, by physically disconnecting the PRO-DB from the motherboard or temporarily removing the jumper from the connector J4.
- 2. In the main window of the Power Profiler, press "**Config**" and temporarily set the calibration offset to zero [\(Figure 47\)](#page-48-0).

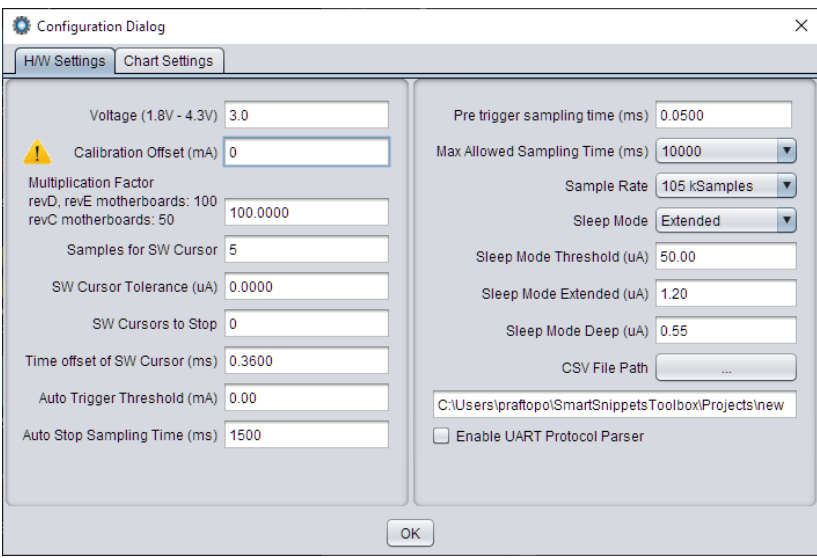

**Figure 47: Setting Offset to Zero**

<span id="page-48-0"></span>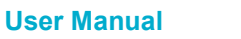

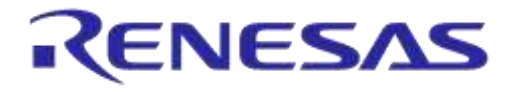

## **DA14531 Development Kit Pro Hardware User Manual**

3. Run a free running capture for a few seconds and note down the number in the "**Avg Current (mA)**" box [\(Figure 48\)](#page-49-0). Note that the last digits of the number keep changing slowly due to temperature drift. It is important to periodically execute the calibration steps.

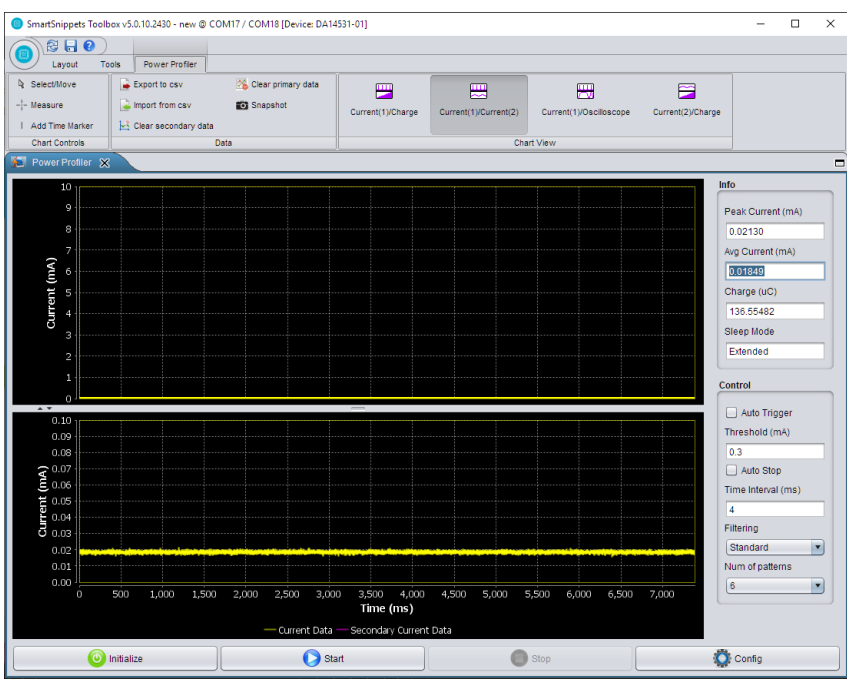

**Figure 48: Measuring Offset**

<span id="page-49-0"></span>4. Finally, put this average value with a negative sign in the "**Calibration Offset (mA)**" box. CTRL-C and CTRL-V also works.

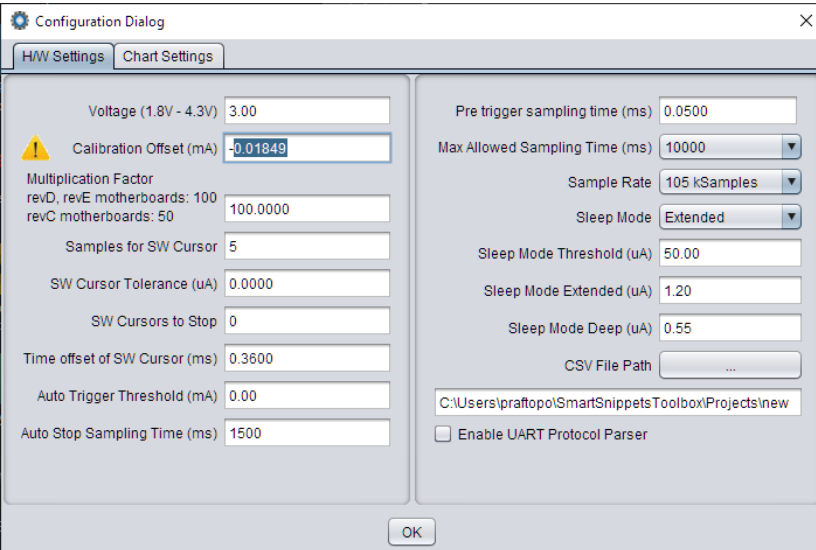

**Figure 49: Setting Calibration Offset**

5. Re-insert the daughterboard or restore the jumper removed from J4 in the previous step.

#### **NOTE**

Please notice that the value in the **Voltage** box is 3 V. This is a typical value used across the industry for comparing BLE power measurements. Therefore, the power configuration on DA14531 PRO-MB must be updated accordingly (J5: 2-4).

**User Manual**

## **8.7 Accuracy of Current Measurement Circuit**

The measuring range of the current measurement circuit in DA14531 PRO-MB is 1 μΑ to 240 mA. The circuit accuracy is measured by applying a constant current, monitoring the output with the SmartSnippets Toolbox, and compare the outcome.

In general, the inaccuracy presented in the current measurement circuit is less than 5% (practically less than 2%) in most of the current range. There are two areas where the inaccuracy is of the order of 10%, that is, from 1 μA to 10 μA and from 100 μΑ to 300 μΑ [\(Table 17\)](#page-50-0).

#### <span id="page-50-0"></span>**Table 17: Accuracy of the Current Measurement Circuit**

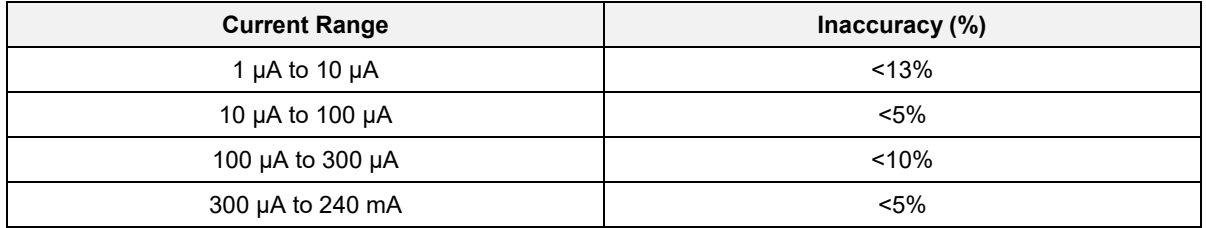

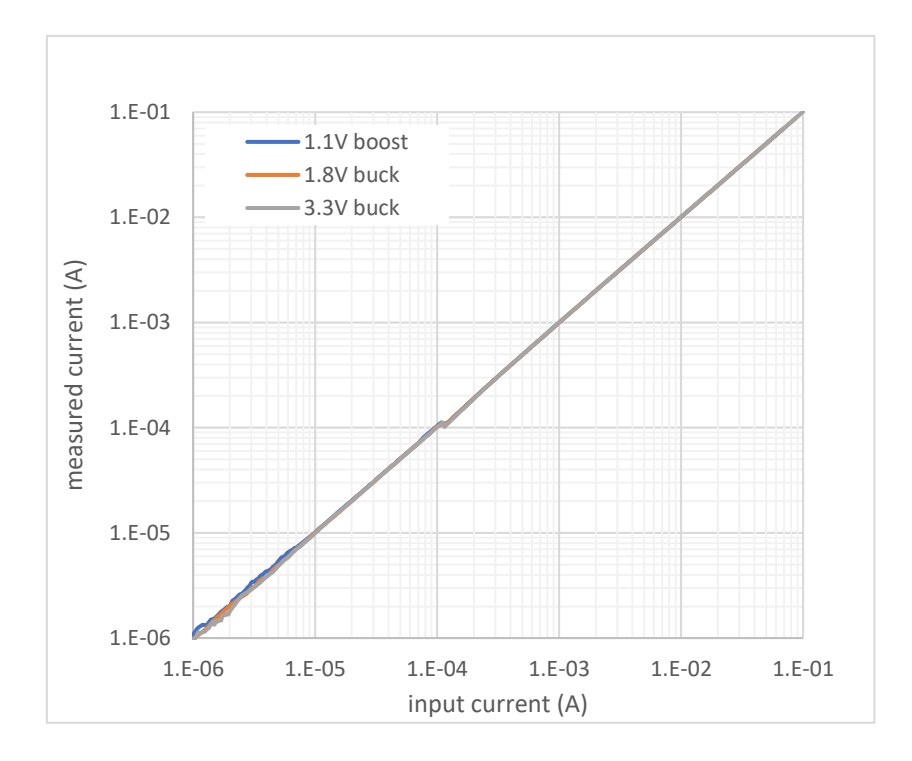

**Figure 50: Current Measurement Circuit Response, Indicative Graph**

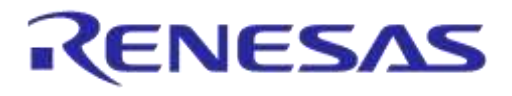

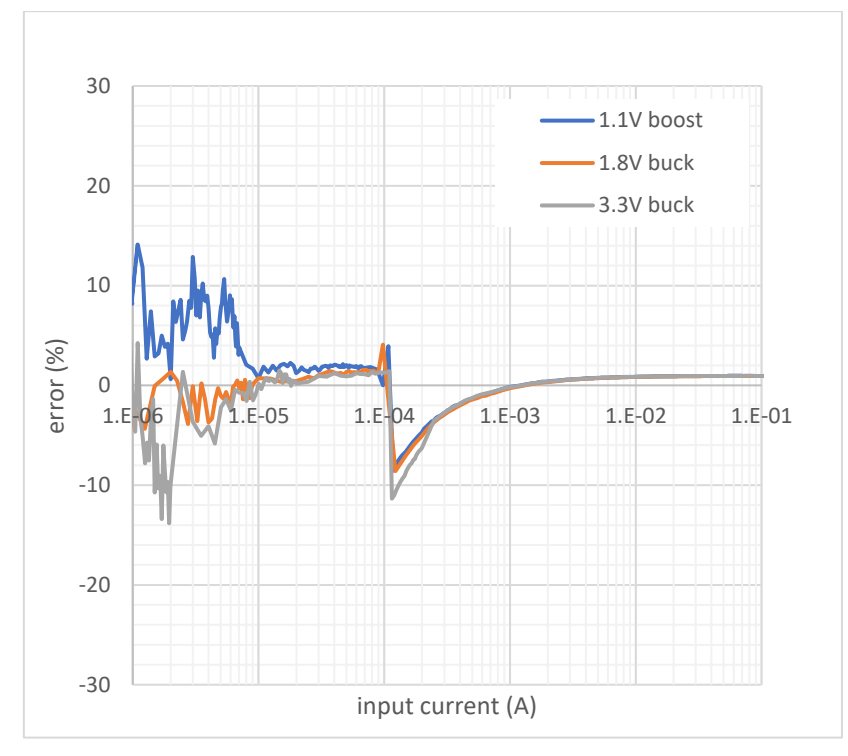

**Figure 51: Current Measurement Circuit Inaccuracy, Indicative Graph**

# **9 Known Issues**

## **9.1 Switching Transient Artifacts of Current Measurement Circuit**

When the current measurement circuit changes scale, it presents some small or large voltage step on the A/D converter inputs. An ideal converter (infinite bandwidth) would produce a single spike at the point of switching. But since the converter is not ideal, it produces a ringing like waveform [\(Figure](#page-52-0)  [52\)](#page-52-0).

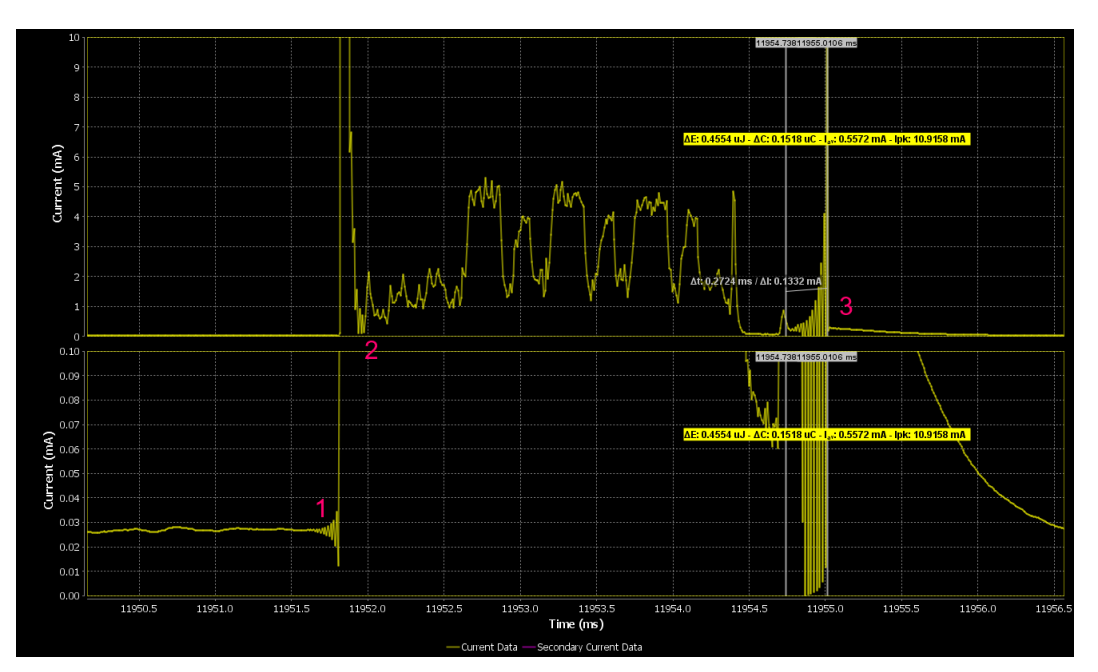

**Figure 52: A/D Converter Distortions**

<span id="page-52-0"></span>In [Figure 52](#page-52-0) we can identify three types of ringing artifacts created by the A/D converter:

- Switching from low to high scale (1)
- Not switching, but instead a signal with very steep fall is present (2)
- Switching from high to low scale and then another switch Low-High-Low creates this exaggerated false peak (due to a large difference of the DC levels of the two C/V converters, 3)

## **9.2 Push Button SW3**

SW3 is enabled on DA145xx DEVKT-P PRO-MB by P1\_1. By default, this signal is not driven from DA14531. Consequently, jumper J19:4-5 is not required in DA14531 DK PRO.

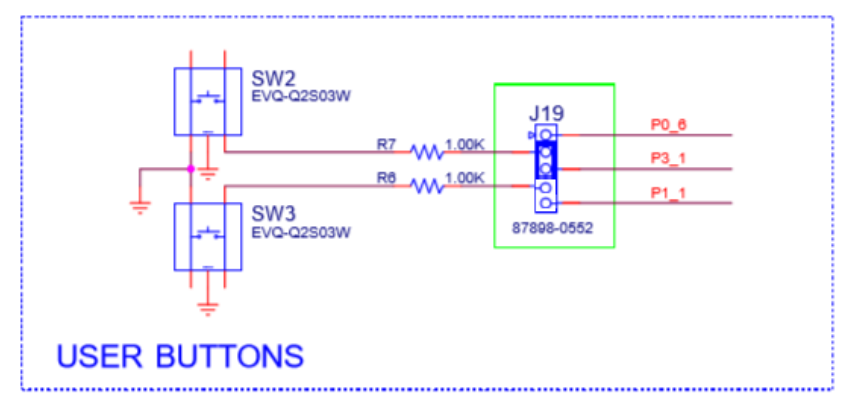

**Figure 53: Disable SW3. Remove Jumper from J19:4-5**

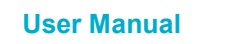

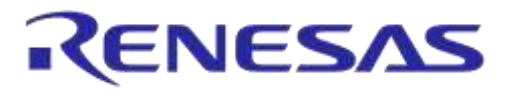

### **9.3 mikroBUS Wrong Labels**

The label of J18, pin 2 is indicated as P3\_1 but the pin is unconnected.

The label of J17, pin 1 is indicated as P2\_1 but the pin is unconnected.

The labels on J15 pin 2 and J17 pin 2 are indicated as P2\_8 but the pins are connected to P3\_0.

The label of J18 pin 6 is indicated as P3\_0 but the pin is connected to P2\_8.

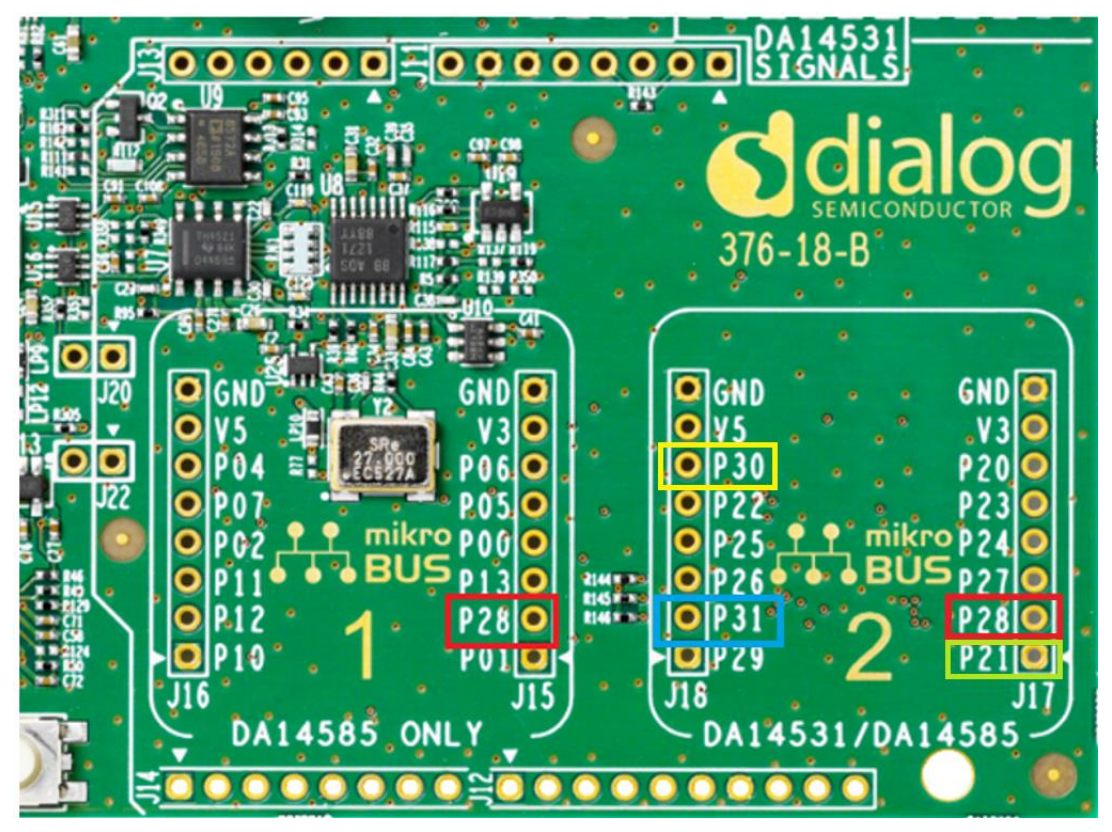

**Figure 54: mikroBUS Wrong Label**

## **9.4 4-Wire UART Special Considerations**

When the 4-wire UART functionality is used with DA14531 Pro-DB and the reset function is enabled on P0\_0, the chip will not boot and still remain in the reset state.

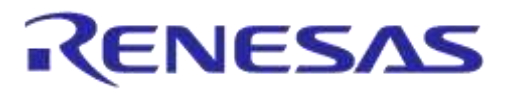

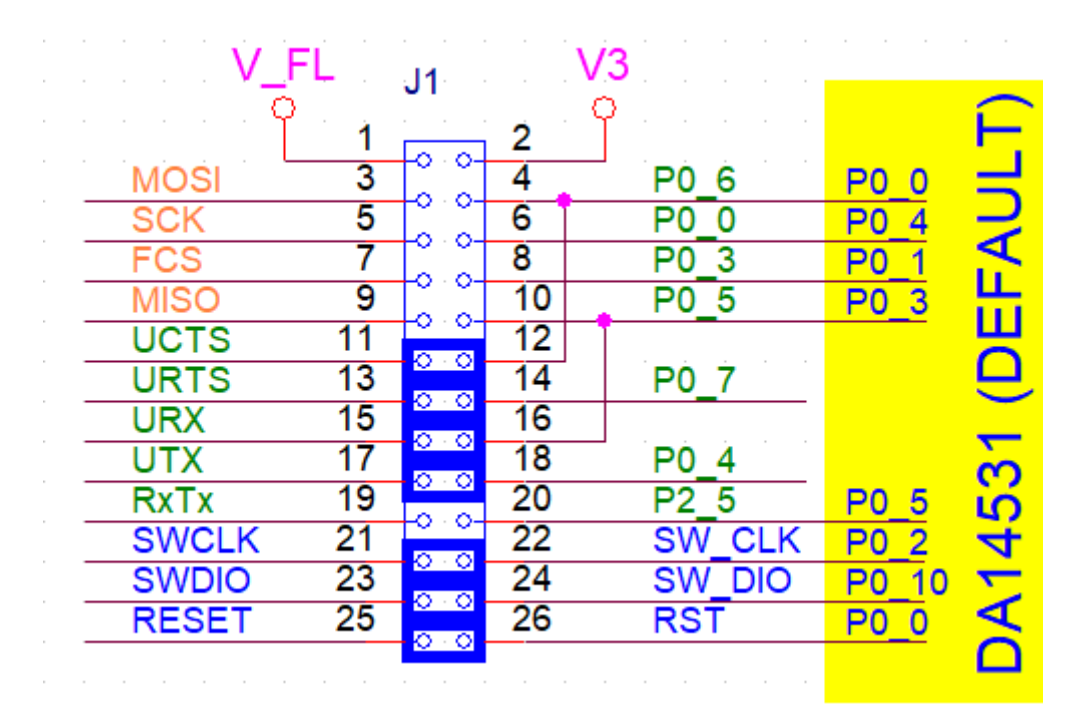

#### **Figure 55: Full UART Configuration - CTS Issue**

<span id="page-54-0"></span>As shown in [Figure 55,](#page-54-0) the UCTS signal is shorted to P0\_0 when a DA14531 PRO-DB is used. This has been done to maintain compatibility with DA14585 daughterboards. The UCTS signal is an input to the DA14531 and is driven high from the motherboard side (MB\_RTS). If P0\_0 is configured as reset (active high), the motherboard will keep the DA14531 in reset indefinitely and prevent it from booting (the Booter defaults this pin to the reset function between boot steps). To avoid this problem there are several options:

- Disconnect the UCTS jumper and place it after the device has booted and P0\_0 has been configured properly by the firmware for the UCTS function
- Assign UCTS to another free GPIO and wire it accordingly

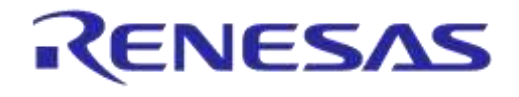

# **Appendix A FCGQFN24 PRO-DB: DA14531-00FXDB-P\_(376-04-F2)**

## **A.1 Schematic**

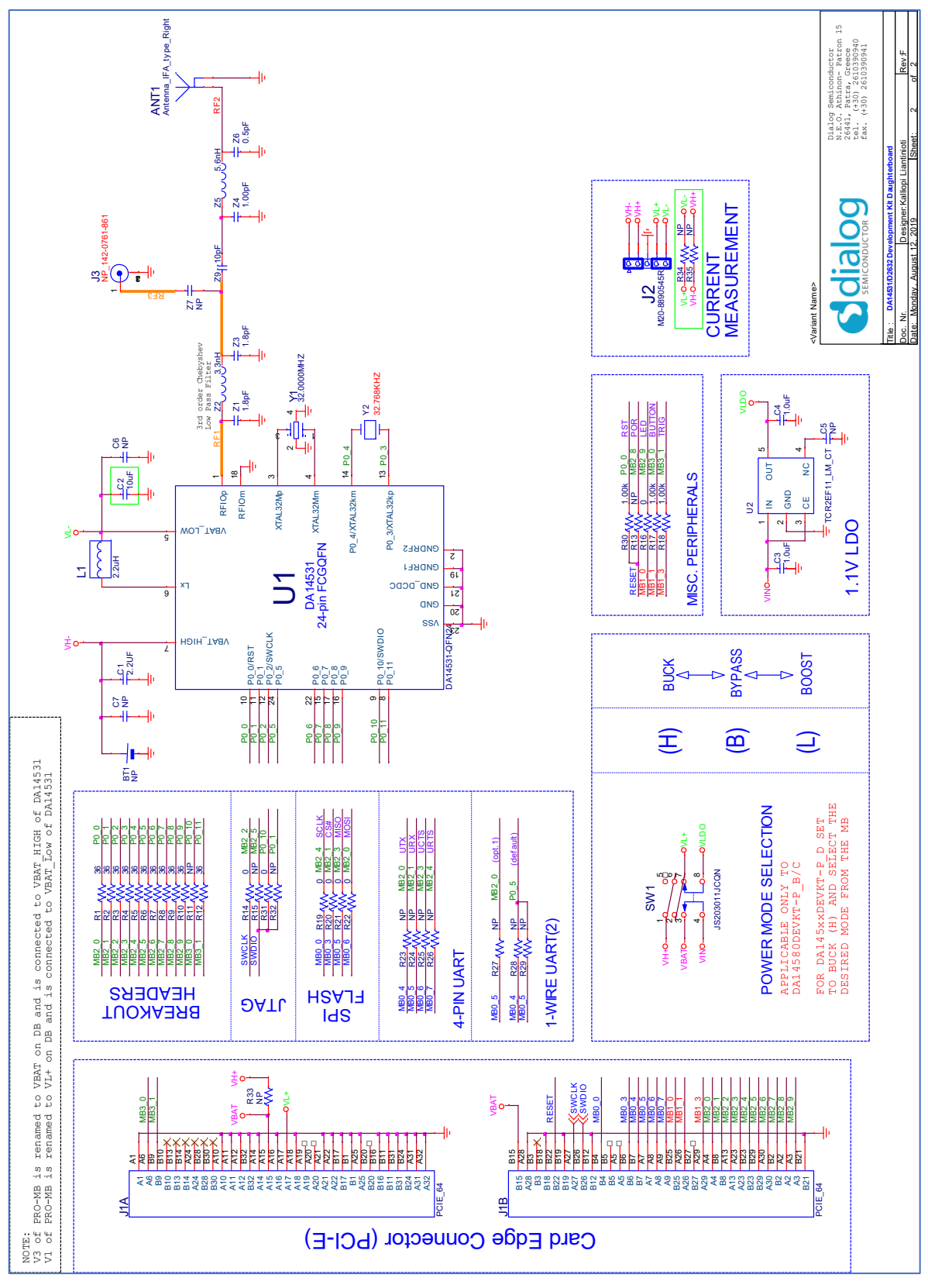

**Figure 56: Schematic, FCGQFN24, DA14531-00FXDB-P\_(376-04-F2)**

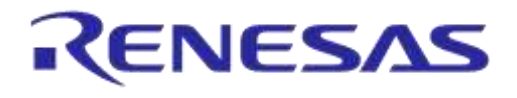

## **A.2 Components Placement**

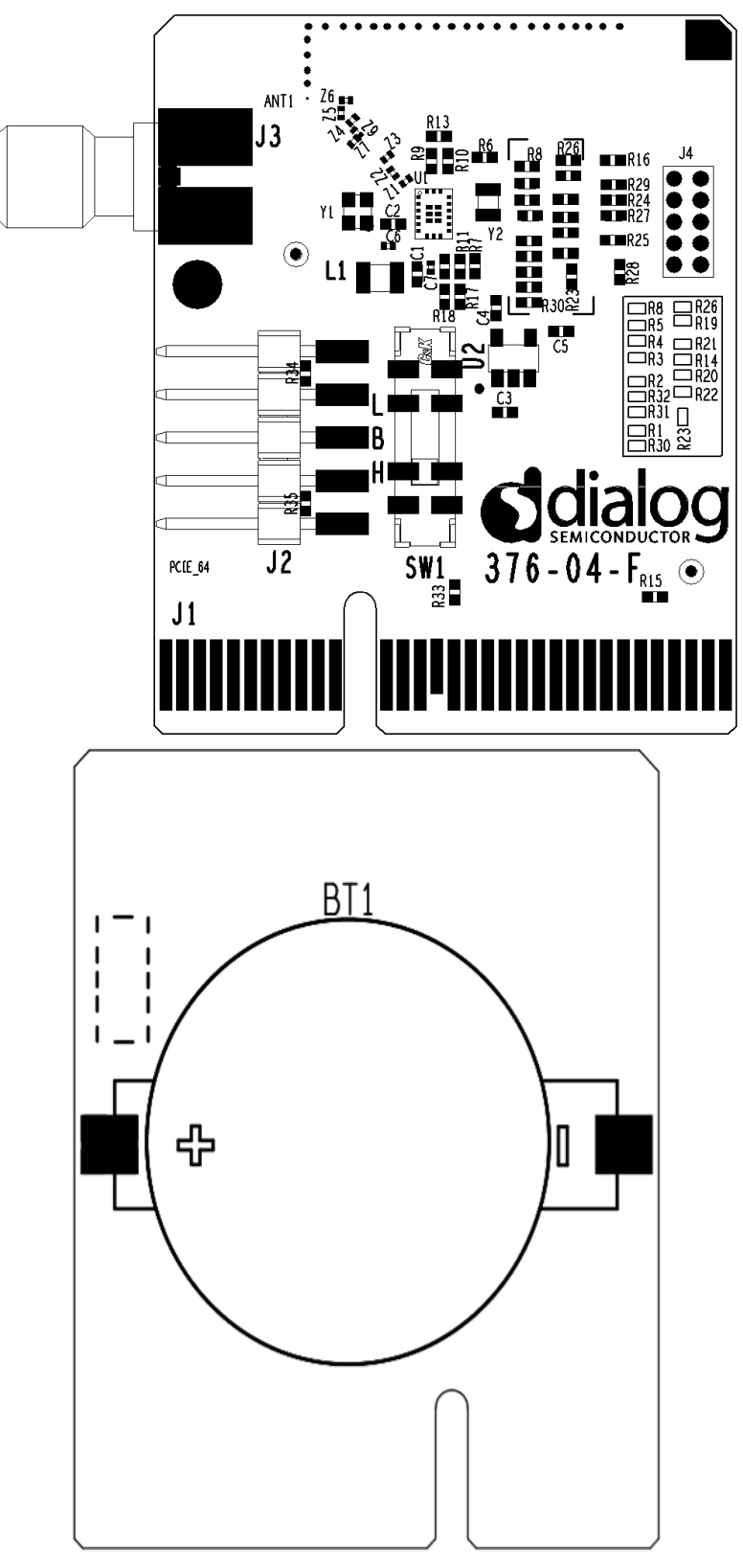

**Figure 57: Components on Top and Bottom Sides for FCGQFN24, DA14531-00FXDB-P\_(376- 04-F2)**

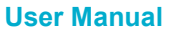

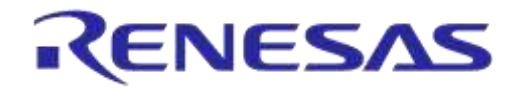

# **Appendix B WLCSP17 PRO-DB: DA14531-00OGDB-P\_(376-05-E)**

## **B.1 Schematic**

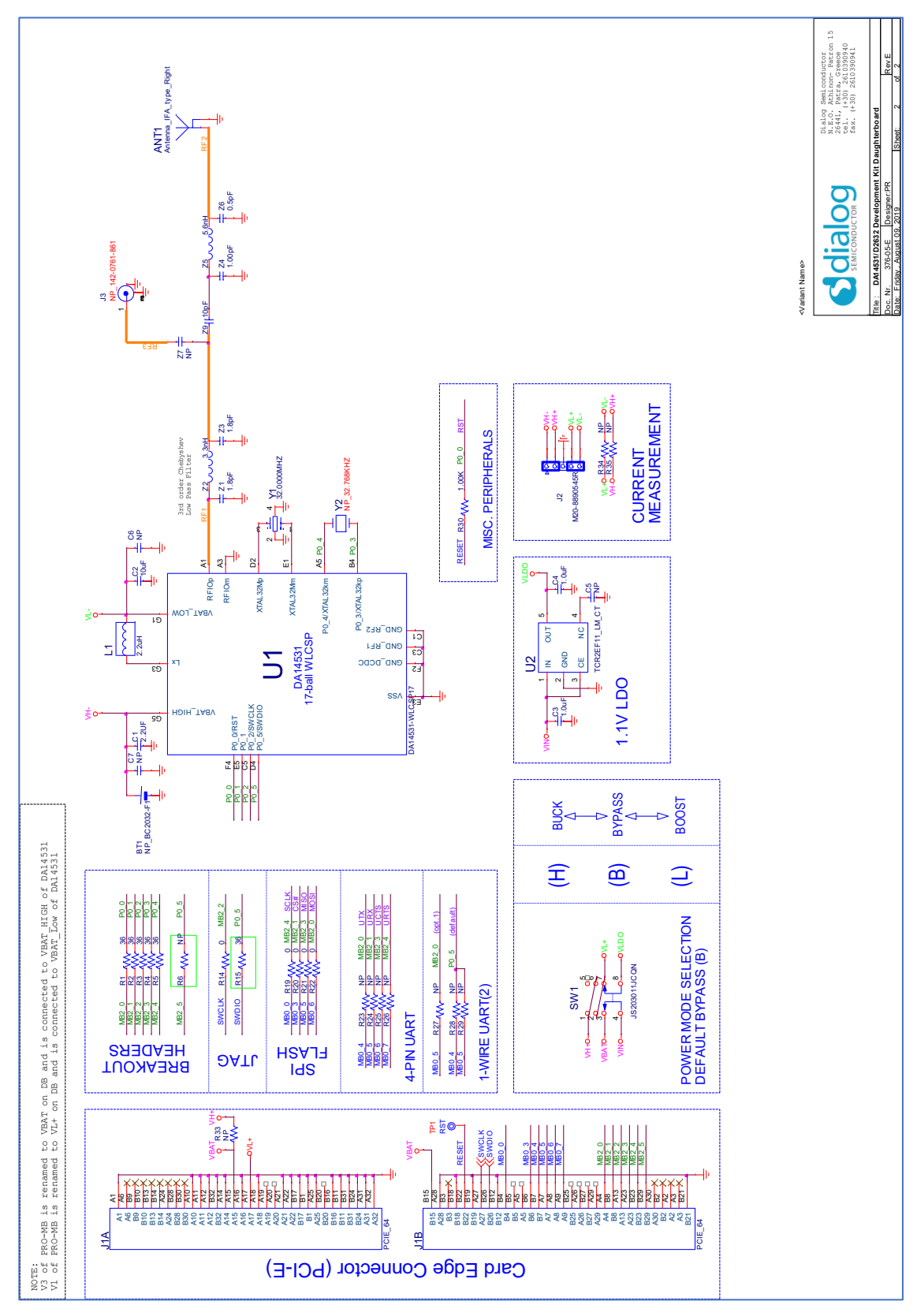

**Figure 58: Schematic, WLCSP17, DA14531-00OGDB-P\_(376-05-E)**

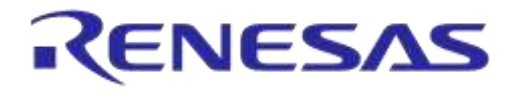

## **B.2 Components Placement**

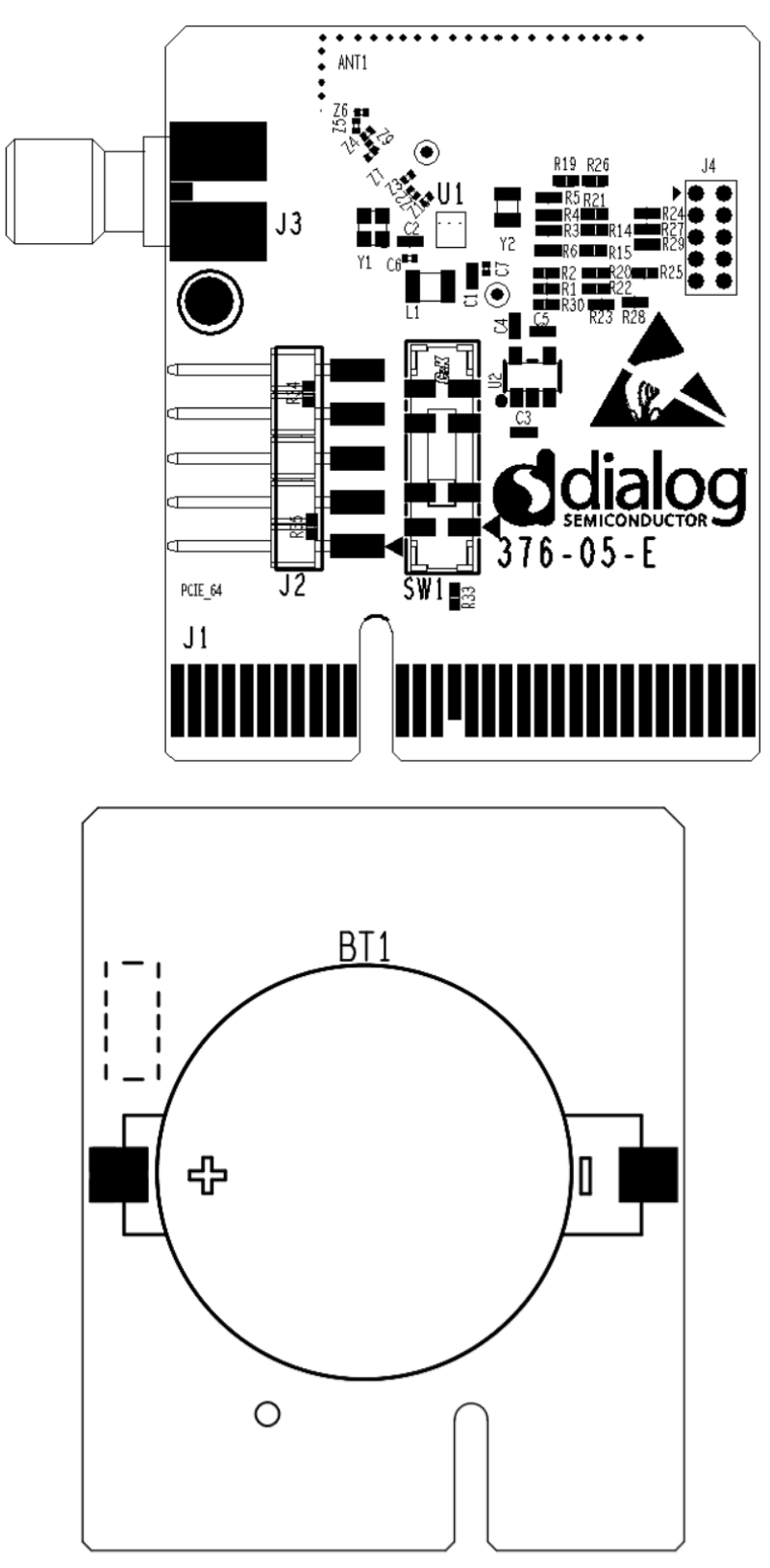

**Figure 59: Components on Top and Bottom Sides for WLCSP17, DA14531-00OGDB-P\_(376-05- E)**

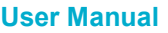

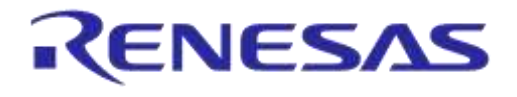

# **Appendix C PRO-MB**

## **C.1 Schematic**

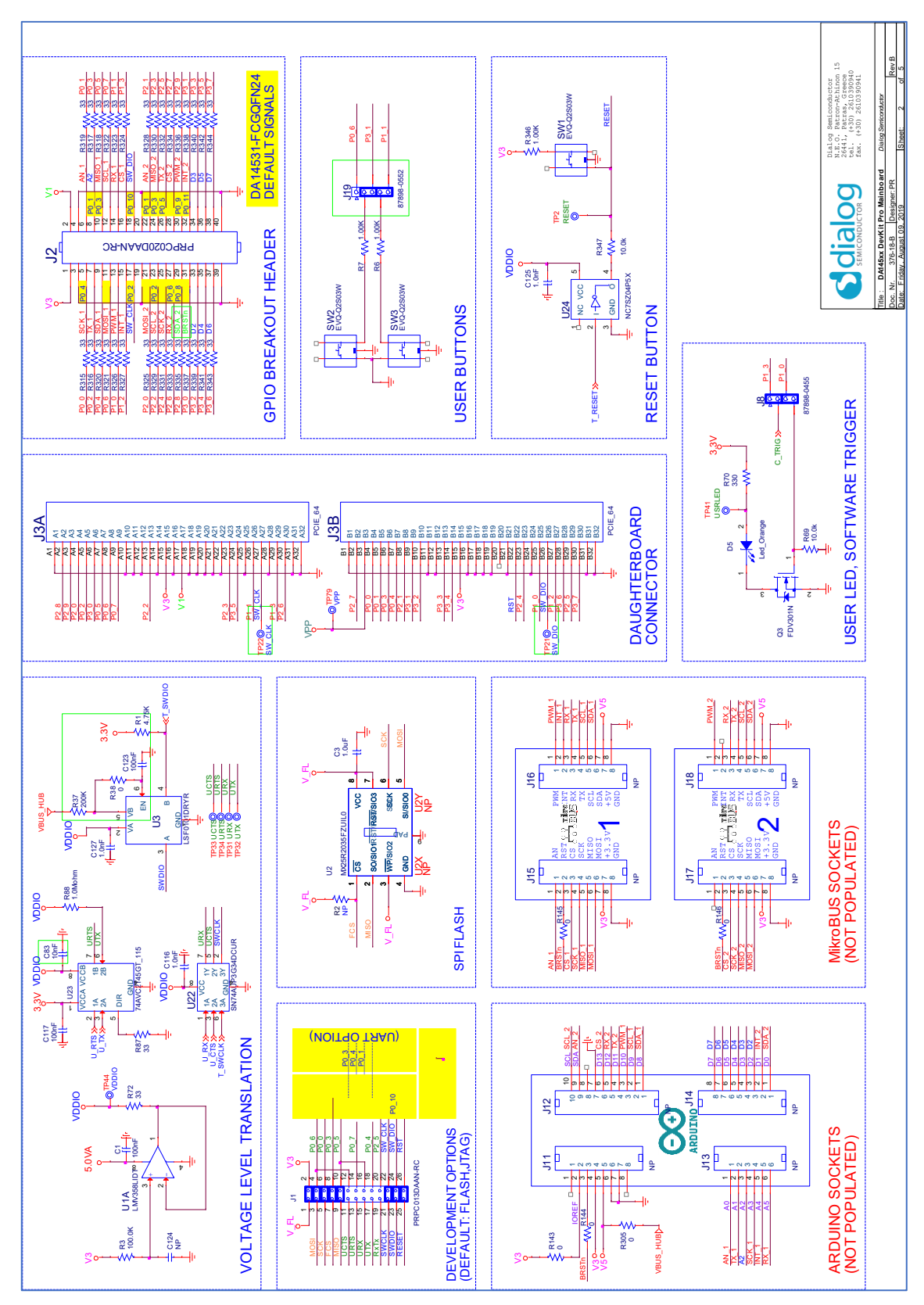

#### **Figure 60: DA14531 PRO-MB, headers and connectors**

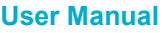

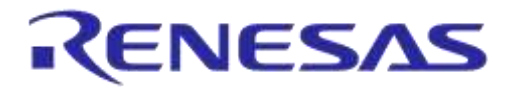

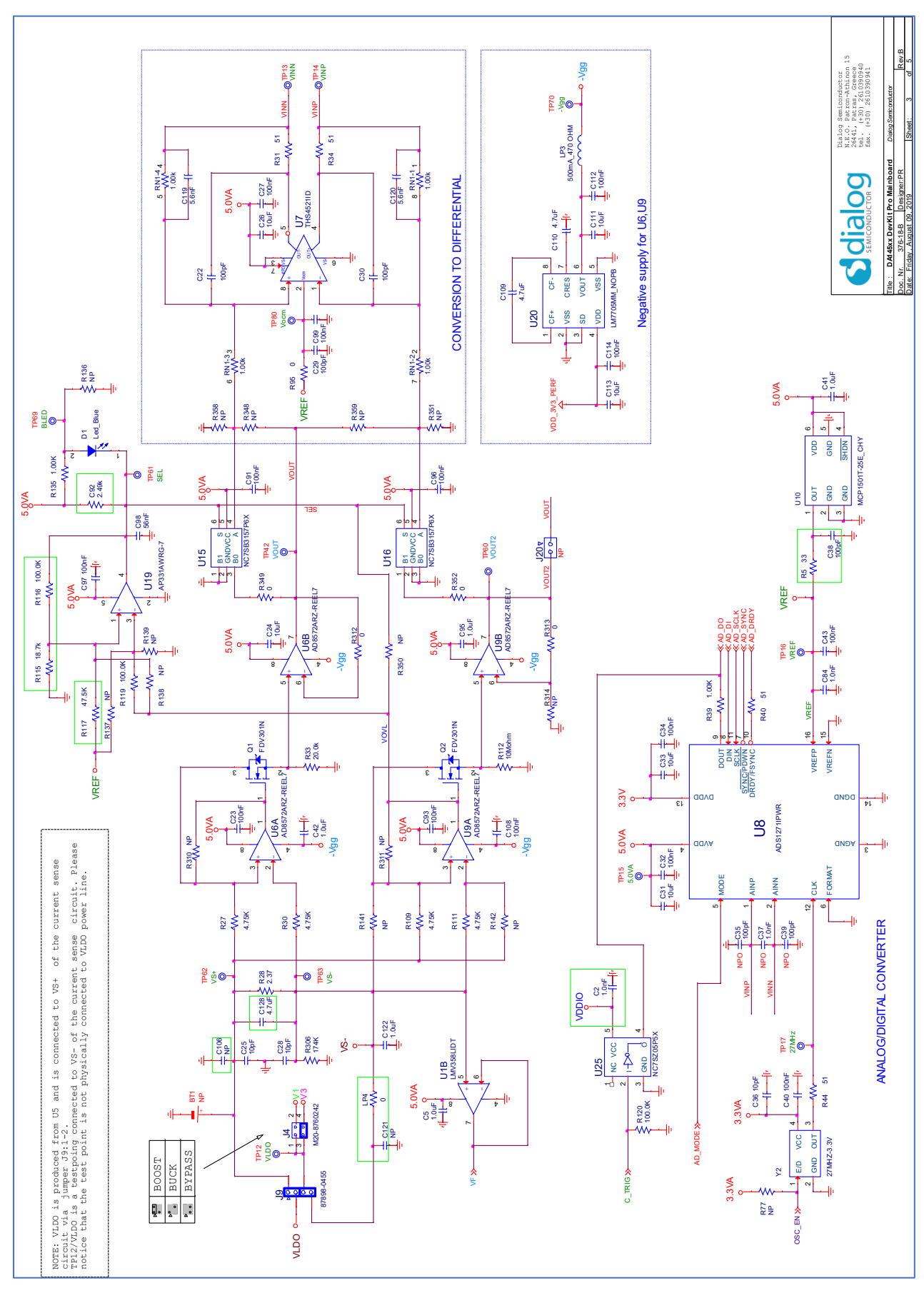

#### **Figure 61: DA14531 PRO-MB, Current Measurement Circuit**

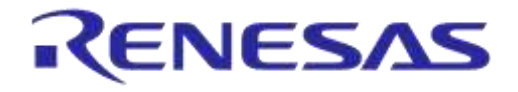

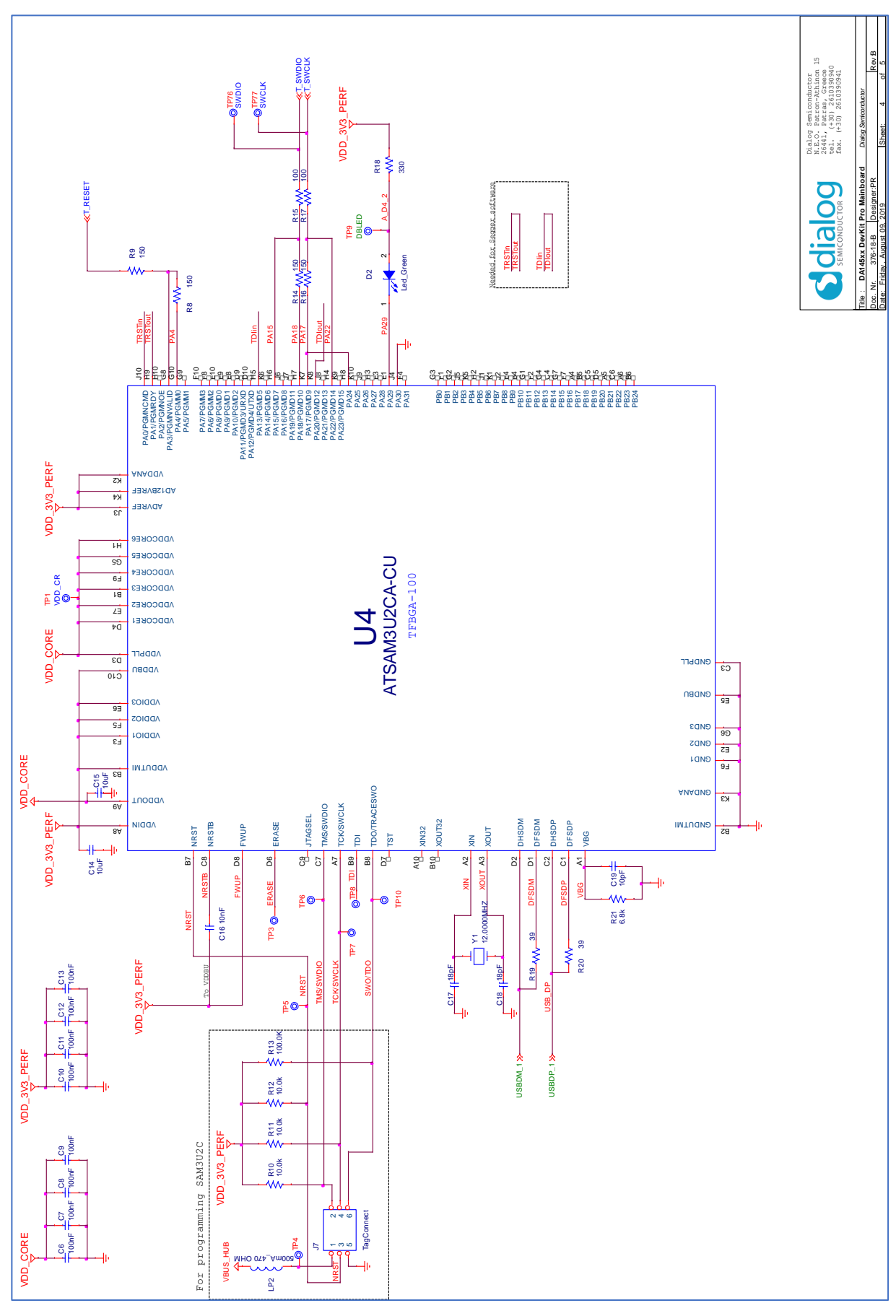

#### **Figure 62: DA14531 PRO-MB, JTAG MCU**

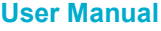

**Revision 1.6 22-Feb2022**

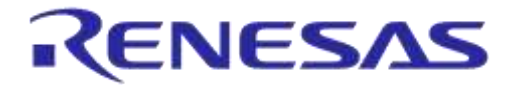

## **DA14531 Development Kit Pro Hardware User Manual**

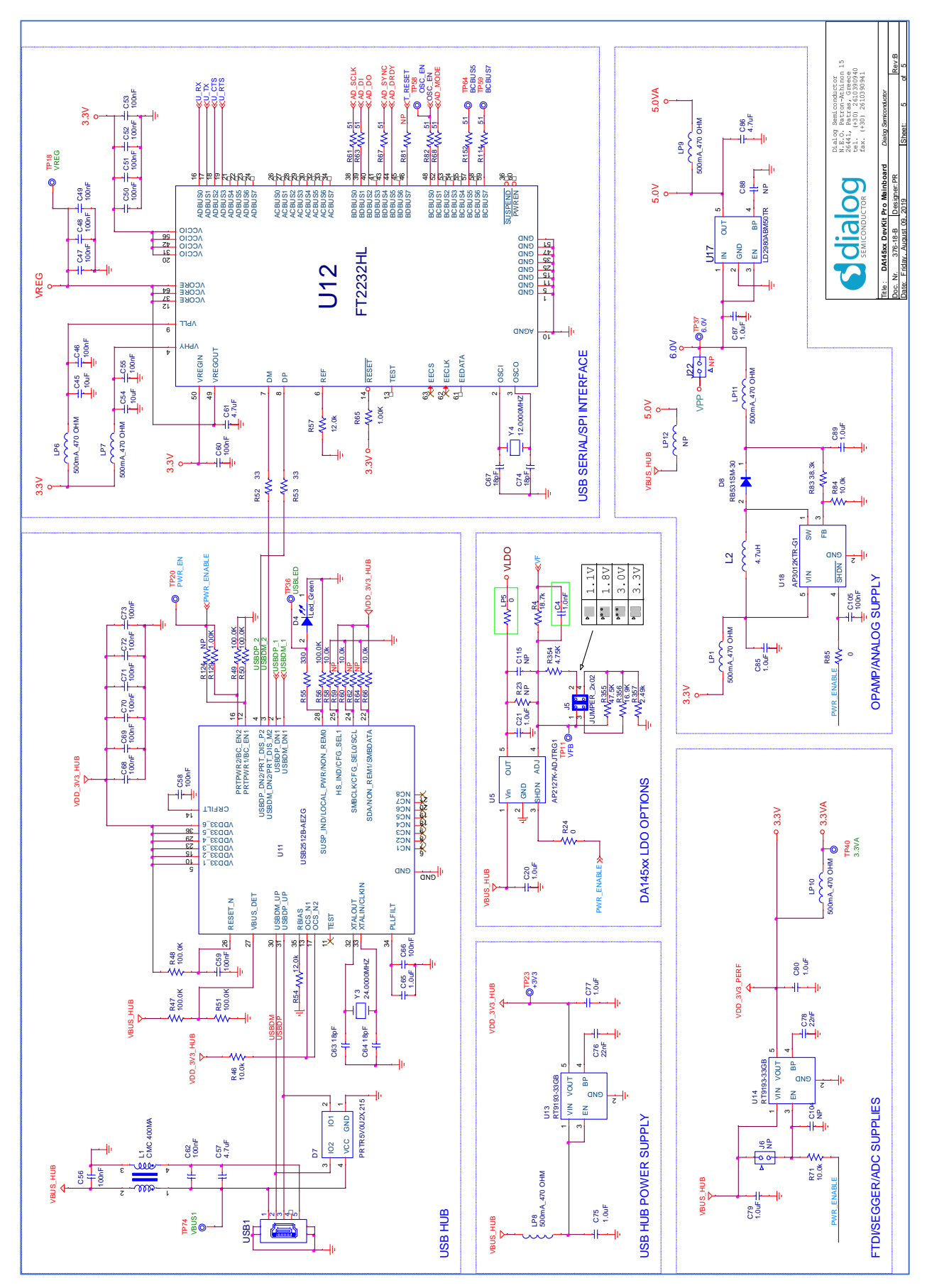

**Figure 63: DA14531 PRO-MB, USB Hub, USB to UART IC, and Power Section** 

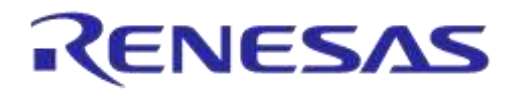

## **C.2 Components Placement**

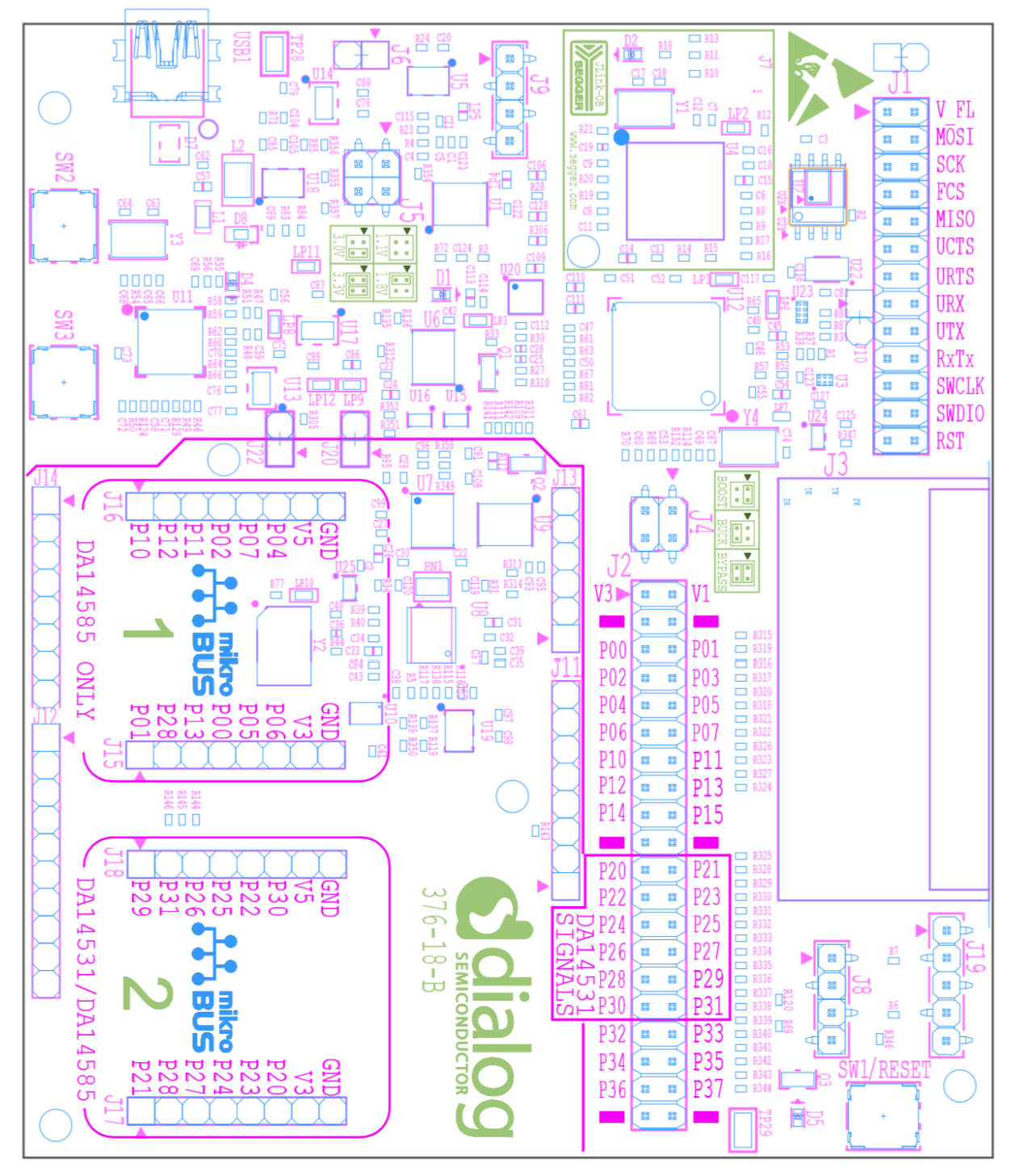

**Figure 64: Components on Top Side of DA14531 PRO-MB**

# **Appendix D Detailed Description of Hardware Setup**

## **D.1 DA14531 WLCSP17 PRO-DB, GPIOs Configuration, and R-matrix**

D14531 WLCSP PRO-DB provides six pins. To serve all the available functions, a resistor matrix (R-Matrix) is applied to DA14531 WLCSP PRO-DB.

Signal multiplication is completed with signal selection header (J1) on PRO-MB.

Functions available for DA14531 WLCSP17 PRO-DB are the SPI data bus, JTAG, Reset, UART, and XTAL32K.

The default setup for the D14531 WLCSP17 PRO-DB is: Reset, JTAG, and SPI data bus (assigned to SPI data flash).

[Figure 65](#page-64-0) and [Table 18](#page-65-0) show the resistor matrix for DA14531 WLCSP17 PRO-DB.

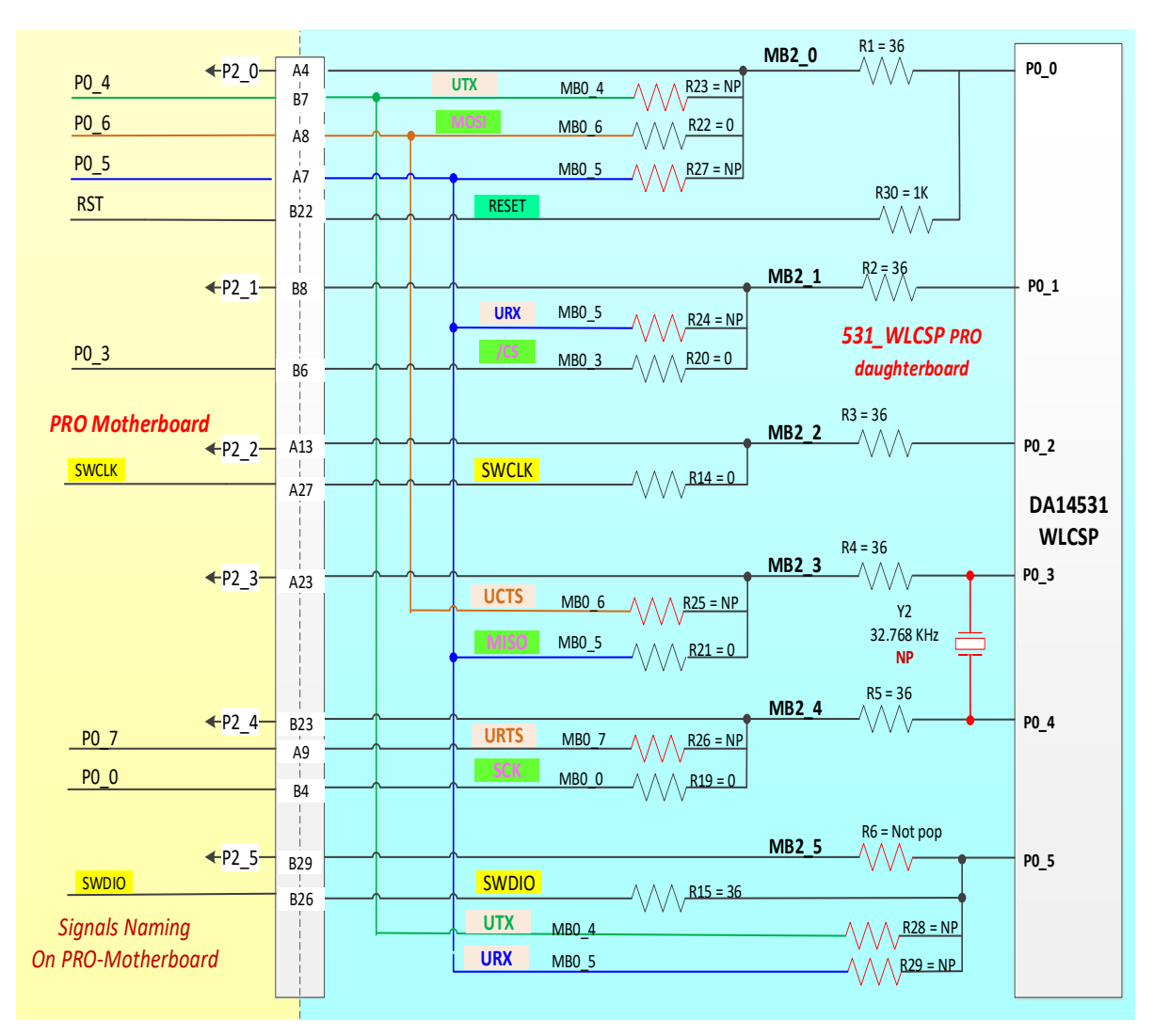

#### <span id="page-64-0"></span>**Figure 65: System Configuration for DA14531 DK PRO with a DA14531 WLCSP17 PRO-DB (Default)**

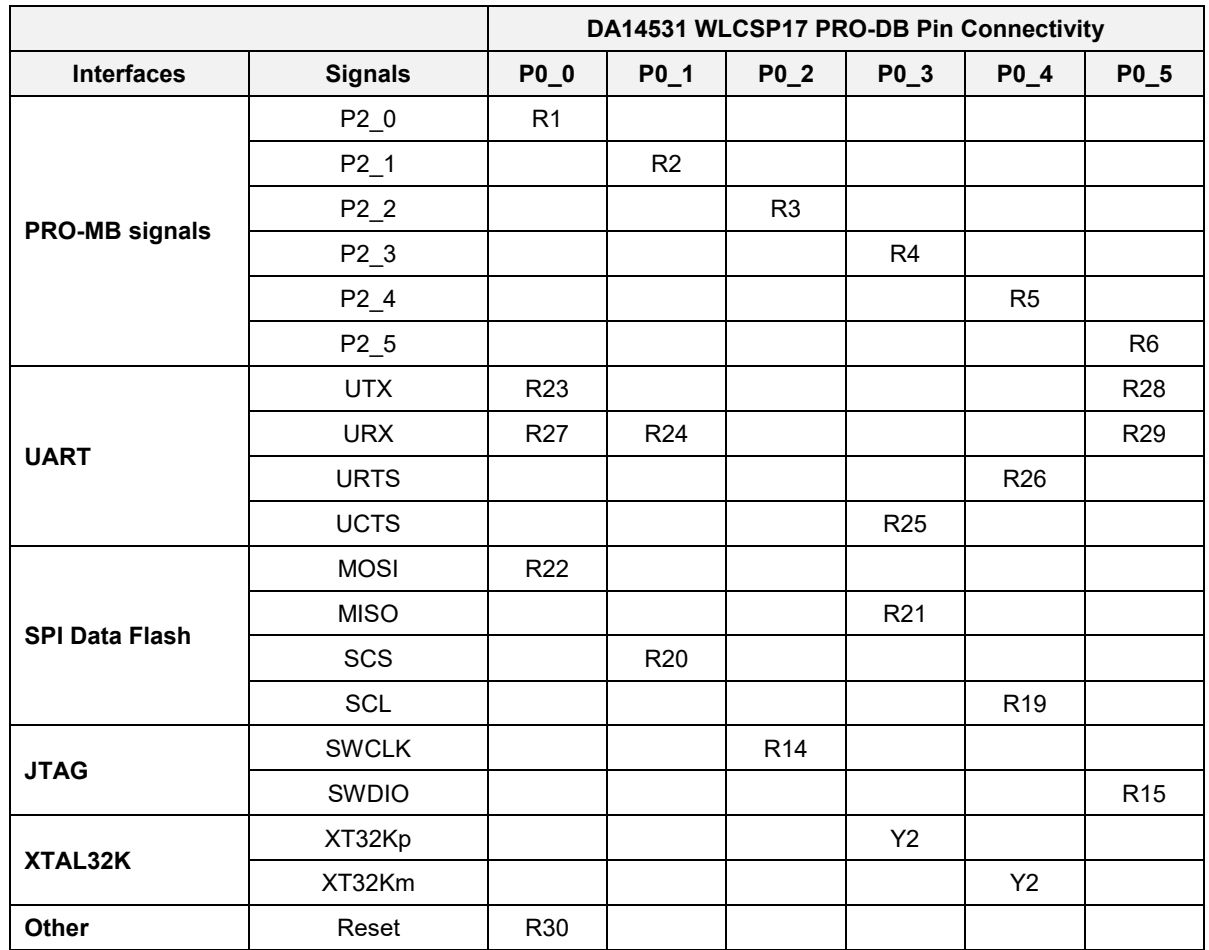

#### <span id="page-65-0"></span>**Table 18: DA4531 WLCSP17 PRO-DB Default Setup**

## **D.2 DA14531 FCGQFN24 PRO-DB, GPIOs Configuration, and R-matrix**

DA14531 FCGQFN24 PRO-DB provides 12 pins. To serve all the available functions, a resistor matrix (R-Matrix) is applied to DA14531 FCGQFN24 PRO-DB.

Signal multiplication is completed with the signal selection headers (J1, J8, and J19) on PRO-MB.

Functions available for DA14531 FCGQFN24 PRO-DB are the SPI data bus, JTAG, Reset, UART, XTAL32K, LED, Key, and extension ports (mikroBUS and Arduino).

The default setup for the D14531 FCGQFN24 PRO-DB is: Reset, JTAG, and SPI data bus (assigned to SPI data flash), single-wire UART, LED and a Key. Extension ports use multiplexed signals.

[Figure 66](#page-66-0) and [Table 19](#page-67-0) show the resistor matrix for FCGQFN24.

© 2020 Renesas Electronics

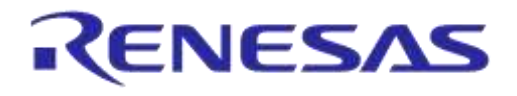

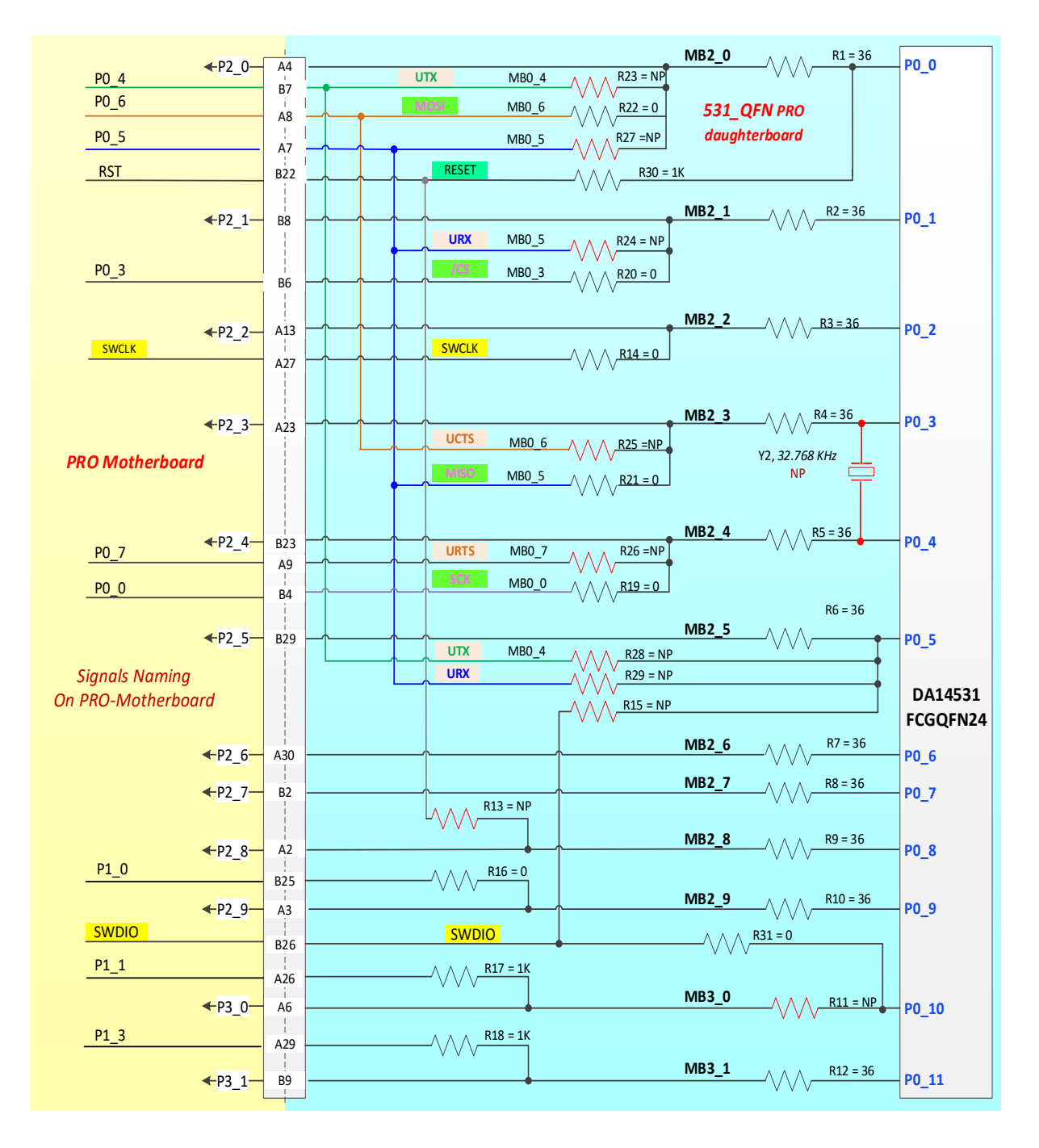

#### <span id="page-66-0"></span>**Figure 66: System Configuration for DA14531 DK PRO with a DA14531 FCGQFN24 PRO-DB (Default)**

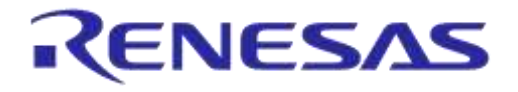

## **DA14531 Development Kit Pro Hardware User Manual**

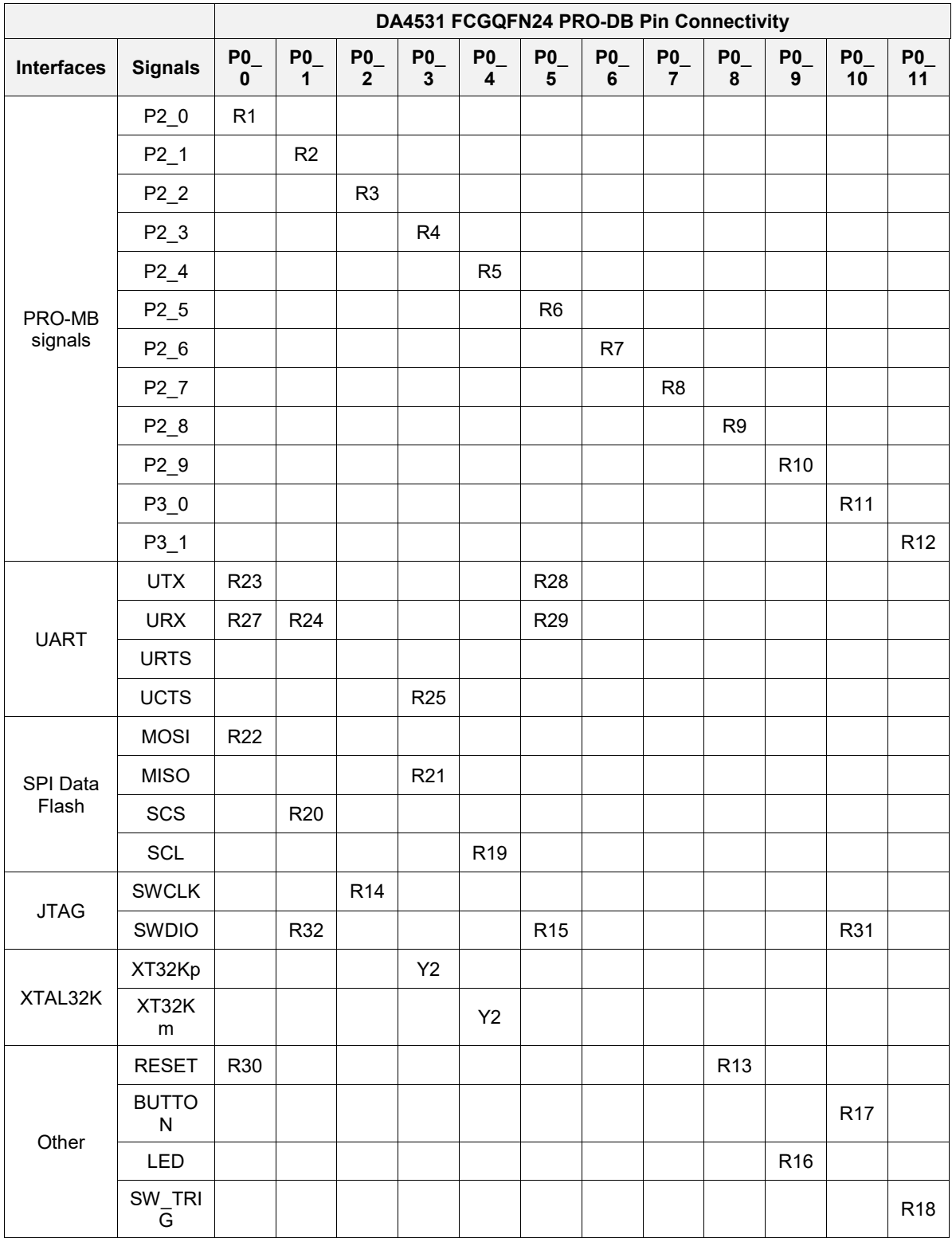

#### <span id="page-67-0"></span>**Table 19: DA4531 FCGQFN24 PRO-DB Default Setup**

**User Manual**

# **Appendix E SPI Data Flash, JTAG, and Single-Wire UART (Default)**

This is the default configuration for DA14531 DK PRO shipped to users.

In the FCGQFN24 package, SWDIO is assigned to P0\_10. P0\_5 is used during boot as the singlewire UART, RxTX. This is not feasible for the WLCSP17 package.

#### **Table 20: Pin Assignment for DA14531 WLCSP17 PRO-DB**

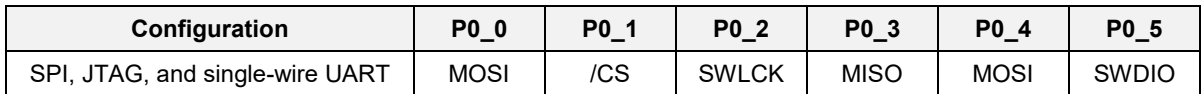

#### **Table 21: Pin Assignment for DA14531 FCGQFN24 PRO-DB**

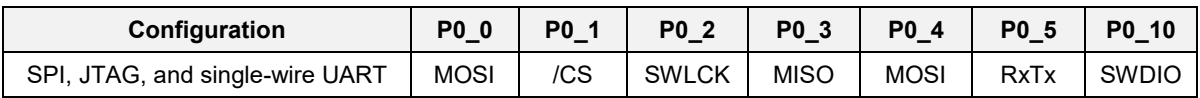

## **E.1 DA14531 WLCSP17 PRO-DB and PRO-MB Settings**

The resistors that are not mounted to DA14531 WLCSP17 PRO-DB do not appear in [Figure 67](#page-68-0)

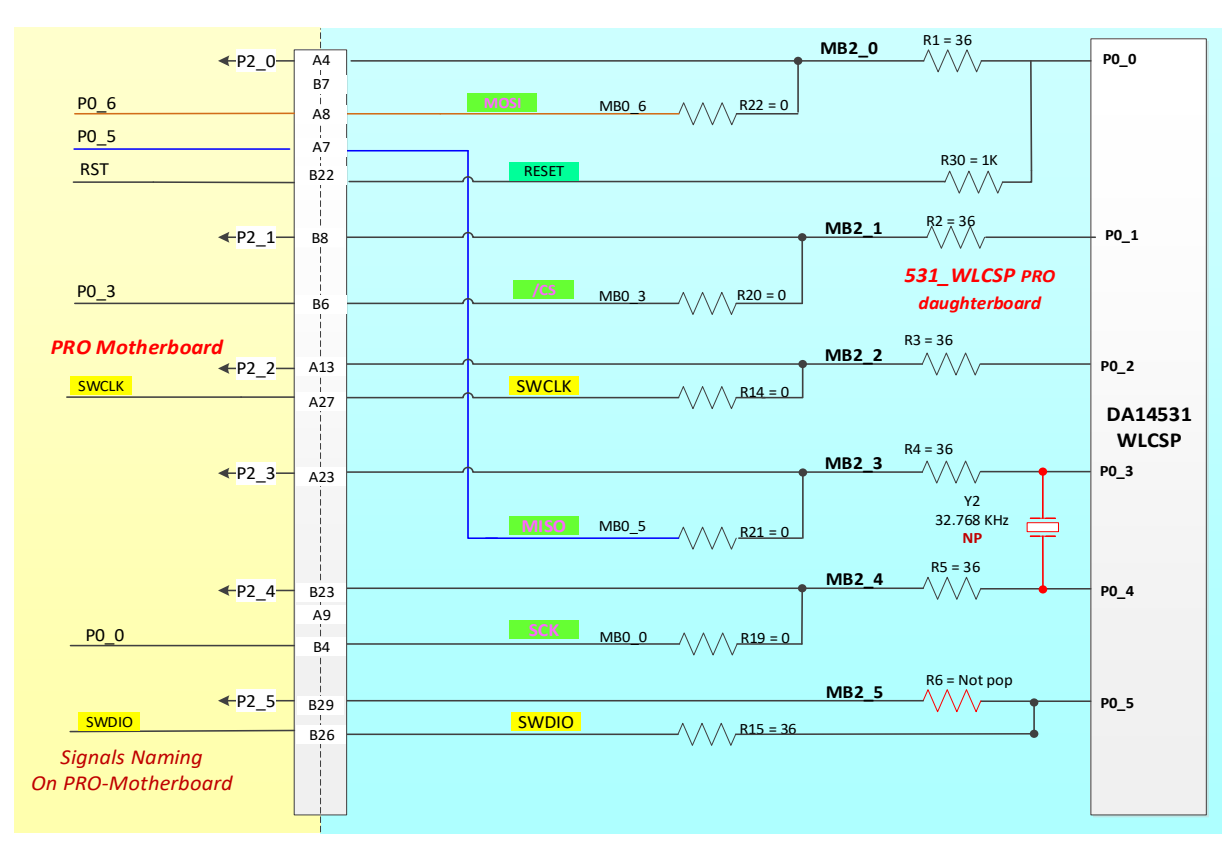

#### <span id="page-68-0"></span>**Figure 67: System Configuration for DA14531 DK PRO with a DA14531 WLCSP17 PRO-DB (Default)**

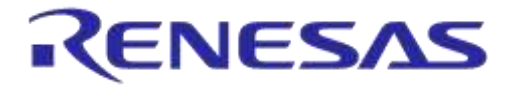

## **DA14531 Development Kit Pro Hardware User Manual**

#### **Table 22: The Components for DA14531 DK PRO in WLCSP17 Package**

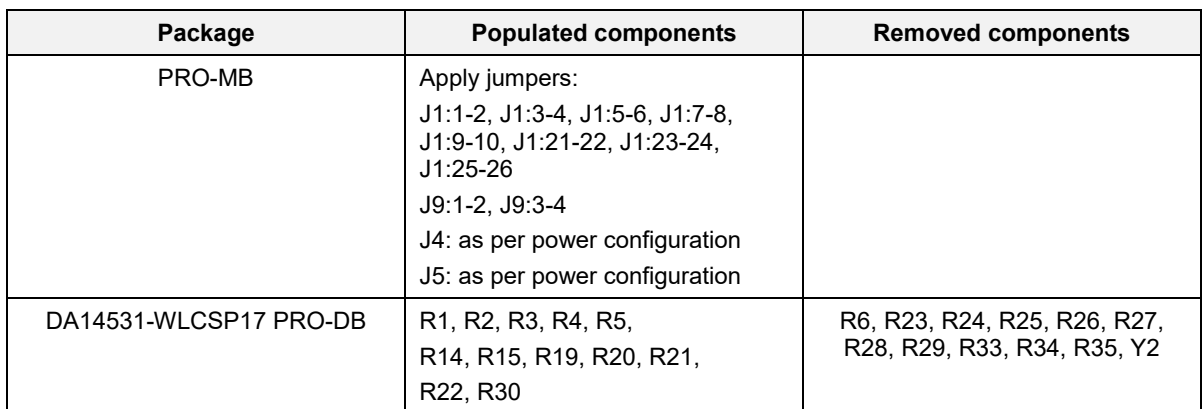

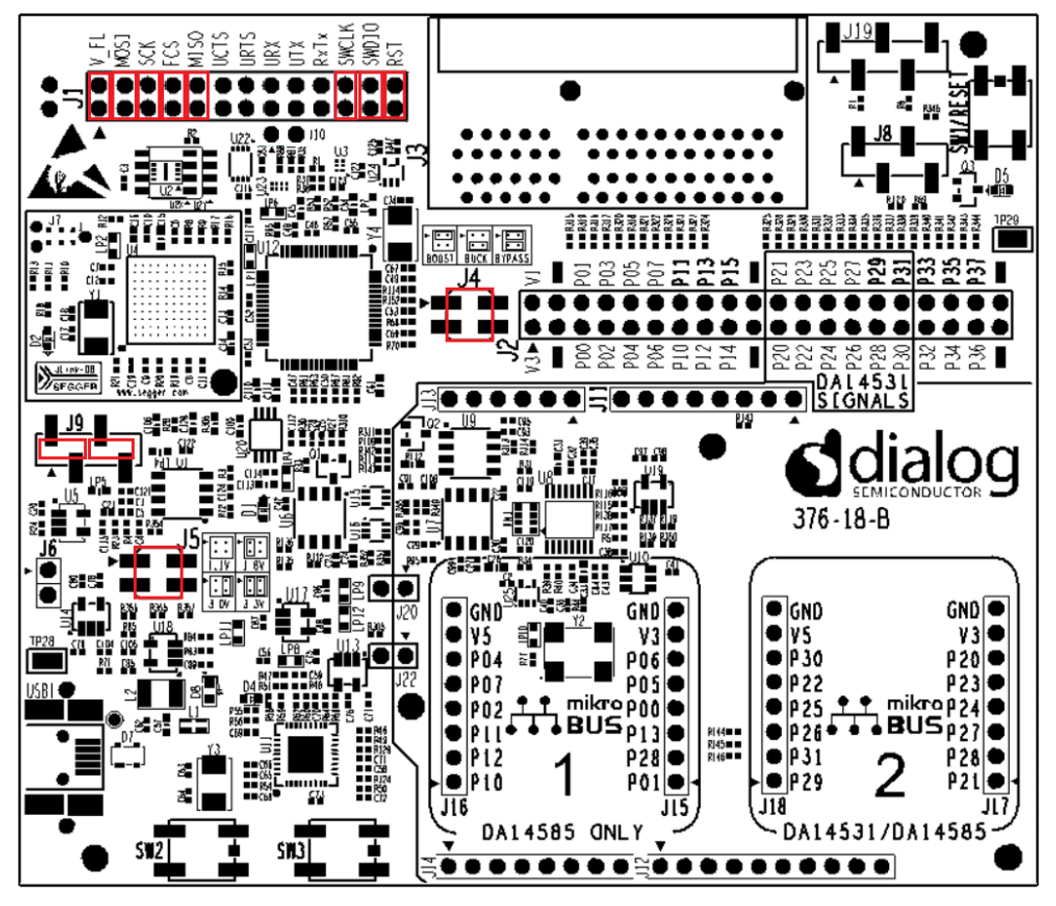

**Figure 68: Jumper Settings for PRO-MB (Marked in Red)**

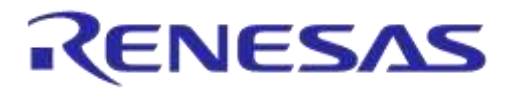

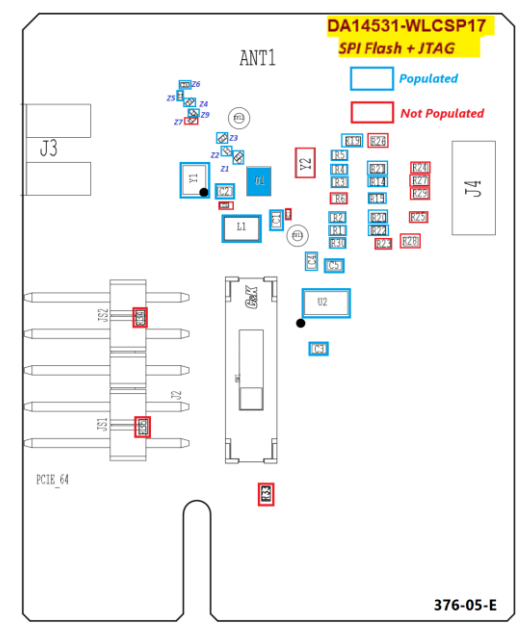

**Figure 69: Resistor and Jumper Settings for DA14531 WLCSP17 PRO-DB**

## **E.2 DA14531 FCGQFN24 PRO-DB and PRO-MB Settings**

In the FCGQFN24 package, P0\_5 is assigned to the single-wire UART signal RxTx. To enable this on DA14531 DK PRO, three additional jumpers need to be added (marked in blue in [Figure 71\)](#page-72-0): J1:19-20, J10:1 to J1:15, and J10:2 to J1:17.

The resistors that are not mounted to FCGQFN24 PRO-DB do not appear in [Figure 70](#page-71-0)

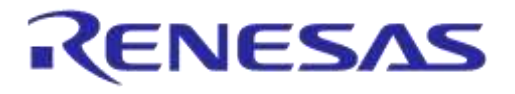

## **DA14531 Development Kit Pro Hardware User Manual**

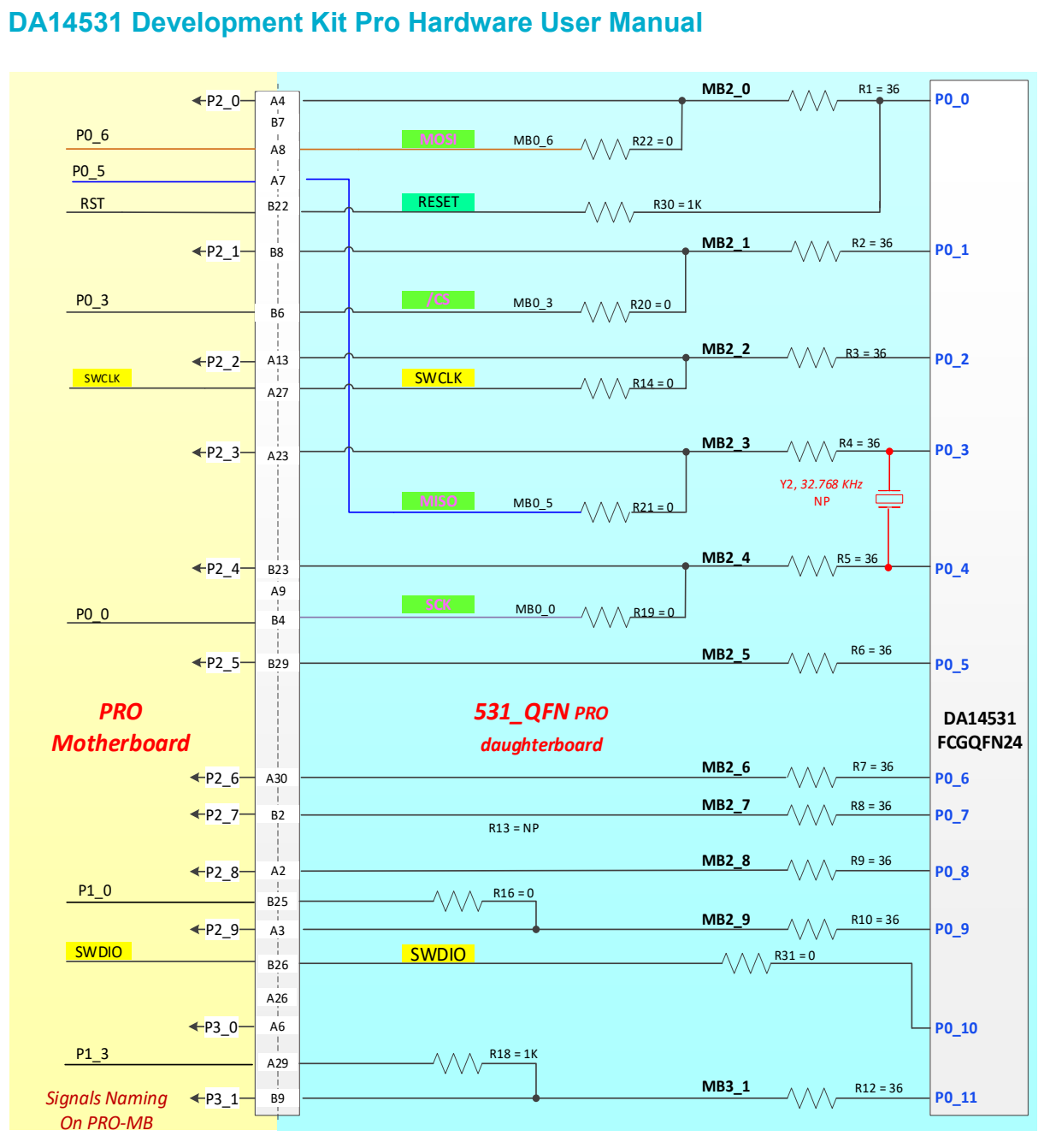

<span id="page-71-0"></span>**Figure 70: System Configuration for DA14531 DK PRO with a DA14531 FCGQFN24 PRO-DB (Default)**
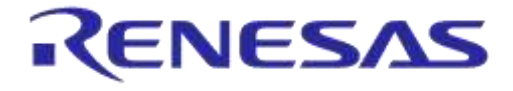

### **DA14531 Development Kit Pro Hardware User Manual**

#### **Table 23: The Components for DA14531 DK PRO in FCGQFN24 Package**

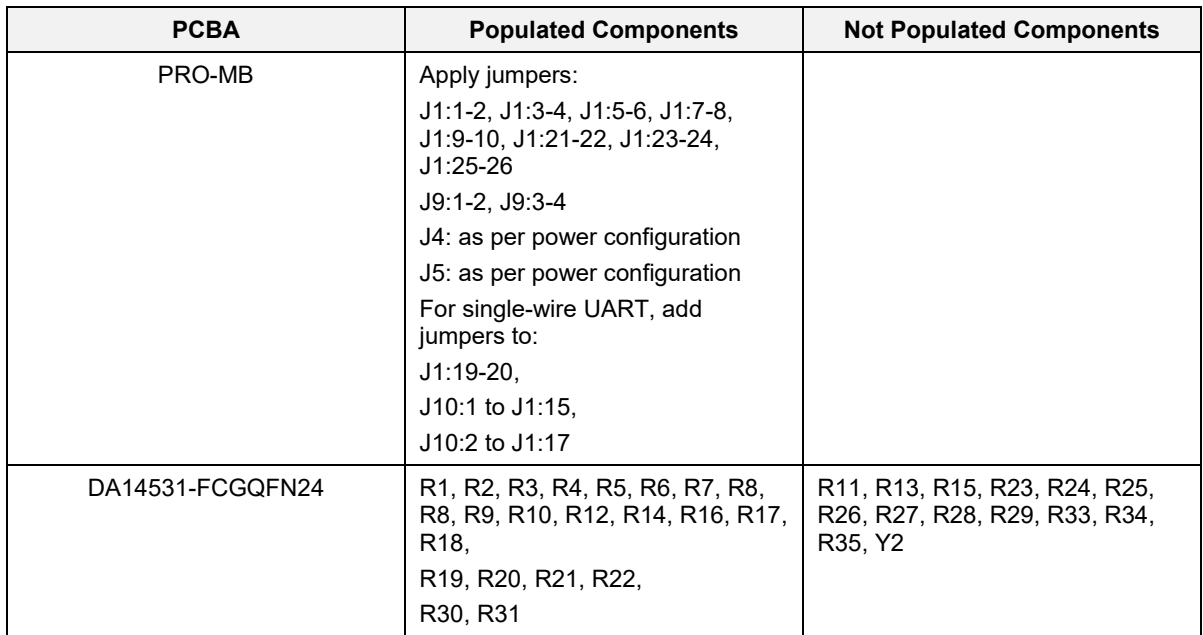

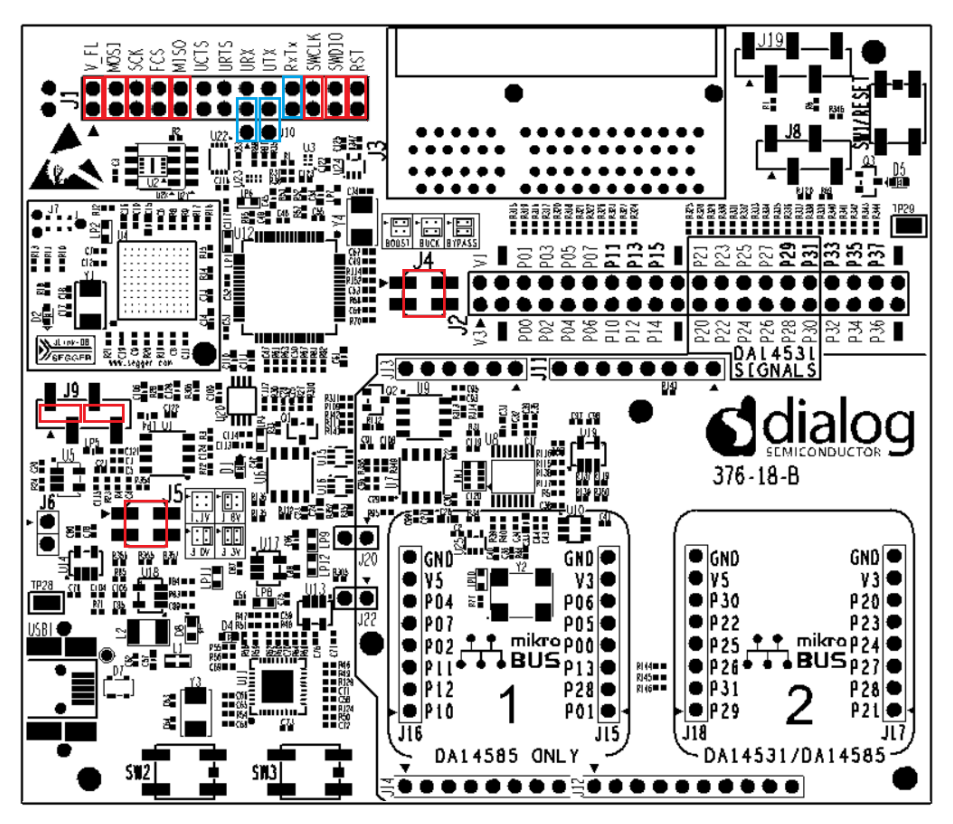

**Figure 71: Jumper Settings for PRO-MB**

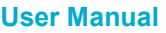

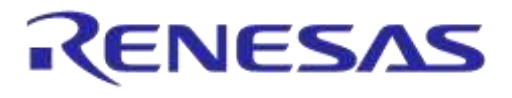

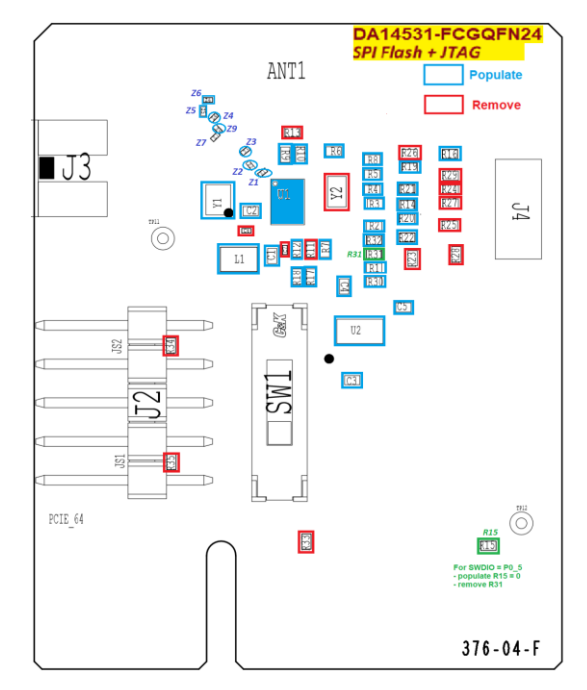

**Figure 72: Resistor and Jumper Settings for DA14531 FCGQFN24 PRO-DB**

# **Appendix F Enabling UART, JTAG and 32.768 kHz Crystal**

# **F.1 UART (2-wire), JTAG, and 32.768 kHz Crystal**

In this configuration, the 2-wire UART, JTAG, 32.768 kHz crystal, and reset are applied. No cables are required because the signal assignment is done on the PRO-DB with proper resistor mounting. In PRO-MB, the appropriate jumper setting is applied on J1.

#### **Table 24: Pin Assignment for DA14531 WLCSP17 PRO-DB**

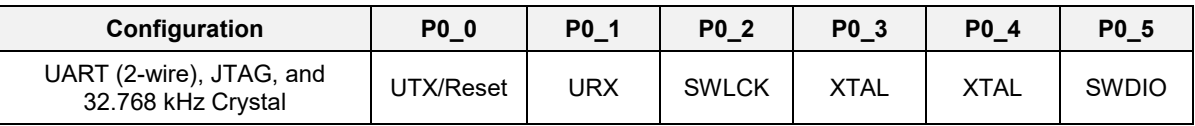

#### **Table 25: Pin assignment for DA14531 FCGQFN24 PRO-DB**

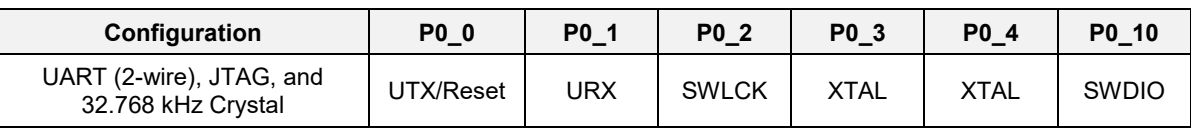

#### **Table 26: The Components for the Two Packages to Support 2-Wire UART, JTAG, and 32.768 kHz Crystal**

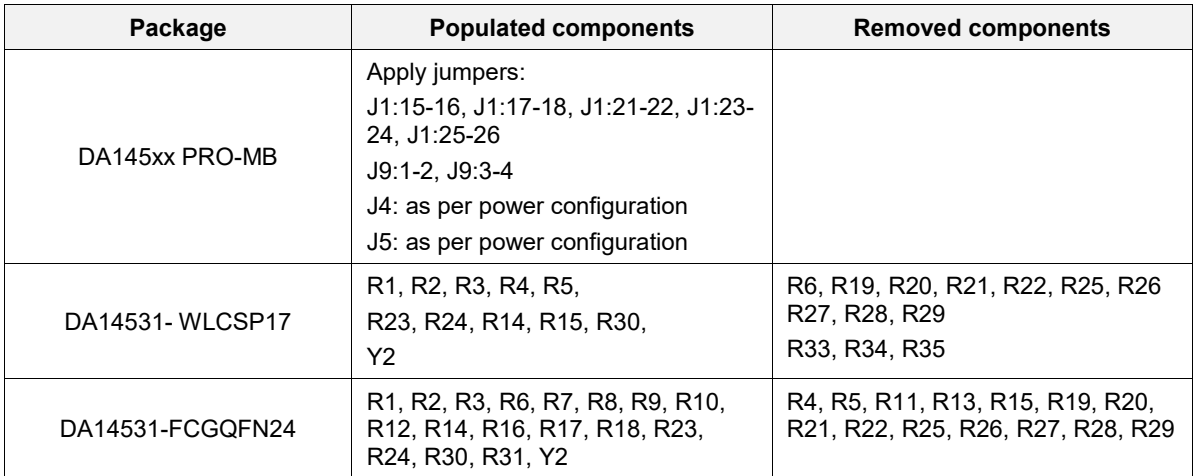

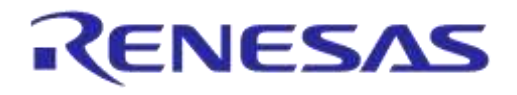

### **DA14531 Development Kit Pro Hardware User Manual**

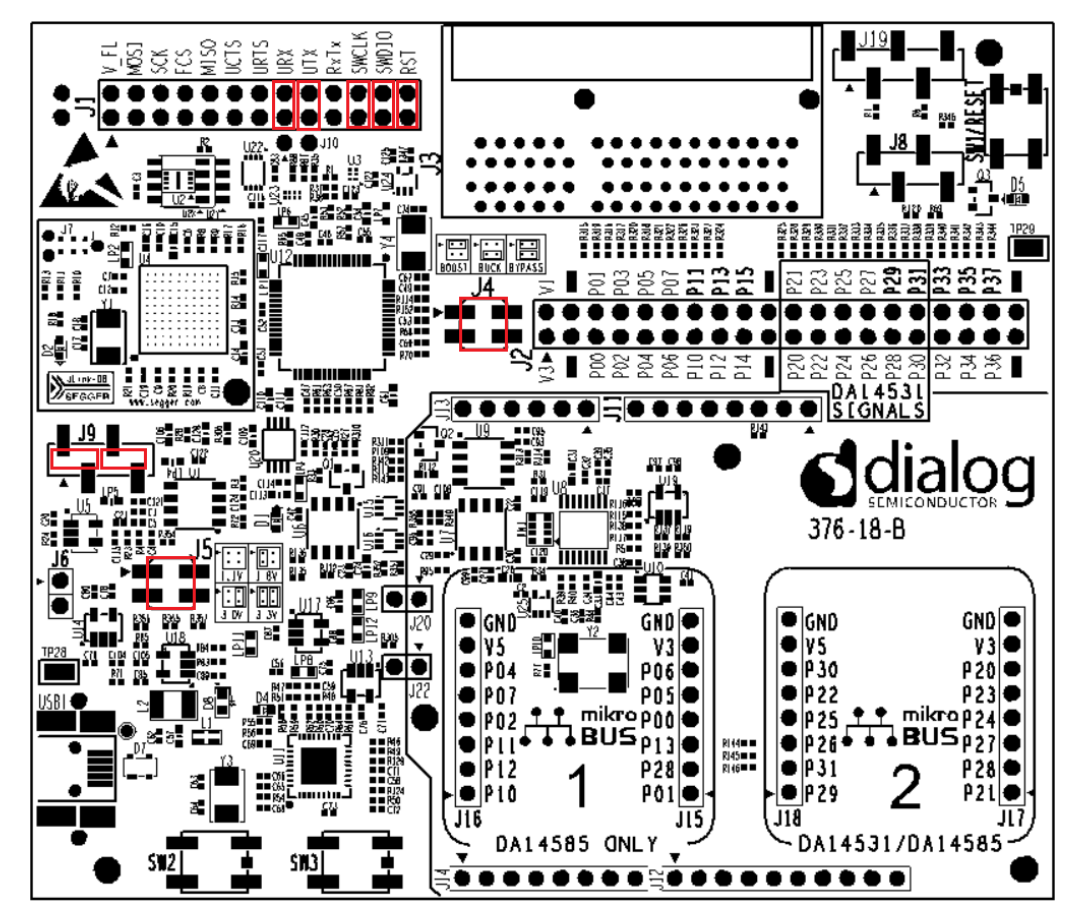

PRO-MB Jumpers (in Red)

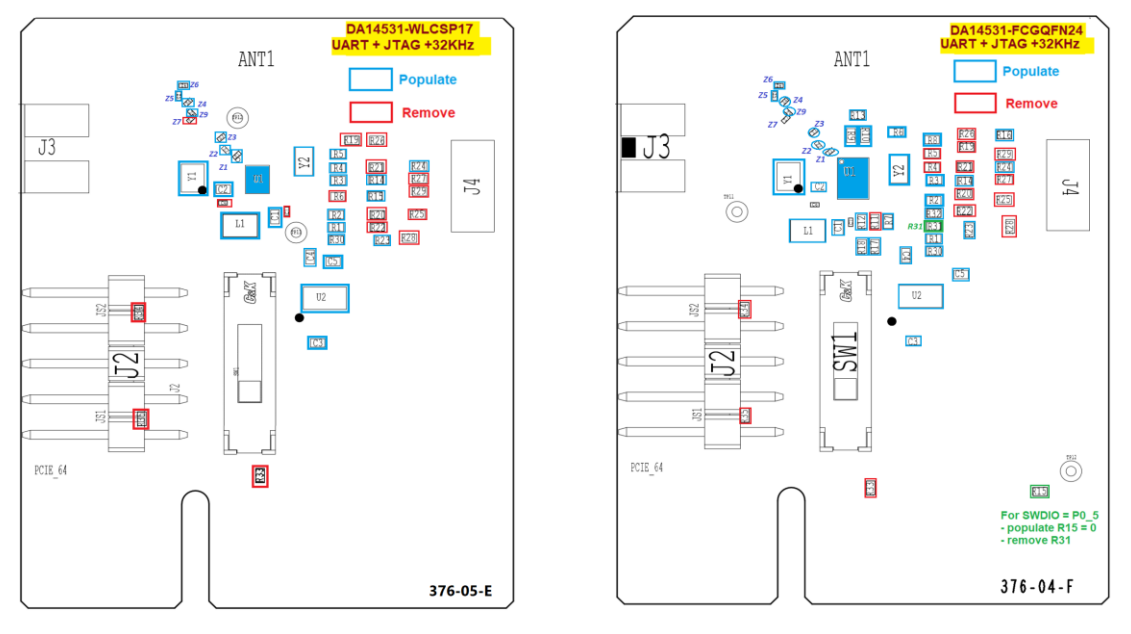

WLCSP17 FCGQFN24

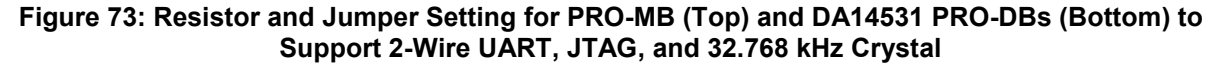

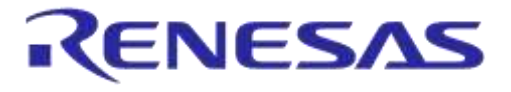

## **F.2 Full UART and JTAG**

In this configuration, the 4-wire full UART, JTAG, and reset are applied. No cables are required because the signal assignment is done on the PRO-DB with proper resistor mounting. In PRO-MB, the appropriate jumper setting is applied on J1.

#### **Table 27: Pin Assignment for DA14531 WLCSP17 PRO-DB**

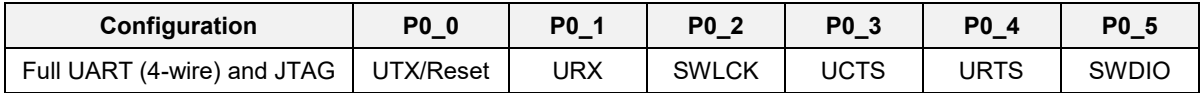

#### **Table 28: Pin Assignment for DA14531 FCGQFN24 PRO-DB**

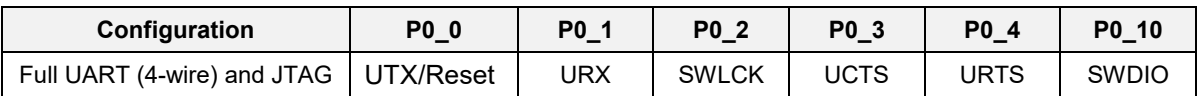

#### **Table 29: The Components for the Two Packages to Support Full UART and JTAG**

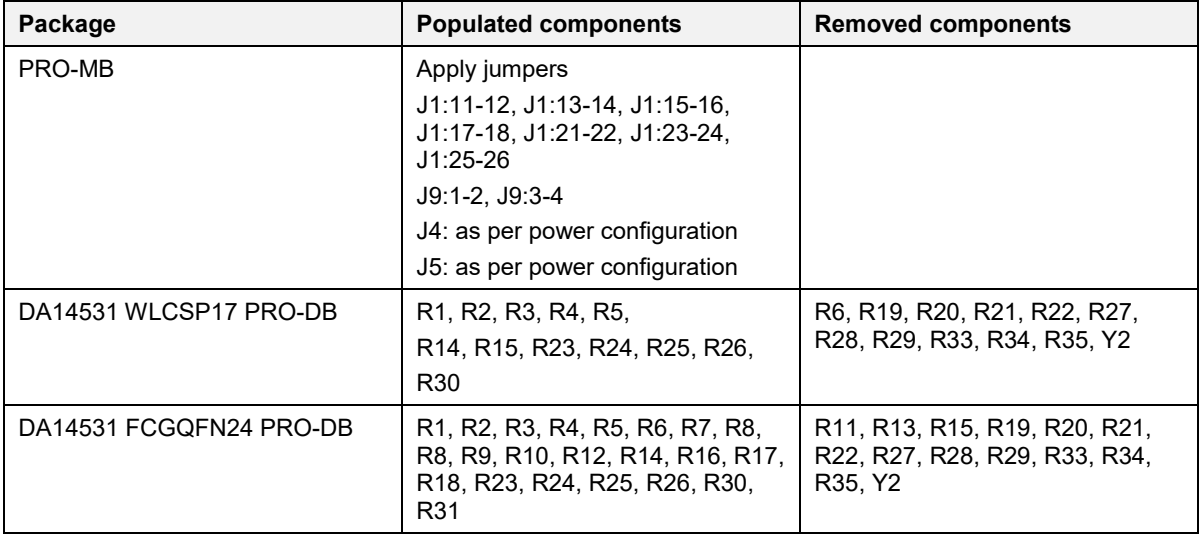

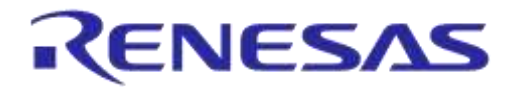

### **DA14531 Development Kit Pro Hardware User Manual**

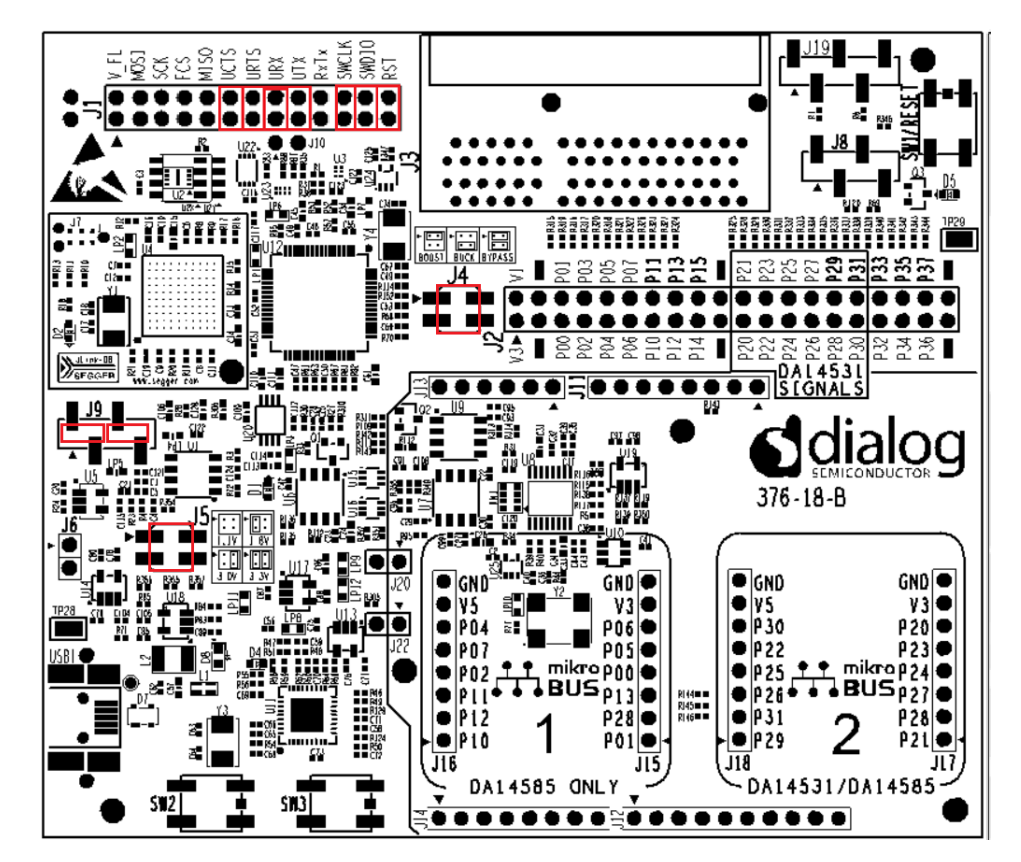

PRO MB jumpers (in red)

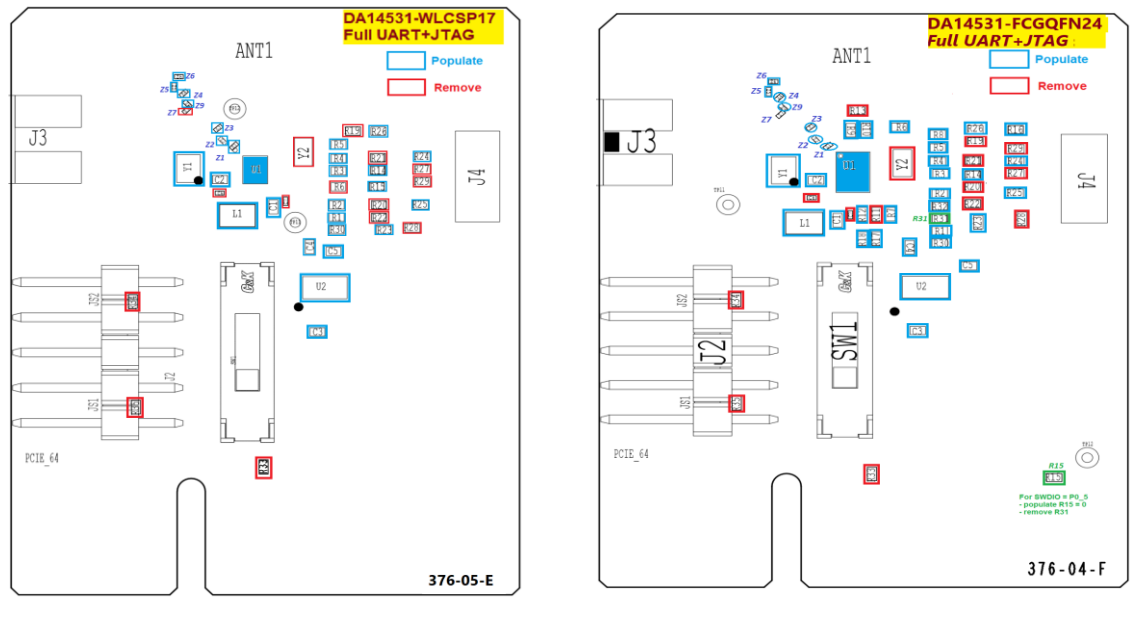

WLCSP17 FCGQFN24

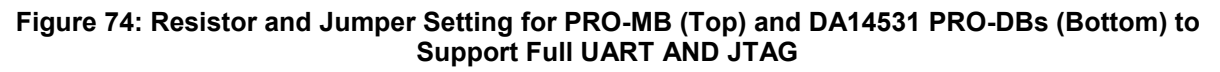

# **Appendix G Operating the DK PRO at 1.5V (boost mode)**

Jumpers J4 and J5 on the PRO Development Kit allow the DA14531 to be operated in buck, boost and bypass mode at 1.1V, 1.8V, 3.0V or 3.3V [\(Figure 75\)](#page-78-0).

In order to operate in boost mode with a different voltage, except of 1.1V, additional components or equipment must be used. Instructions on how to configure a voltage of 1.5V, while maintaining power profiler and current measurement functionality over the PRO Development Kit, are presented in the following sections.

## **G.1 Adding external resistor to VLDO Selection (J5) pin header**

- 1. Remove the jumpers from J5
- 2. Connect a 31.6K Ohm 1% resistor (which is an E96 standard value) between pins 1 and 4.

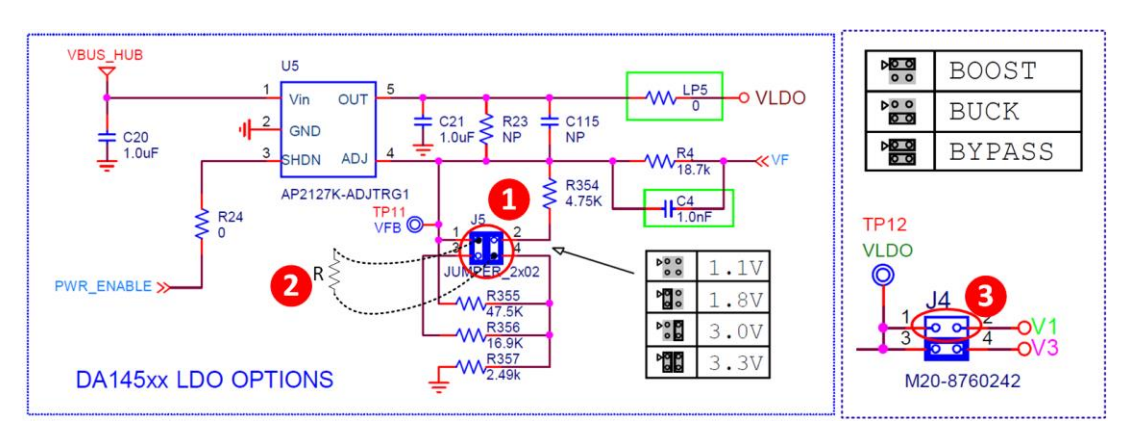

3. Verify that jumper on J4 is on position 1:2

**Figure 75: Configuring VLDO for 1.5V boost operation**

## <span id="page-78-0"></span>**G.2 Using external power supply**

- 1. Remove jumper J9:1-2
- 2. Connect V+ (1.5V) of external supply on pin 1 and GND to an available GND point on a breakout header
- 3. Verify that jumper on J4 is on position 1:2

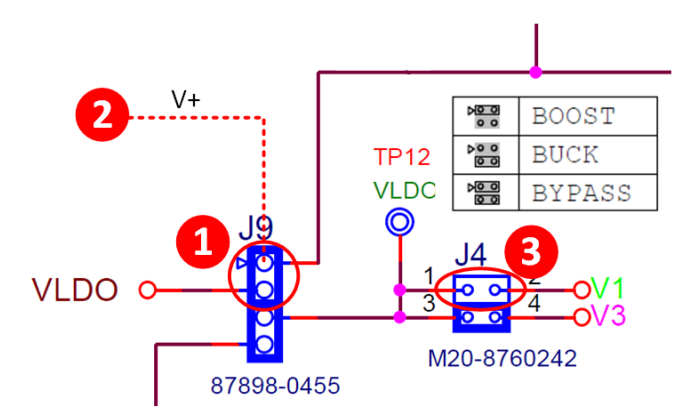

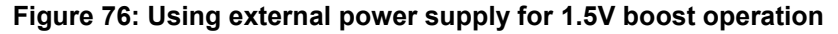

### **G.3 Important Notice For Boost Operation**

For a guaranteed startup, the load on VBAT\_HIGH must not exceed 50 μA during system startup/wake-up.

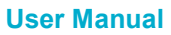

**Revision 1.6 22-Feb2022**

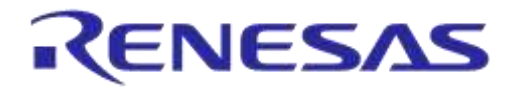

### **DA14531 Development Kit Pro Hardware User Manual**

Load like SPI flash should be isolated from VBAT\_HIGH in order to avoid overloading the rail during boot. A dedicated GPIO pin can be used to provide power to an external flash memory either directly, if the current requirements are within the current sourcing capabilities of the pin, or through a load switch/power management IC. A secondary bootloader is necessary in order to support the powering up of the external flash. In [Figure 77](#page-79-0) possible implementations are given.

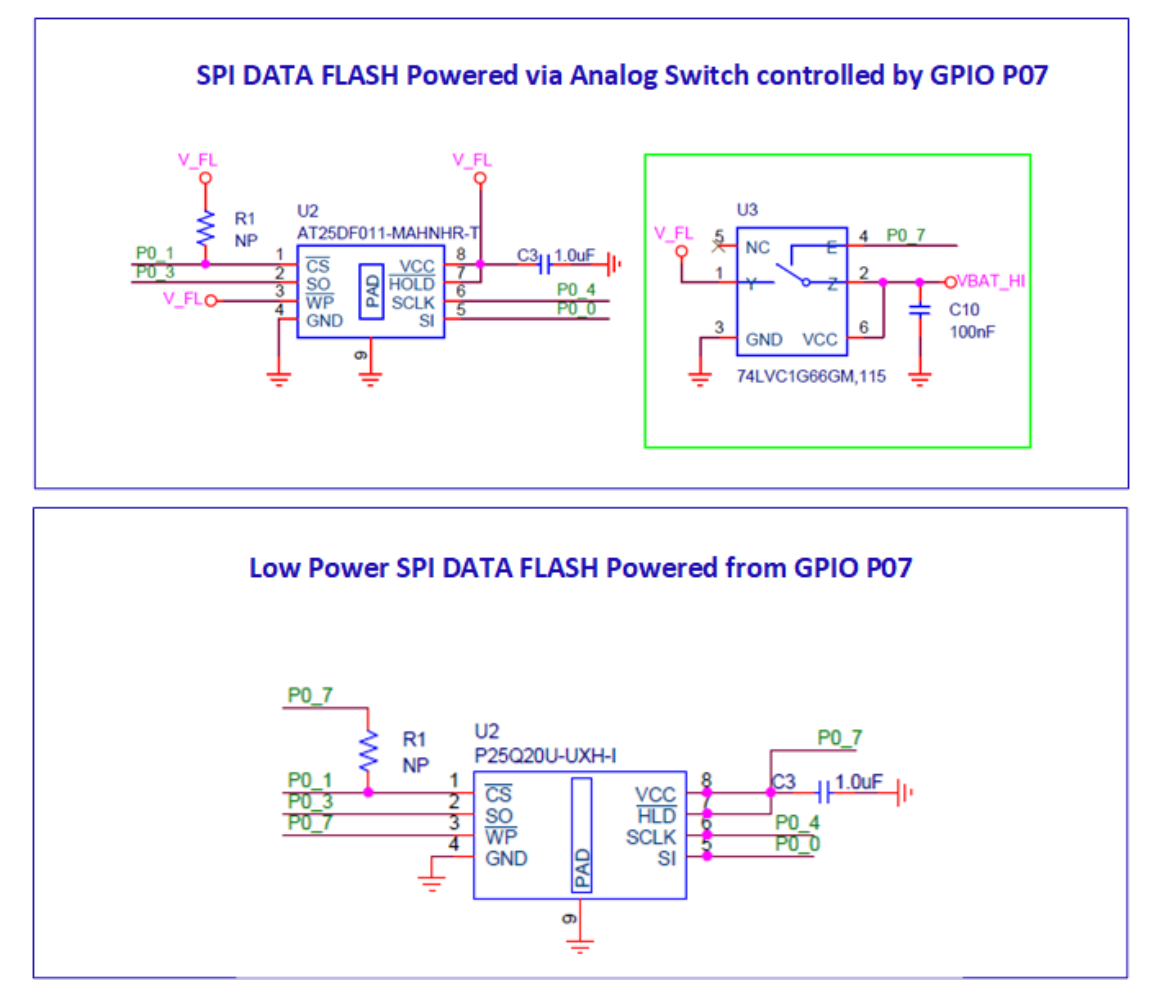

<span id="page-79-0"></span>**Figure 77: Examples of SPI Flash power management using (top) analog switch (bottom) directly GPIO**

For more information regarding the boost operation and flash and secondary bootloader refer to [\[3\]](#page-6-0) and [\[4\].](#page-6-1)

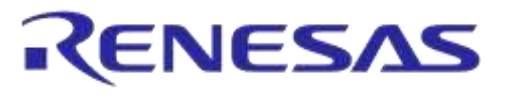

# **Revision History**

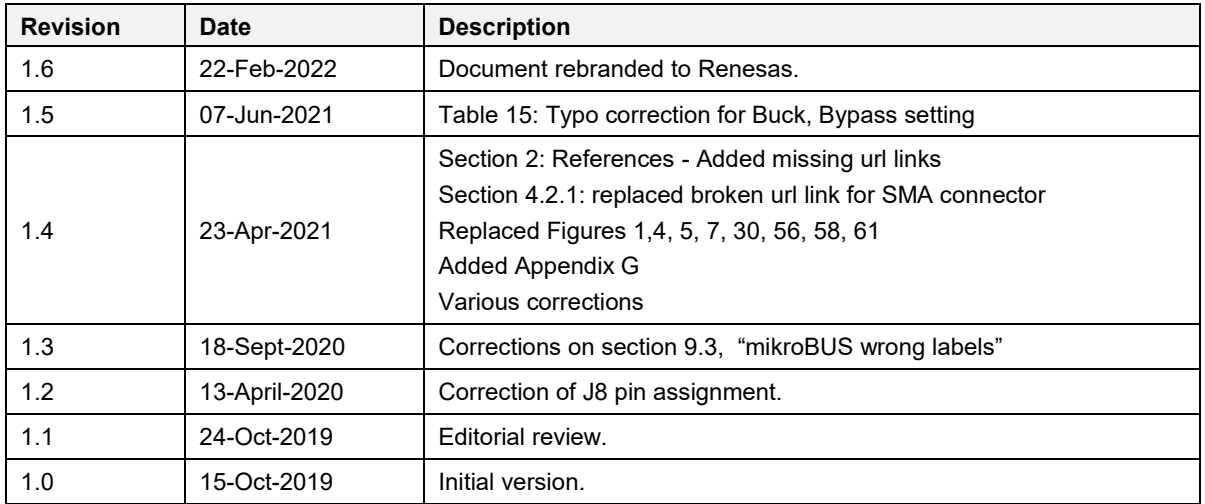

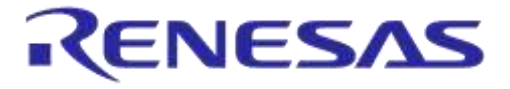

#### **Status Definitions**

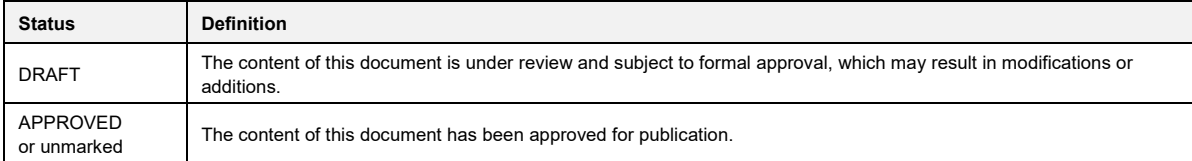

#### **RoHS Compliance**

Dialog Semiconductor's suppliers certify that its products are in compliance with the requirements of Directive 2011/65/EU of the European<br>Parliament on the restriction of the use of certain hazardous substances in electri suppliers are available on request.

# **Mouser Electronics**

Authorized Distributor

Click to View Pricing, Inventory, Delivery & Lifecycle Information:

[Renesas Electronics](https://www.mouser.com/dialog-semiconductor):

[DA14531-00FXDB-P](https://www.mouser.com/access/?pn=DA14531-00FXDB-P) [DA14531-00FXDEVKT-P](https://www.mouser.com/access/?pn=DA14531-00FXDEVKT-P) [DA14531-00OGDB-P](https://www.mouser.com/access/?pn=DA14531-00OGDB-P) [DA14531-01FXDB-P](https://www.mouser.com/access/?pn=DA14531-01FXDB-P)